# <span id="page-0-0"></span>Руководство пользователя

# ColorEdge® **CG247**

Настраиваемый цветной жидкокристаллический монитор

### **Внимание**

**Внимательно прочтите «МЕРЫ ПРЕДОСТОРОЖНОСТИ», данное «Руководство пользователя» и «Руководство по установке» (отдельный документ), чтобы ознакомиться с правилами безопасной и эффективной эксплуатации устройства.**

- **• Основная информация по основным этапам эксплуатации монитора — от подключения к PC до использования содержится в «Руководстве по установке».**
- **• Последнюю версию «Руководства пользователя» можно загрузить на нашем сайте: <http://www.eizoglobal.com>**

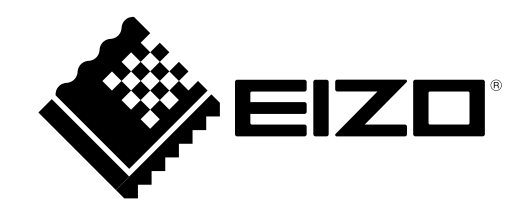

#### **Расположение предупреждений**

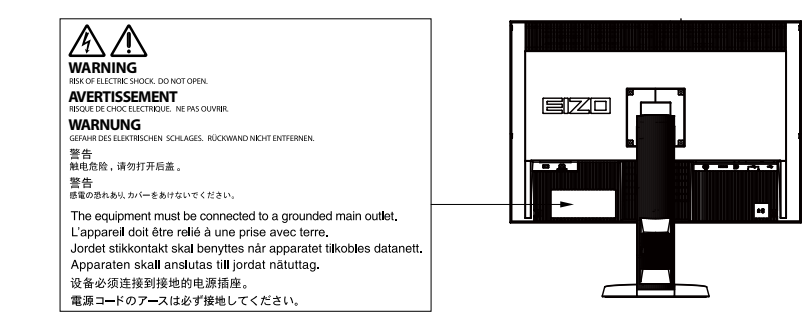

Это устройство было специально адаптировано для использования в регионе, в который оно изначально поставлялось. При использовании этого устройства за пределами данного региона оно может работать не так, как указано в его характеристиках.

Никакая часть этого руководства не может быть воспроизведена, сохранена в системе хранения данных или передана в любой форме, любыми средствами — электронными, механическими или любыми другими без предварительного согласия корпорации EIZO Corporation, полученного в письменной форме. Корпорация EIZO Corporation не принимает на себя обязательств по обеспечению конфиденциальности предоставляемого материала или информации без предварительных договоренностей, соответствующих соглашению корпорации EIZO Corporation относительно указанной информации. Несмотря на то, что были приняты все меры для обеспечения актуальности информации, содержащейся в данном руководстве, следует учесть, что технические характеристики монитора EIZO могут изменяться без предварительного уведомления.

# <span id="page-2-0"></span>**Глава 2 Примечание в отношении данного монитора**

Помимо общего применения, такого как создание документов и просмотр мультимедиа-контента, этот продукт также подходит для создания изображений и графики, а также обработки цифровых фото, где необходима точная передача цветов.

Это устройство было специально адаптировано для использования в регионе, в который оно изначально поставлялось. При использовании этого устройства за пределами данного региона оно может работать не так, как указано в его характеристиках.

Гарантия на настоящее изделие может не распространяться на способы применения, не описанные в настоящем руководстве.

Технические характеристики, указанные в настоящем документе, являются действительными только при соблюдении следующих условий:

· Шнуры питания входят в комплект поставки изделия.

· Сигнальные кабели определяет наша компания.

С настоящим изделием можно использовать только вспомогательные устройства, изготовленные или рекомендованные нашей компанией.

Если изделие устанавливается на стол с лакированным покрытием, лак может прилипать к нижней части стойки из-за особенностей состава резины. Следует проверить поверхность стола до использования.

Согласно нашим измерениям, для стабилизации работы электрических компонентов необходимо около 7 минут. Подождите около 7 минут или дольше после включения монитора, прежде чем начать регулировку.

Чтобы компенсировать изменения освещенности при длительной работе и обеспечить стабильное изображение, нужно задать пониженное значение яркости монитора.

Когда изображение на экране меняется после того, как одно и то же изображение демонстрировалось в течение длительного времени, может появиться остаточное изображение. Чтобы одно и то же изображение не оставалось на экране в течение длительного времени, используйте экранную заставку или функцию энергосбережения.

Рекомендуется регулярно очищать монитор, чтобы сохранить его внешний вид и продлить срок эксплуатации (см. [«Очистка» \(страница 4\)](#page-3-0)).

ЖК-панели производятся по высокоточной технологии. Хотя на ЖК-панели могут появляться неподсвеченные или пересвеченные пиксели, это не является неисправностью. Доля работающих точек: минимум 99,9994%.

Задняя подсветка ЖК-панели имеет определенный срок службы. Если экран становится темным или начинает мерцать, обратитесь к местному представителю EIZO.

Не нажимайте сильно на экран или края рамки. Это может привести к дефектам отображения, например, к искажениям. Постоянное давление может привести к деформации или повреждению панели. (Если на панели остаются следы давления, оставьте монитор с черным или белым экраном. Следы могут исчезнуть).

Не царапайте панель и не нажимайте на нее острыми предметами, так как при этом панель можно повредить. Не протирайте панель салфетками, так как могут появиться царапины.

Если монитор приносят из холодного помещения или температура в помещении быстро повышается, на внешних и внутренних поверхностях монитора могут появиться капли конденсации. В таком случае включать монитор нельзя. Нужно подождать, пока конденсат исчезнет, в противном случае он может стать причиной серьезных повреждений монитора.

# <span id="page-3-1"></span><span id="page-3-0"></span>**Очистка**

#### **Внимание**

- Использование химикатов, например, спирта или антисептического раствора, может вызвать потускнение, уменьшение блеска и выцветание корпуса или панели, а также привести к ухудшению качества изображения.
- Не использовать растворители, бензол, воск и абразивные чистящие средства, которые могут стать причиной повреждения корпуса или панели.

При необходимости загрязнения с поверхности корпуса и экрана можно удалить с помощью поставляемого средства ScreenCleaner.

# **Комфортное использование монитора**

• Излишне темный или яркий экран может быть вреден для зрения. Отрегулируйте яркость монитора в соответствии с условиями окружающей среды.

 $\overline{a}$  and  $\overline{a}$ 

• При длительном использовании монитора глаза устают. Каждый час делайте 10-минутный перерыв.

# **СОДЕРЖАНИЕ**

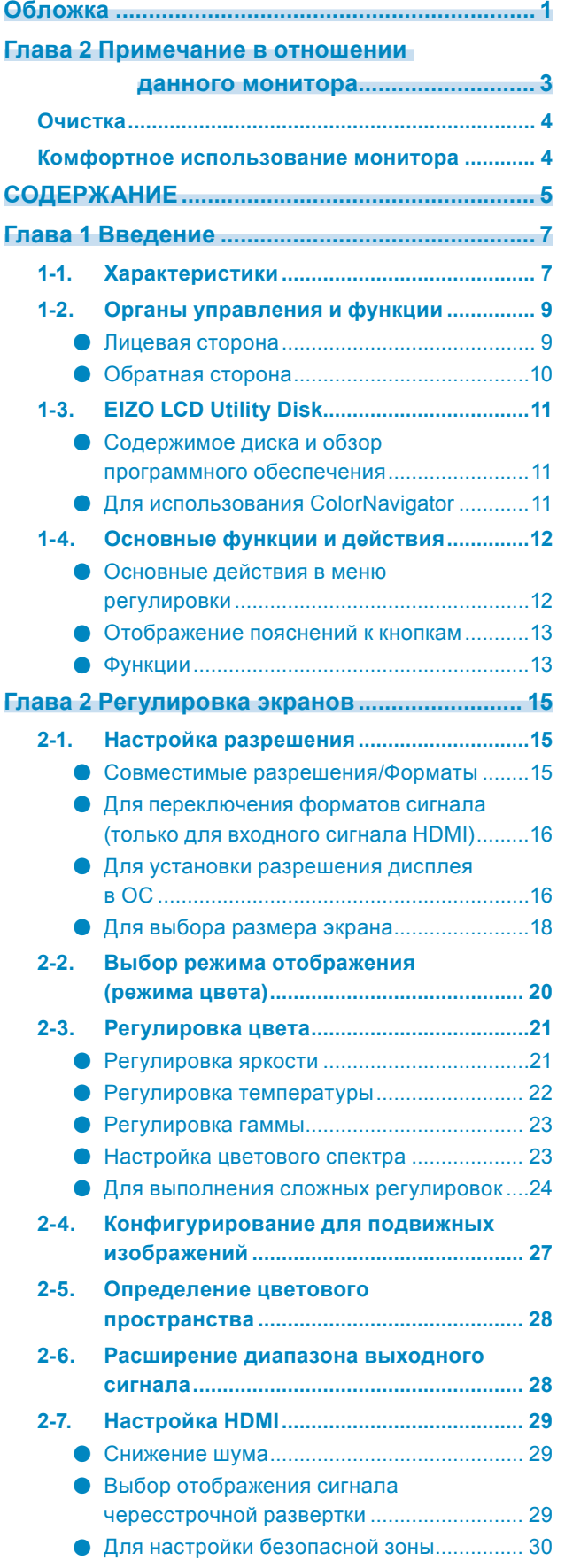

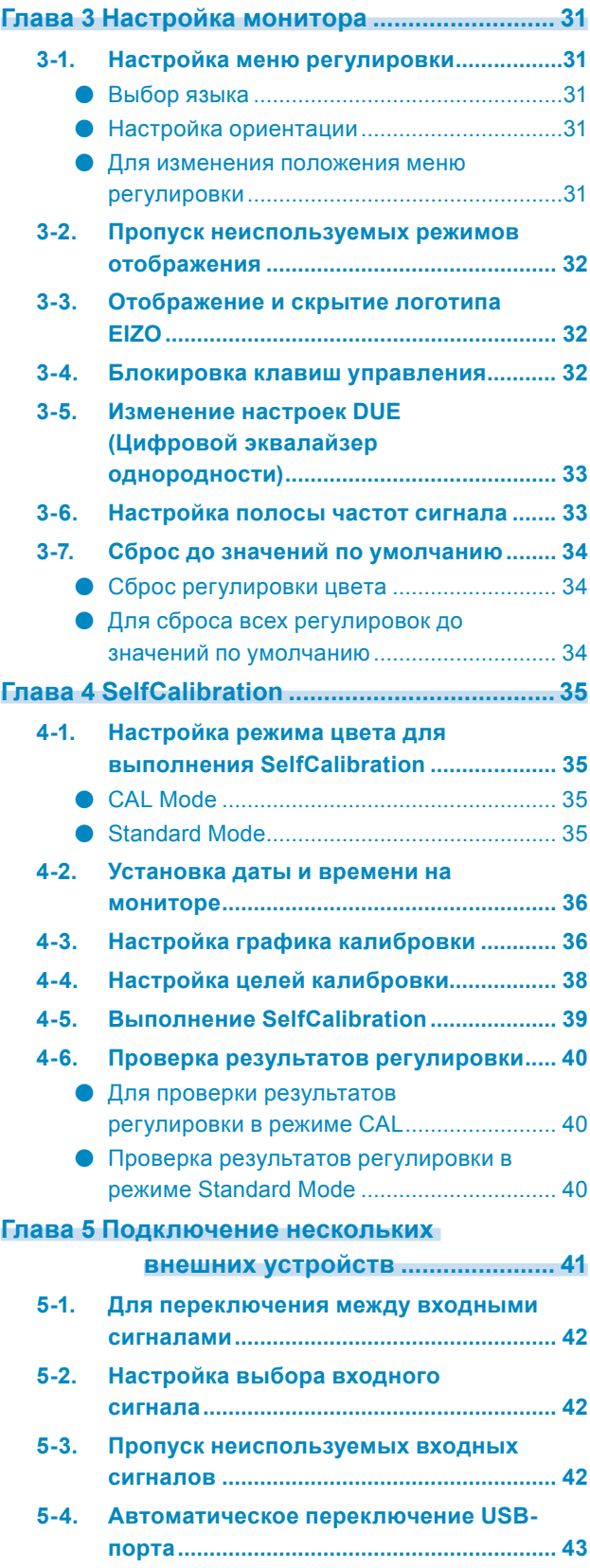

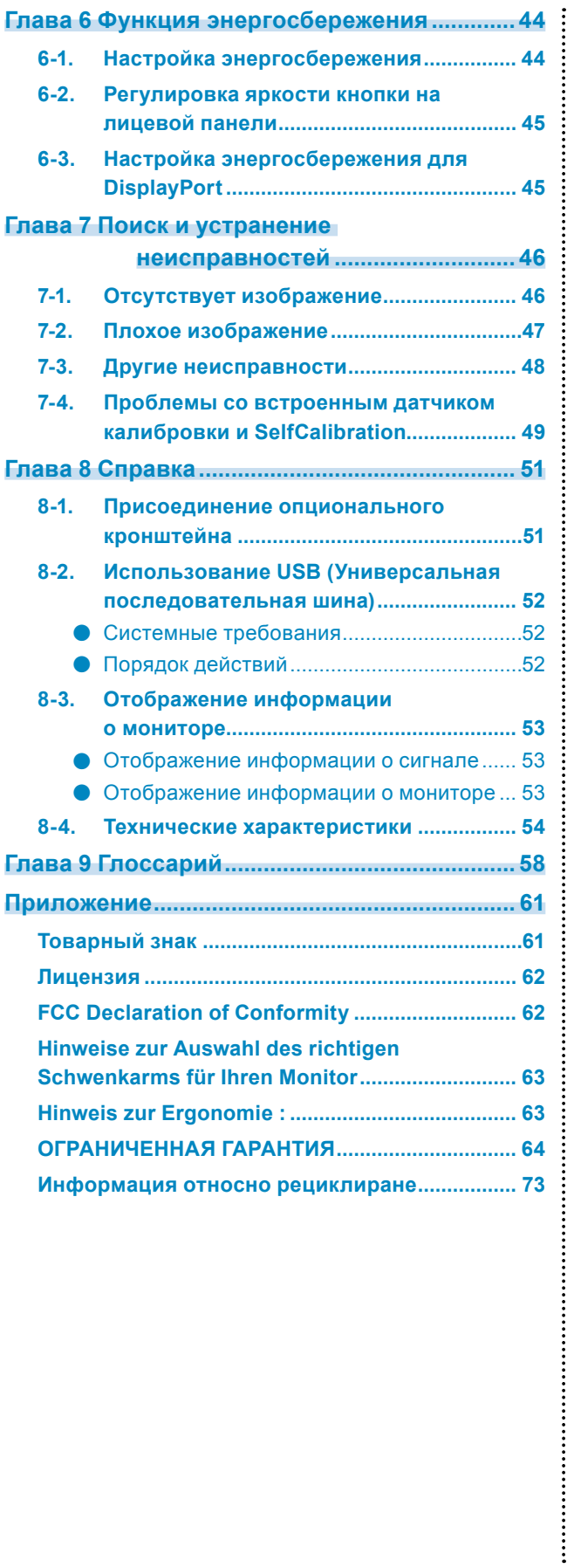

# **Глава 1 Введение**

# **1-1. Характеристики**

- 24-дюймовый широкоформатный ЖК-дисплей
- Широкий цветовой спектр (Покрытие Adobe® RGB: 99%)
- Поддерживает разрешение  $1920 \times 1200$ .
- IPS-панель с углом обзора по горизонтали и вертикали 178°
- Поддержка режима кадровой синхронизации (23,75–30,5 Гц, 47,5–61,0 Гц)
- 3 разъема для входного сигнала (DVI-D  $\times$  1, HDMI  $\times$  1, DisplayPort  $\times$  1)
	- DisplayPort (используется для 8 бит и 10 бит)\*1
	- НDMI (используется для 8 бит, 10 бит и 12 бит)<sup>\*1,\*2</sup>
	- Может обрабатывать сигналы PC на входе HDMI
	- \*1 Не используется с аудиосигналами.
	- \*2 Максимальный вывод на экран 10 бит.
- Функция режима цвета
	- Воссоздает цветовую температуру, гамму и цветовой спектр в соответствии со следующими стандартами:
	- Стандарты вещания «EBU/REC709/SMPTE-C»
	- Стандарт цифрового кино «DCI»
	- Adobe<sup>®</sup> RGB / sRGB

См. «2-2. Выбор режима отображения (режима цвета)» (страница 20)

- Имеет «Adjustment Certificate (Сертификат о регулировке)» описывающий заводские замеры и обеспечивающий единообразие характеристик градаций серого для каждого монитора
- Альбомная/книжная ориентация (поворот на 90˚ по часовой стрелке)
- Этот продукт оборудован встроенным датчиком калибровки и поддерживает режим SelfCalibration, в котором монитор выполняет калибровку автоматически. См. [«Глава 4 SelfCalibration» \(страница 35\)](#page-34-1)
- Поставляемое ПО Color Management Software «ColorNavigator» позволяет калибровать характеристики монитора и генерировать цветовые профили См. «1-3. EIZO LCD Utility Disk» (страница 11)
- Функция энергосбережения Уменьшение потребления электроэнергии снижает выброс углекислого газа. В настоящем изделии предусмотрена функция энергосбережения.
	- Если основное питание отключено, расход электроэнергии составляет 0 Вт. Имеет выключатель основного питания. Когда монитор не нужен, электропитание можно отключить с помощью главного выключателя.
- Отображает контент, защищенный HDCP (Система защиты цифрового содержимого, передаваемого по каналам с высокой пропускной способностью).

# **Внимание**

#### **При использовании встроенного датчика калибровки обратите внимание:**

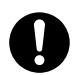

**Не прикасайтесь к датчику калибровки.**

Это может снизить точность измерения встроенного датчика калибровки, привести к травмированию или повреждению оборудования.

#### **Внимание**

- Высокая температура или влажность окружающей среды может снизить точность измерения встроенного датчика калибровки. Мы предлагаем следующие условия хранения и эксплуатации монитора.
	- Температура не выше 30ºC
	- Относительная влажность не выше 70%
- Избегать хранения или эксплуатации датчика под воздействием прямых солнечных лучей.
- Чтобы избежать влияния на точность измерений встроенного датчика, позаботьтесь о том, чтобы количество света, которое поступает в него во время измерения, не изменялось несущественно.
	- Рекомендуется использовать насадку-козырёк для монитора.
	- Во время измерения, не подносите близко к монитору ваше лицо или другие предметы, а так же не смотрите в датчик.
	- Установите монитор в среде, где внешний свет не входит непосредственно в часть датчика.

#### **Примечание**

- Этот монитор поддерживает как портретную, так и ландшафтную ориентацию. При использовании монитора в вертикальном положении можно изменить ориентацию меню Setting. (См. «Настройка ориентации» (страница 31))
- Для использования монитора в портретной ориентации необходима графическая карта, поддерживающая такой режим. При размещении монитора в портретной ориентации необходимо изменить настройки графической карты. Подробности указаны в руководстве пользователя графической карты.

# **1-2. Органы управления и функции**

# **●Лицевая сторона**

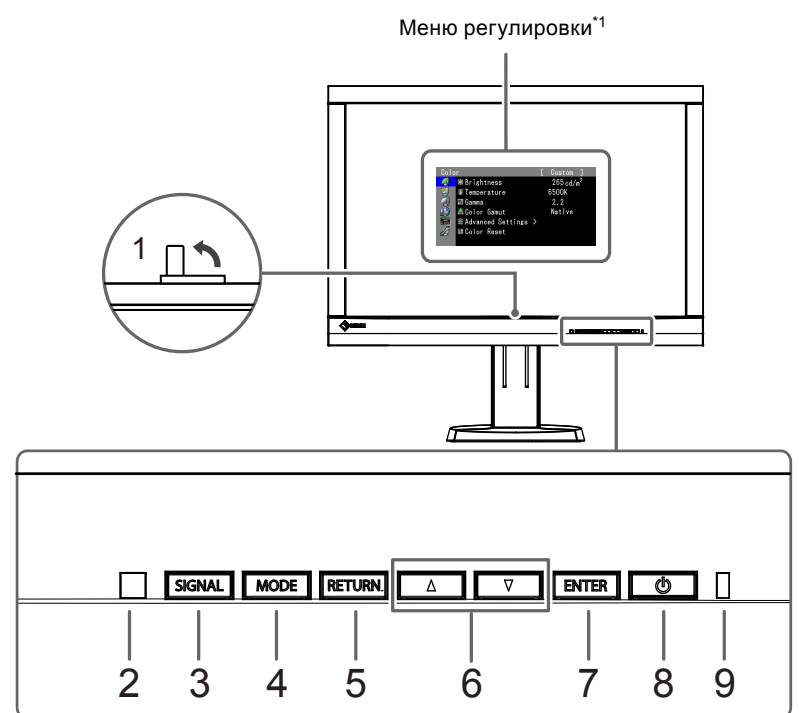

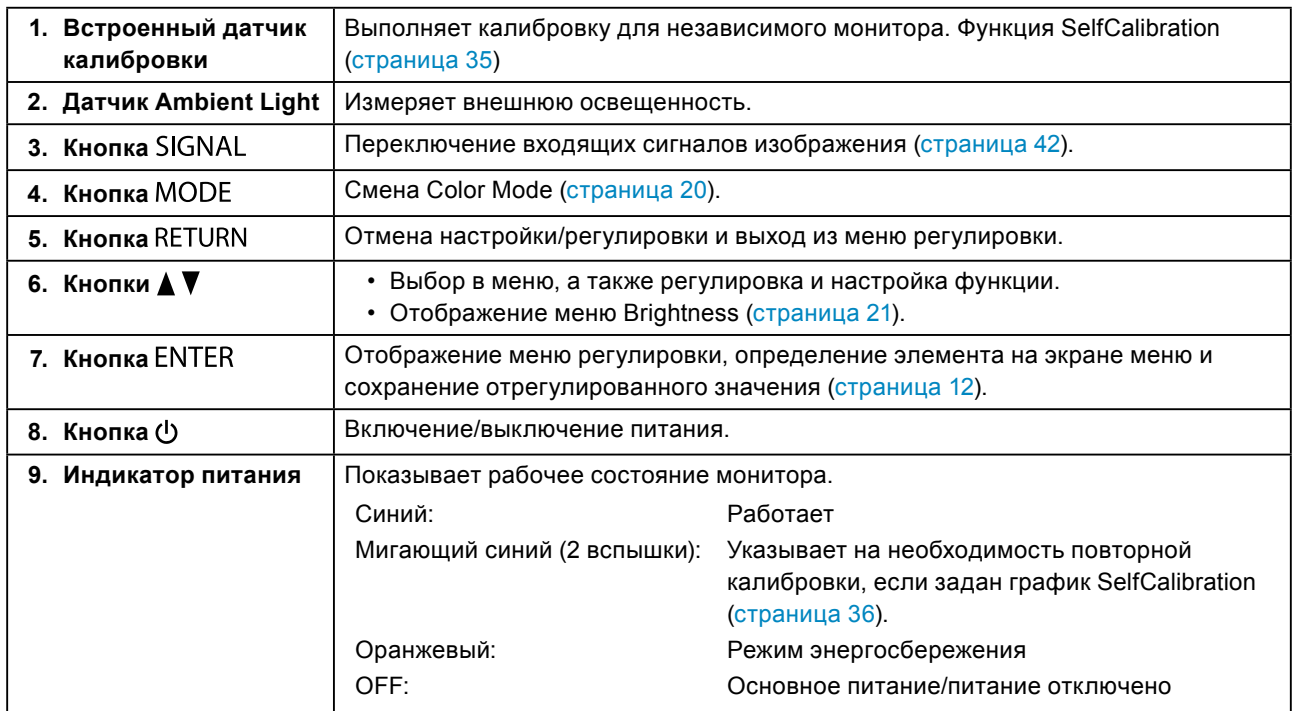

\*1 Описание использования см. в «1-4. Основные функции и действия» (страница 12).

 $\sim$  0.0

# **●Обратная сторона**

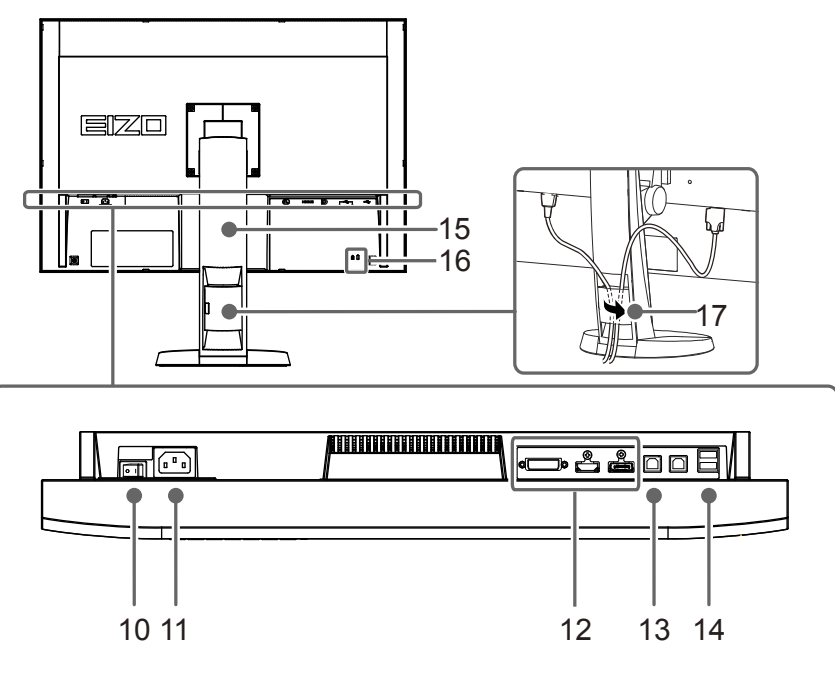

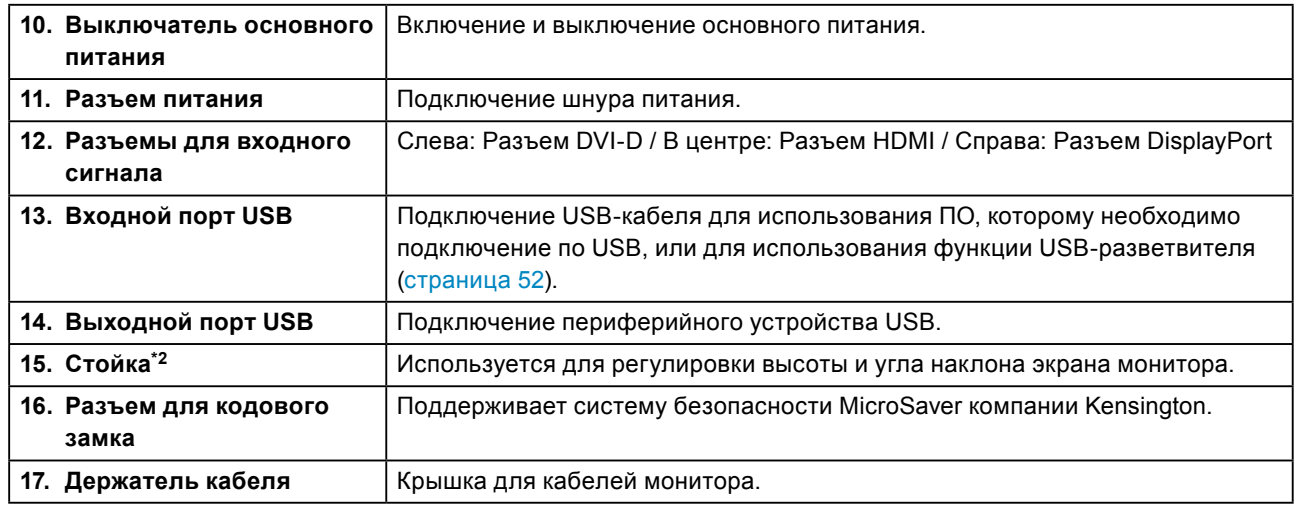

\*2 Вместо стандартной стойки можно присоединить опциональный кронштейн (или опциональную стойку) (см. [«8-1. Присоединение опционального кронштейна» \(страница 51\)](#page-50-0)).

# <span id="page-10-0"></span>**1-3. EIZO LCD Utility Disk**

Настоящему изделию прилагается компакт-диск EIZO LCD Utility Disk (CD-ROM). В таблице ниже описано содержимое диска и указаны общие сведения о программном обеспечении.

### **●Содержимое диска и обзор программного обеспечения**

Диск включает прикладное ПО для регулировки и руководство пользователя. Для доступа к файлам и запуска ПО см. файл «Readme.txt» или «read me».

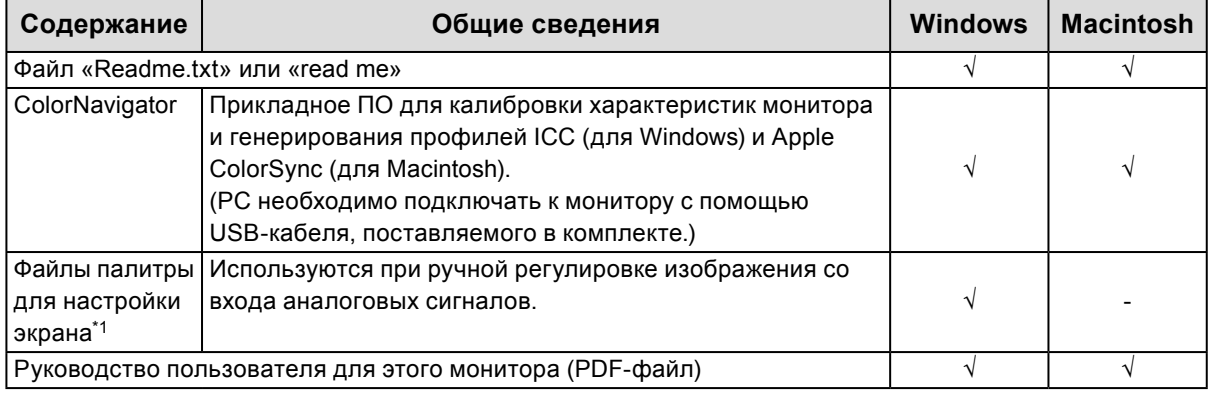

\*1 Этот монитор не поддерживает ввод аналогового сигнала, поэтому эти файлы не используются.

# **●Для использования ColorNavigator**

Для установки и использования ПО обратитесь к руководству пользователя на CD-ROM. Для использования данного программного обеспечения монитор нужно подключить к PC с помощью входящего в комплект кабеля USB. Подробности подключения по USB-кабелю смотрите в [«8-2. Использование USB \(Универсальная последовательная шина\)» \(страница 52\).](#page-51-0)

# <span id="page-11-0"></span>**1-4. Основные функции и действия**

# **●Основные действия в меню регулировки**

### **1. Отображение меню регулировки**

1. Нажмите ENTER. Появится меню регулировки.

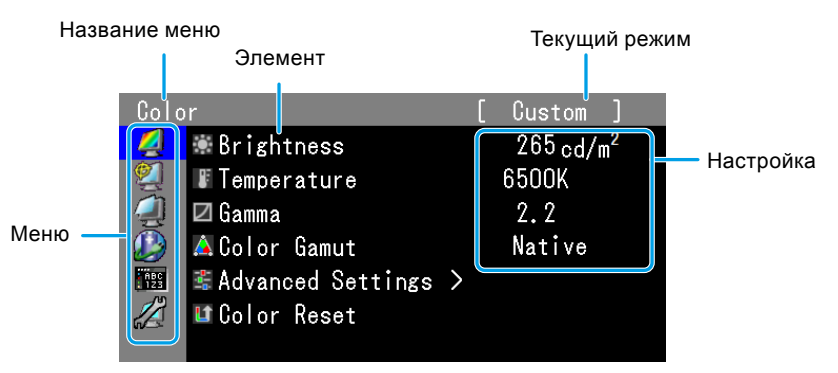

# **2.Регулировка/Настройка**

1. Выберите меню для регулировки/настройки с помощью кнопок  $\blacktriangle$  , затем нажмите ENTER.

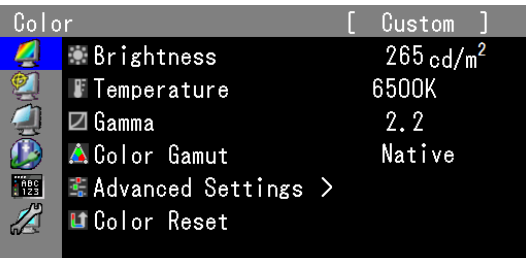

2. Выберите элемент для регулировки/настройки с помощью кнопок  $\blacktriangle$ , затем нажмите ENTER.

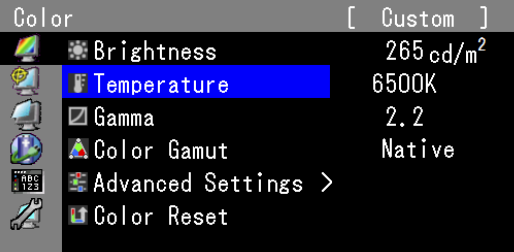

3. Отрегулируйте/задайте значение для выбранного элемента с помощью кнопок  $\blacktriangle\blacktriangledown$ , затем нажмите ENTER.

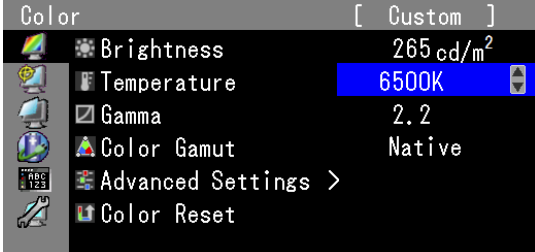

# **3. Выход**

1. Нажмите RETURN несколько раз. Меню регулировки закроется.

# <span id="page-12-0"></span>**●Отображение пояснений к кнопкам**

При нажатии кнопок на лицевой панели (за исключением кнопки () рядом с кнопкой появляется пояснение.

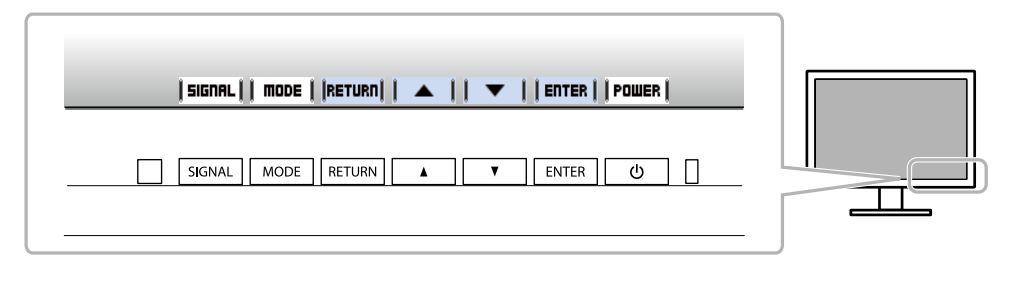

#### **Примечание**

- Пояснения к кнопкам продолжат появляться, пока на экране отображается меню регулировки или Mode.
- Содержание пояснений будет различным в зависимости от фактически отображаемых меню или состояния.
- В CAL Mode невозможно отрегулировать яркость, несмотря на то, что пояснения отображаются над кнопками
- $\blacktriangle$ и $\nabla$ .

# **●Функции**

В следующей таблице изображены меню регулировки и параметры настройки для каждого меню.

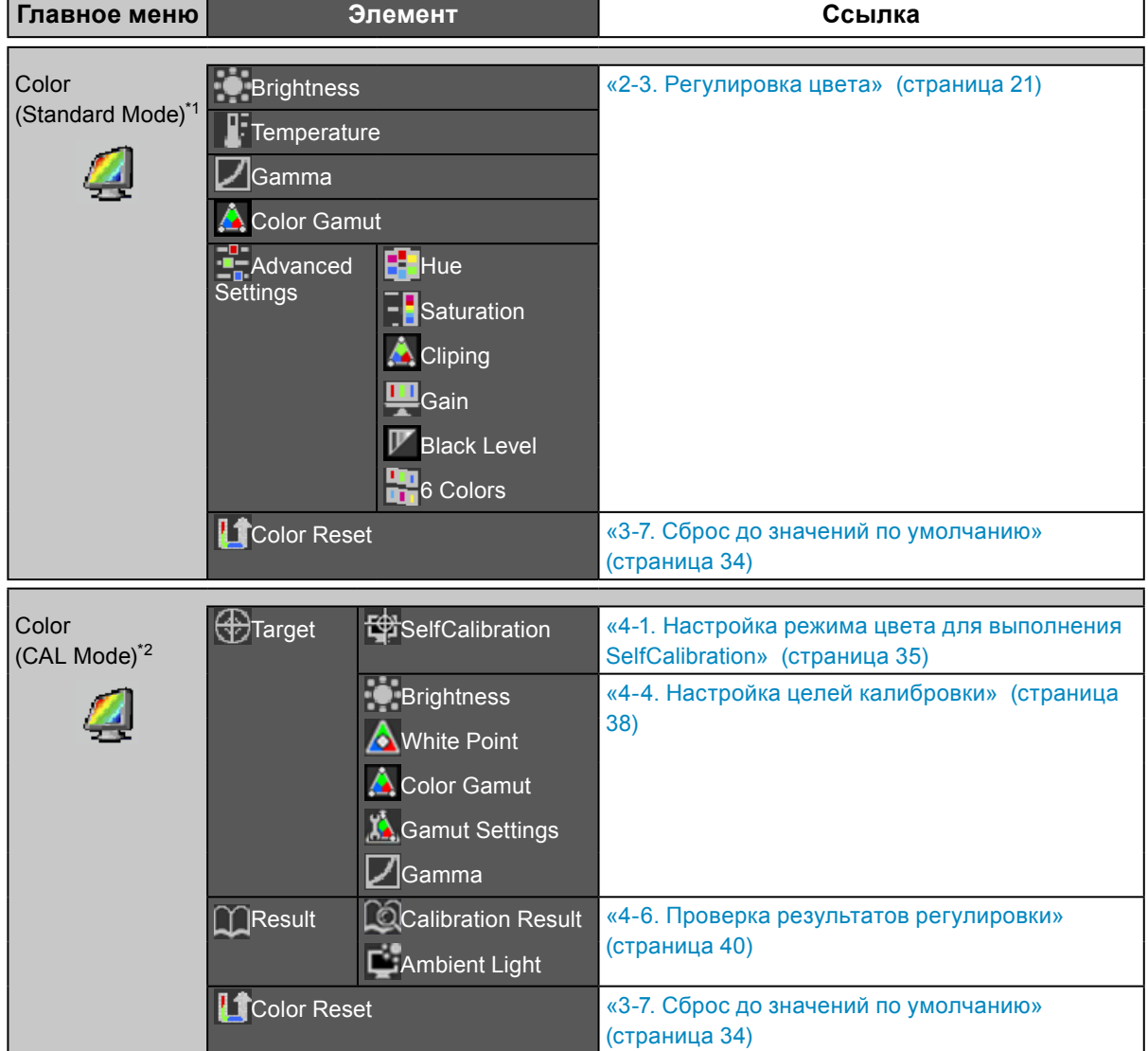

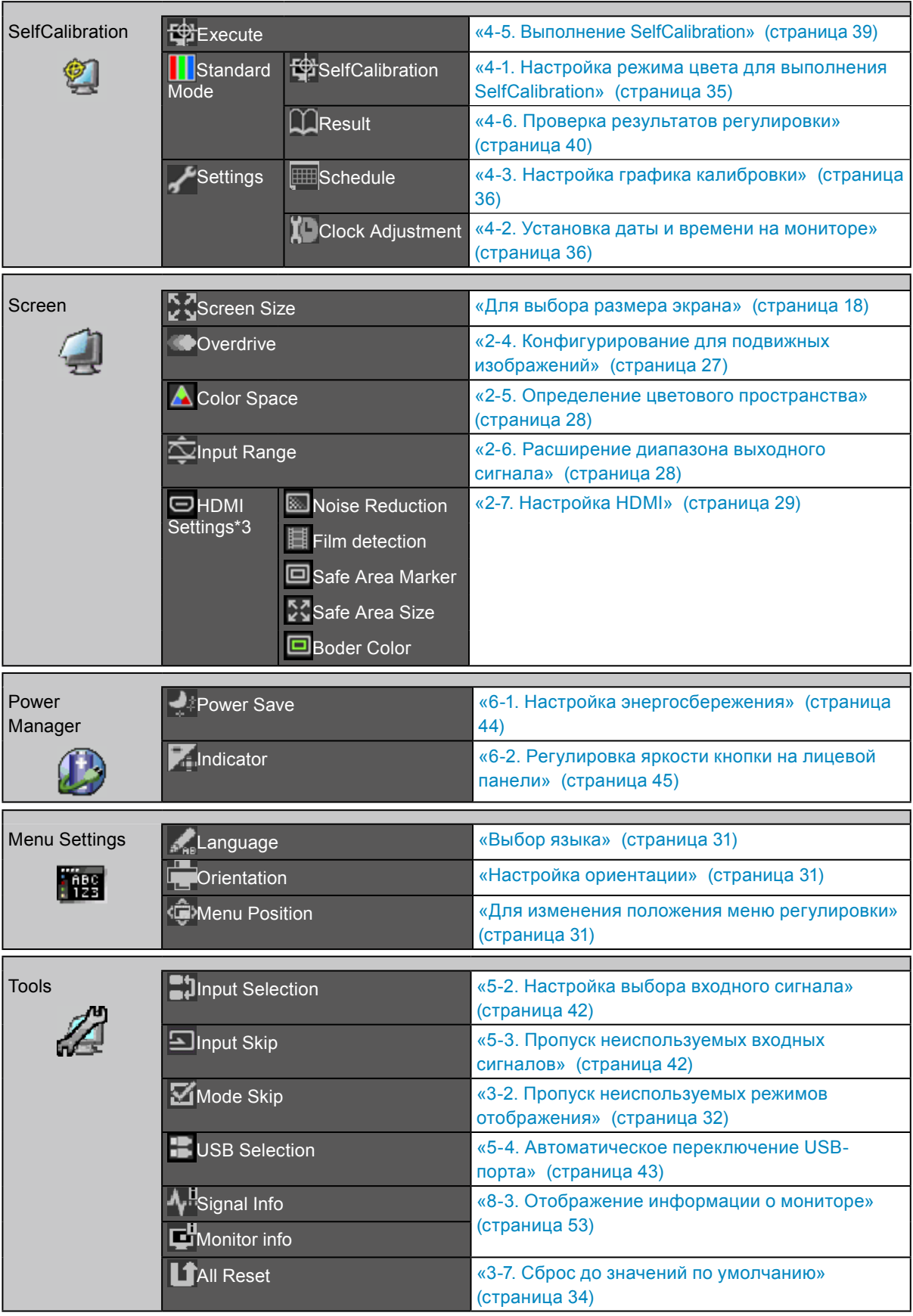

\*1 Отображаются функции, доступные для регулирования и настройки в режиме Standard Mode (страница 20).

\*2 Отображаются функции, доступные для регулирования и настройки в режиме CAL Mode.

\*3 Эта функция доступна со входом HDMI.

# <span id="page-14-0"></span>**Глава 2 Регулировка экранов**

# **2-1. Настройка разрешения**

#### **●Совместимые разрешения/Форматы**

Монитор поддерживает следующие разрешения и форматы сигнала.

### **При использовании цифрового входа PC (DVI-D, DisplayPort, HDMI:PC\*1)**

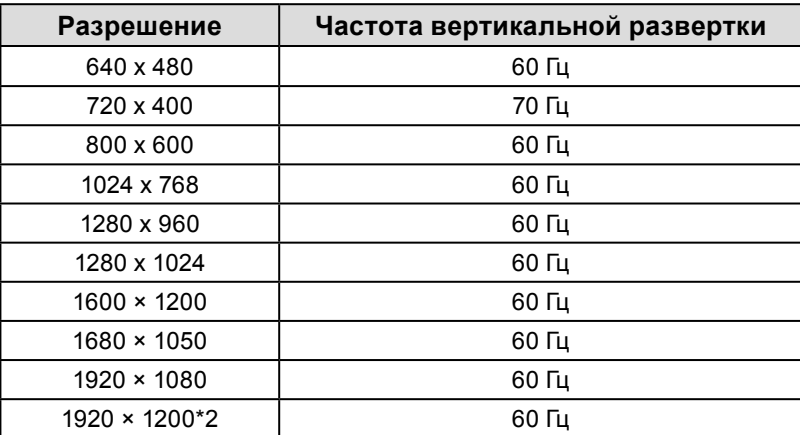

\*1 При отображении сигналов PC через вход HDMI заранее измените настройки монитора (см. ("Для переключения форматов сигнала (только для входного сигнала HDMI)" (страница 16)).

\*2 Рекомендуемое разрешение

#### **При использовании входящего видеосигнала**

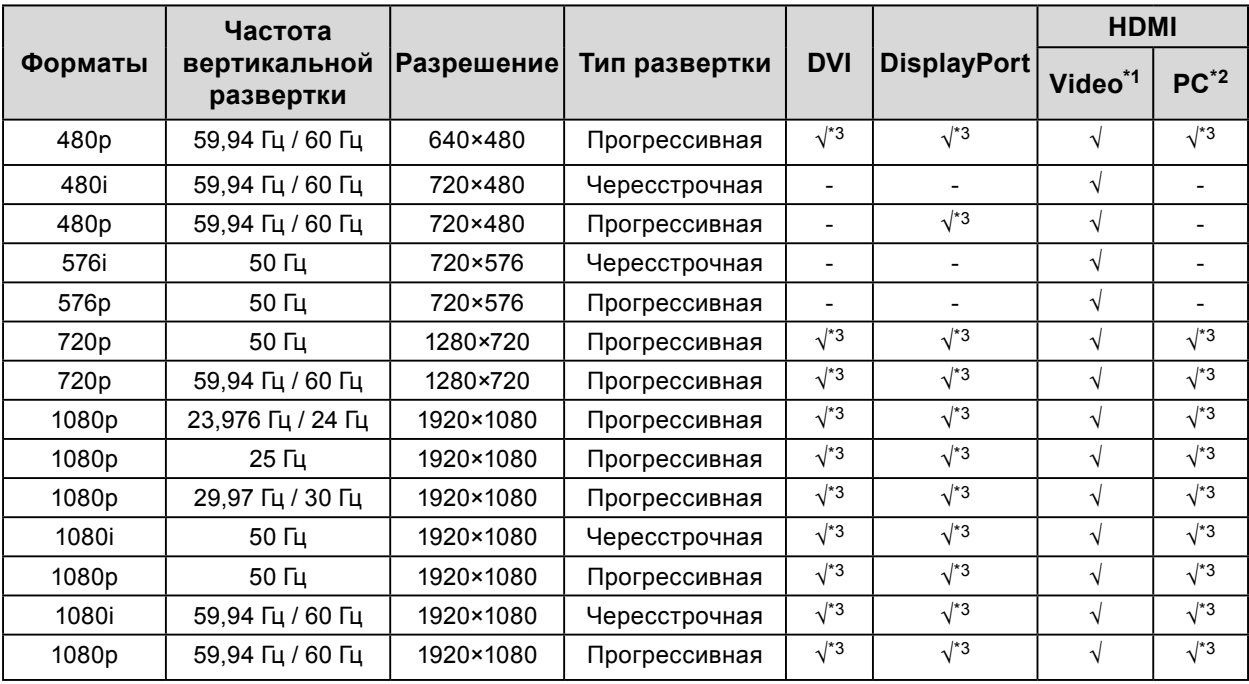

\*1 Поддержка цветоразностного сигнала.

\*2 Измените настройки монитора.

\*3 Необходимо определить устройство вывода. Для получения дополнительной информации обратитесь к Руководству пользователя устройства вывода.

### <span id="page-15-0"></span>**●Для переключения форматов сигнала (только для входного сигнала HDMI)**

Разрешение изображения на мониторе можно изменить. Используйте при отображении сигналов PC через вход HDMI.

#### **Регулируемый диапазон**

Video / PC

#### **Порядок действий**

- 1. Нажмите  $\psi$ , чтобы выключить монитор.
- 2. Удерживая МОDE, нажимайте (b в течение не менее двух секунд, чтобы включить монитор. Появится меню «Optional Settings».
- 3. Выберите «Signal Selection» в «Optional Settings» и нажмите ENTER.
- 4. Выберите входной сигнал с помощью  $\blacktriangle$  или  $\nabla$  и нажмите ENTER.
- 5. В «Signal Format» выберите установленный входной сигнал и нажмите ENTER.
- 6. Переключите формат сигнала с помощью  $\blacktriangle$  или  $\nabla$ .
- 7. Выберите «Finish» с помощью  $\blacktriangle$  или  $\nabla$ .
- 8. Нажмите ENTER.

### **●Для установки разрешения дисплея в ОС**

Если вы подключили монитор к PC и обнаружили, что разрешение не подходит, или хотите изменить разрешение, выполните нижеследующие инструкции.

#### **Windows 10**

- 1. Щелкните правой кнопкой мыши в любом месте рабочего стола, за исключением значков.
- 2. В появившемся меню выберите «Настройка дисплея».
- 3. В диалоговом окне «Настройте ваш экран» выберите «Дополнительные параметры экрана».
- 4. Выберите монитор, а затем выберите в раскрывающемся меню пункт «Разрешение».
- 5. Нажмите кнопку «Применить».
- 6. При появлении диалогового окна с подтверждением нажмите «Сохранить изменения».

#### **Windows 8.1 / Windows 7**

- 1. Для Windows 8.1 нажмите плитку «Рабочий стол» на начальном экране для отображения рабочего стола.
- 2. Щелкните правой кнопкой мыши на любом месте рабочего стола, за исключением иконок.
- 3. В появившемся меню выберите «Разрешение экрана».
- 4. В диалоговом окне «Разрешение экрана» выберите монитор.
- 5. Щелкните «Разрешение» для выбора необходимого разрешения.
- 6. Нажмите кнопку «OK».
- 7. При появлении диалогового окна с подтверждением нажмите «Сохранить изменения».

### **Windows Vista**

- 1. Щелкните правой кнопкой мыши на любом месте рабочего стола, за исключением иконок.
- 2. В появившемся меню выберите «Персонализация».
- 3. В окне «Персонализация» нажмите «Настройка дисплея».
- 4. В диалоговом окне «Настройка дисплея» выберите вкладку «Монитор» и укажите необходимое разрешение в поле «Разрешение».
- 5. Нажмите кнопку «OK».
- 6. При отображении диалогового окна с подтверждением нажмите «Да».

### **Windows XP**

- 1. Щелкните правой кнопкой мыши на любом месте рабочего стола, за исключением иконок.
- 2. В появившемся меню нажмите «Свойства».
- 3. При отображении диалогового окна «Свойства: Экран» нажмите на вкладку «Параметры» и выберите необходимое разрешение в блоке «Разрешение экрана» в секции «Дисплей».
- 4. Нажмите кнопку «OK», чтобы закрыть диалоговое окно.

### **OS X Mountain Lion (10.8) и более поздние версии**

- 1. Выберите «Системные настройки» в меню Apple.
- 2. При отображении диалогового окна «Системные настройки» нажмите «Мониторы». (В ОС OS X Mountain Lion (10.8) выберите «Мониторы» для параметра «Аппаратное обеспечение».)
- 3. В открывшемся диалоговом окне выберите вкладку «Экран», а затем выберите «Изменить» для параметра «Разрешения».
- 4. На экране появится список разрешений, доступных для выбора. Выберите нужное разрешение. Если нужного разрешения нет в списке, нажмите клавишу Option и, удерживая ее, выберите «Изменить».
- 5. Выбранное значение будет сразу же применено. После подбора наиболее подходящего разрешения закройте окно.

### **Mac OS X 10.7**

- 1. Выберите «Системные настройки» в меню Apple.
- 2. При отображении диалогового окна «Системные настройки» нажмите «Мониторы» в «Аппаратное обеспечение».
- 3. В отображаемом диалоговом окне выберите вкладку «Монитор» и укажите необходимое разрешение в поле «Разрешение».
- 4. Ваш выбор отобразится немедленно. После подбора наиболее подходящего разрешения закройте окно.

# <span id="page-17-0"></span>**●Для выбора размера экрана**

Изображение с разрешением, отличным от рекомендованного автоматически, отображается в полноэкранном режиме. Вы можете изменить размер экрана, выбрав функцию «Screen Size» в меню «Screen».

### **При использовании цифрового входа PC**

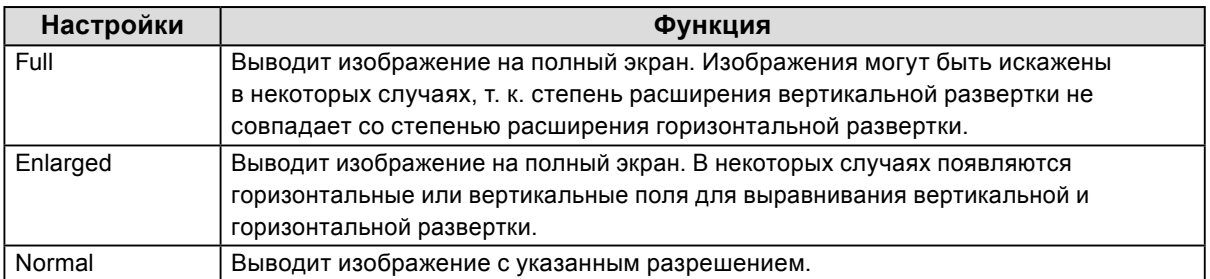

Пример: Размер изображения 1280 × 1024

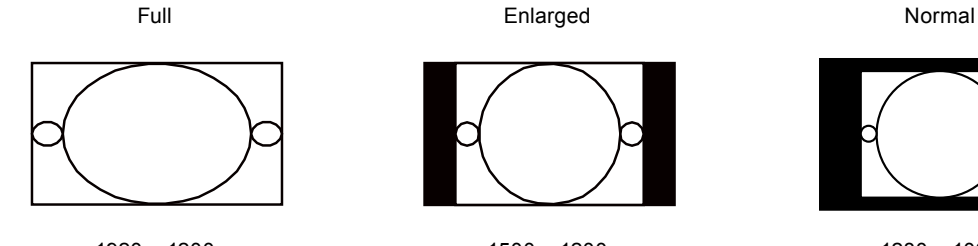

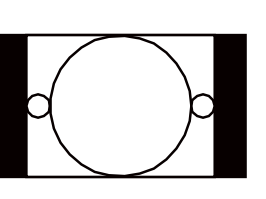

1920 × 1200 1500 × 1200 1280 × 1024

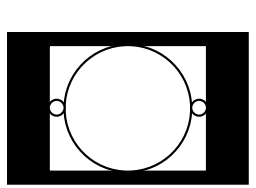

- 1. Выберите «Screen» в меню регулировки и нажмите ENTER.
- 2. Выберите «Screen Size» в меню «Screen» и нажмите ENTER.
- 3. Выберите «Full», «Enlarged» или «Normal» с помощью  $\blacktriangle$  или  $\nabla$ .
- 4. Нажмите ENTER для выхода.

#### **При использовании входящего видеосигнала**

**● При отображении сигналов HD (720p, 1080i, 1080p)**

### **Настройки Функция** Enlarged Выводит изображение на полный экран. Сверху и снизу экрана могут появиться пустые поля для сохранения соотношения сторон. Dot by Dot  $\vert$  Выводит изображение с указанным разрешением.

Пример: 720p

Enlarged Dot by Dot

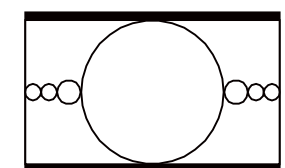

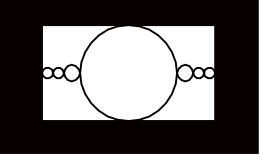

#### **Порядок действий**

- 1. Выберите «Screen» в меню регулировки и нажмите ENTER.
- 2. Выберите «Screen Size» в меню «Screen» и нажмите ENTER.
- 3. Выберите «Enlarged» или «Dot by Dot» с помощью  $\blacktriangle$  или  $\nabla$ .
- 4. Нажмите FNTFR.

#### **● При отображении сигналов SD (640x480, 480i, 480p, 576i, 576p)**

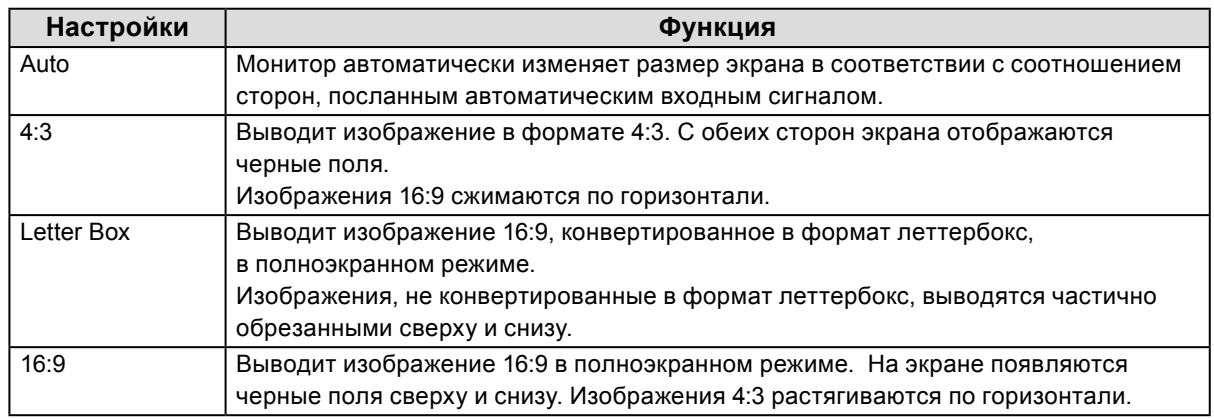

#### Пример: 480i/480p (16:9)

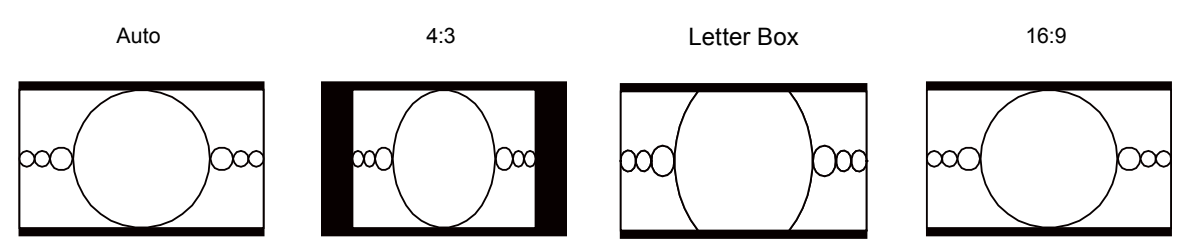

- 1. Выберите «Screen» в меню регулировки и нажмите ENTER.
- 2. Выберите «Screen Size» в меню «Screen» и нажмите ENTER.
- 3. Выберите «Auto», «4:3», «Letter Box» или «16:9» с помощью  $\blacktriangle$  или  $\nabla$ .
- 4. Нажмите ENTER для выхода.

# <span id="page-19-0"></span>**2-2. Выбор режима отображения (режима цвета)**

Данная функция упрощает выбор требуемого режима в соответствии с применением монитора.

#### **● Режимы отображения**

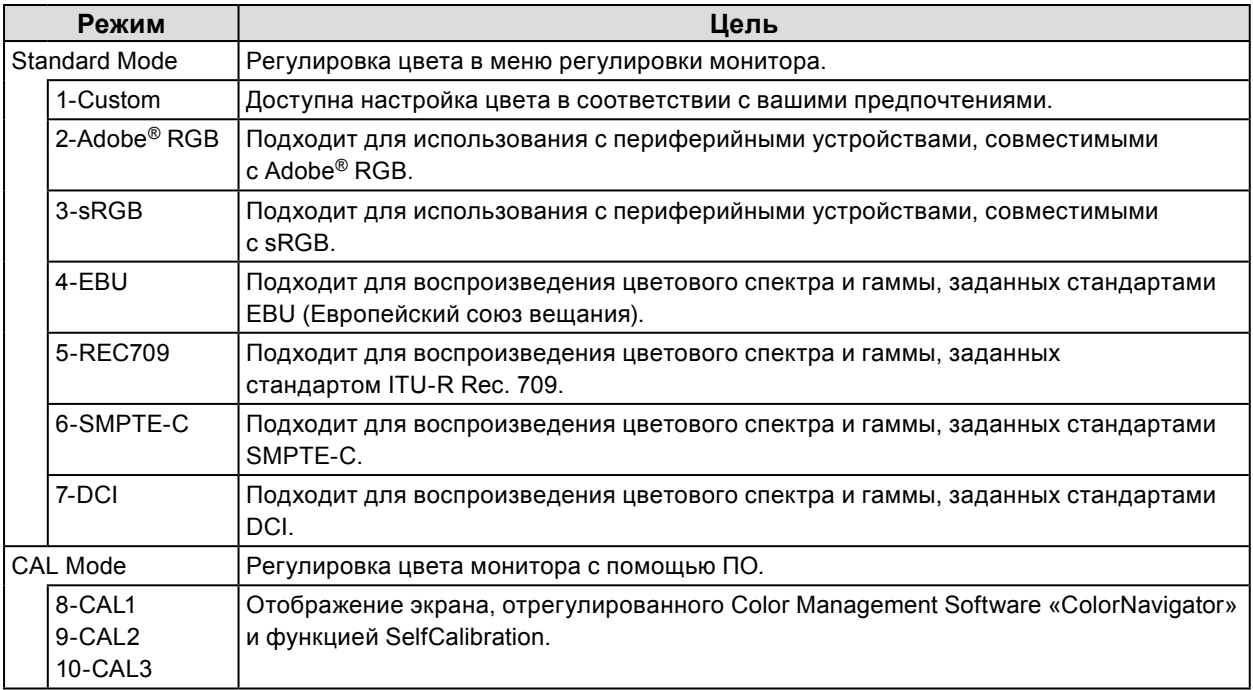

#### **Внимание**

• Не меняйте параметры монитора во время использования ColorNavigator.

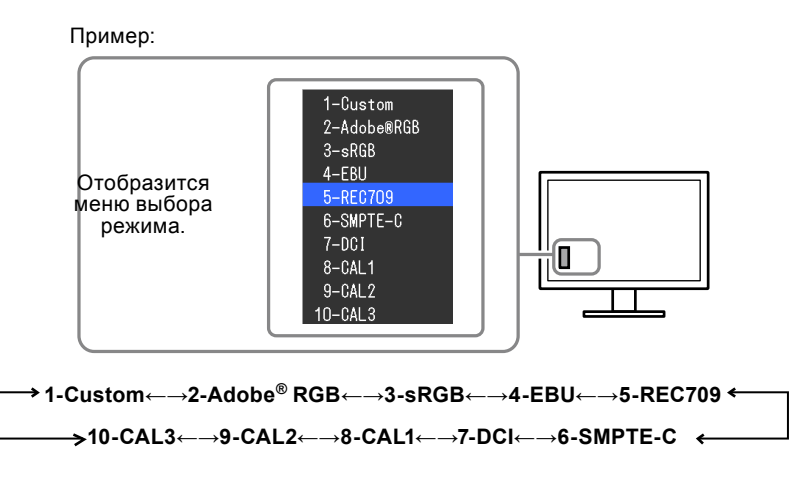

#### **Порядок действий**

1. Нажмите MODE.

Меню выбора режима отображается в нижнем левом углу экрана.

2. При каждом нажатии кнопки МОDE будет выделяться следующий режим в списке.

Для переключения режимов можно использовать кнопку  $\blacktriangle$  или  $\blacktriangledown$ .

#### **Примечание**

- Одновременное отображение меню регулировки и Mode невозможно.
- Можно отключить выбор конкретного режима. Более подробную информацию см. в «3-2. Пропуск неиспользуемых режимов отображения» (страница 32).

# <span id="page-20-0"></span>**2-3. Регулировка цвета**

При отображении в Standard Mode меню «Color» в меню регулировки позволяет задать и сохранить независимые регулировки цвета для каждого режима.

#### **Внимание**

- Согласно нашим измерениям, для стабилизации работы электрических компонентов необходимо около 7 минут. Подождите около 7 минут или дольше после включения монитора, прежде чем начать регулировку.
- Из-за различных характеристик мониторов одно и то же изображение может отличаться по цветам на разных мониторах. Выполняйте тонкие настройки цвета визуально, сравнивая цвета на разных мониторах.

#### **Примечание**

• Значения, отображаемые в «кд/м<sup>2</sup>», «К» или «%» предоставлены только для справки.

#### **●Регулировка яркости**

Яркость экрана регулируется изменением яркости подсветки (источник света на задней панели ЖКД).

#### **Диапазон настроек**

 $50 \text{ кд/m}^2 - 350 \text{ кд/m}^2$ 

#### **Порядок действий**

- 1. Нажмите  $\blacksquare$ или  $\nabla$ .
- Появится меню Brightness.
- 2. Используйте ▲ или ▼ для регулировки.
- 3. Нажмите ENTER для выхода.

#### **Внимание**

• Если введенное значение невозможно задать, значение отобразится пурпурным цветом. В этом случае измените значение.

#### **Примечание**

• Для регулировки яркости экрана можно также использовать параметр «Brightness» в разделе «Color» в меню регулировки.

# <span id="page-21-0"></span>**●Регулировка температуры**

Цветовую температуру можно регулировать.

Цветовая температура обычно используется для выражения цвета «Белый» и/или «Черный» в числовом значении. Значение выражается в градусах «K» (по Кельвину).

Экран имеет красноватый оттенок при низкой цветовой температуре и синеватый — при высокой, похоже на изменение температуры пламени with Экран становится красноватым при низкой цветовой температуре и синеватым — при высокой температуре. Это похоже на изменение цвета пламени в зависимости от температуры.

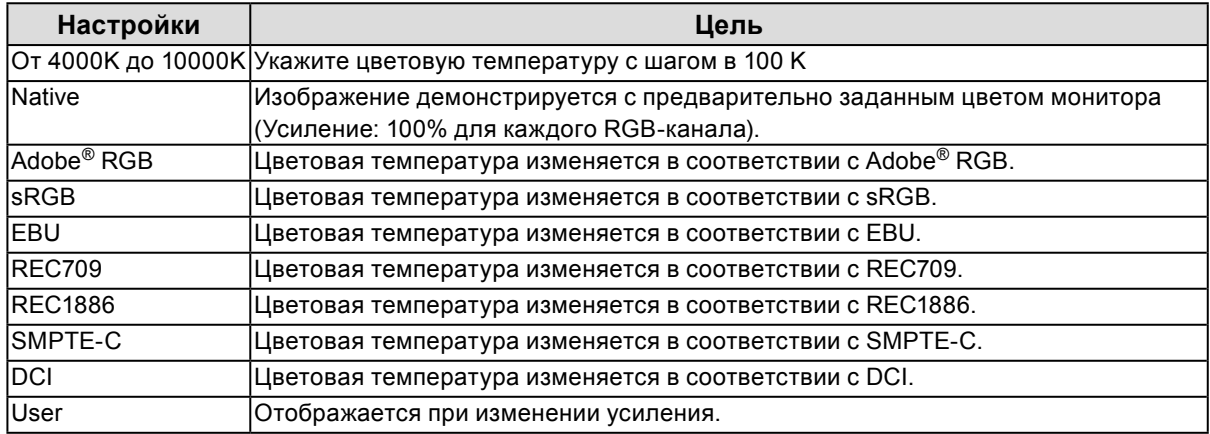

#### **Порядок действий**

- 1. Выберите «Color» в меню регулировки и нажмите ENTER.
- 2. Выберите «Temperature» в «Color» и нажмите ENTER.
- 3. Используйте ▲ или ▼ для регулировки.
- 4. Нажмите ENTER для выхода.

#### **Примечание**

• Функция «Gain» позволяет выполнять более сложные регулировки (см. «Регулировка усиления» (страница 26)).

### <span id="page-22-0"></span>**●Регулировка гаммы**

Гамму можно регулировать. Яркость монитора зависит от входного сигнала, однако диапазон изменений не пропорционален входному сигналу. Функция, предназначенная для балансировки входного сигнала и яркости монитора, называется «Корректировка гаммы».

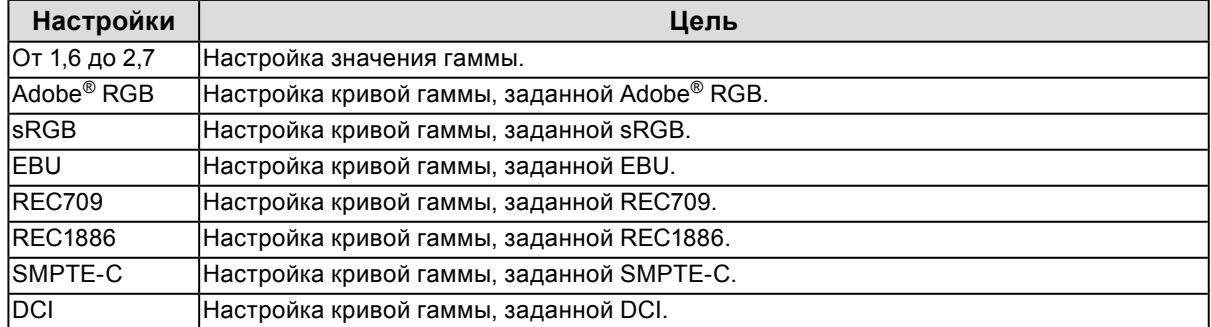

#### **Порядок действий**

- 1. Выберите «Color» в меню регулировки и нажмите ENTER.
- 2. Выберите «Gamma» в «Color» и нажмите ENTER.
- 3. Используйте ▲ или ▼ для регулировки.
- 4. Нажмите ENTER для выхода.

#### **Примечание**

- Регулировку кривой гаммы для получения конфигурации L\* можно производить с помощью функции SelfCalibration или ПО ColorNavigator 6. Подробности можно найти в разделе «4-4. Настройка целей калибровки» [\(страница 38\)](#page-37-1) или в руководстве пользователя ПО ColorNavigator 6 (на диске CD-ROM).
- L\* представляет собой кривую гаммы, определенную в координатной системе (цветовом пространстве) CIE1976, которая является перцептуально-равномерной.

### **●Настройка цветового спектра**

Настроить область воспроизведения цвета (цветовой спектр). «Цветовой спектр» — это диапазон цветов, который могут отобразить устройства типа мониторов, цифровых камер и принтеров. Определены различные стандарты.

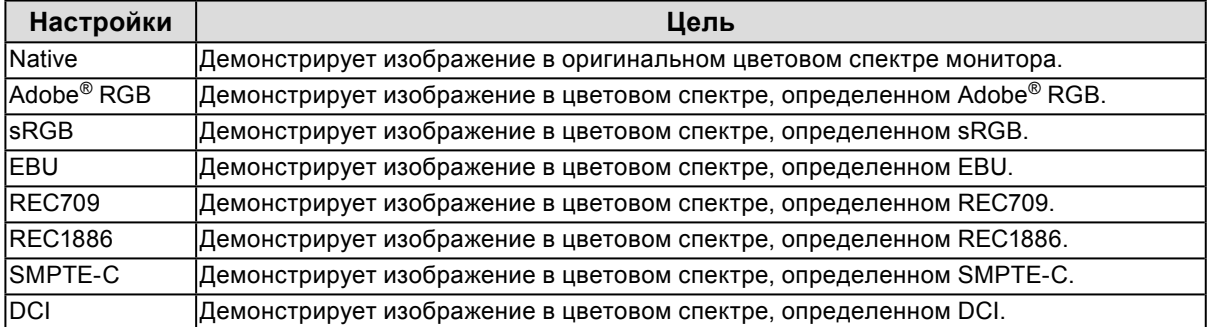

#### **Порядок действий**

- 1. Выберите «Color» в меню регулировки и нажмите ENTER.
- 2. Выберите «Color Gamut» в «Color» и нажмите ENTER.
- 3. Используйте ▲ или ▼ для регулировки.
- 4. Нажмите ENTER для выхода.

#### **Примечание**

• Можно задать метод отображения цветового спектра за пределами обычного цветового спектра монитора. Более подробную информацию см. в «Установка отсечения» (страница 25).

### <span id="page-23-0"></span>**●Для выполнения сложных регулировок**

Выполнение более сложных регулировок цвета.

#### **Для регулировки оттенка**

Эта функция позволяет регулировать оттенок.

#### **Диапазон настроек**

От -100 до 100

#### **Порядок действий**

- 1. Выберите «Color» в меню регулировки и нажмите ENTER.
- 2. Выберите «Advanced Settings» в «Color» и нажмите ENTER.
- 3. Выберите «Hue» и нажмите ENTER.
- 4. Используйте ▲ или ▼ для регулировки.
- 5. Нажмите ENTER для выхода.

#### **Внимание**

• Использование этой функции может привести к невозможности отображения некоторых градаций цвета.

#### **Для регулировки насыщенности**

Эта функция позволяет регулировать насыщенность цвета.

#### **Диапазон настроек**

От -100 до 100

#### **Порядок действий**

- 1. Выберите «Color» в меню регулировки и нажмите ENTER.
- 2. Выберите «Advanced Settings» в «Color» и нажмите ENTER.
- 3. Выберите «Saturation» и нажмите ENTER.
- 4. Используйте ▲ или ▼ для регулировки.
- 5. Нажмите ENTER для выхода.

#### **Внимание**

• Использование этой функции может привести к невозможности отображения некоторых градаций цвета.

#### **Примечание**

• Минимальное значение (-100) меняет изображение на монохромное.

#### **Установка отсечения**

Эта функция позволяет отображать на мониторе цвета, основанные на стандартных значениях выбранного цветового спектра (например, sRGB).

#### **Порядок действий**

- 1. Выберите «Color» в меню регулировки и нажмите ENTER.
- 2. Выберите «Advanced Settings» в «Color» и нажмите ENTER.
- 3. Выберите «Clipping» и нажмите ENTER.
- 4. Выберите «On» или «Off» с помощью ▲ или ▼.

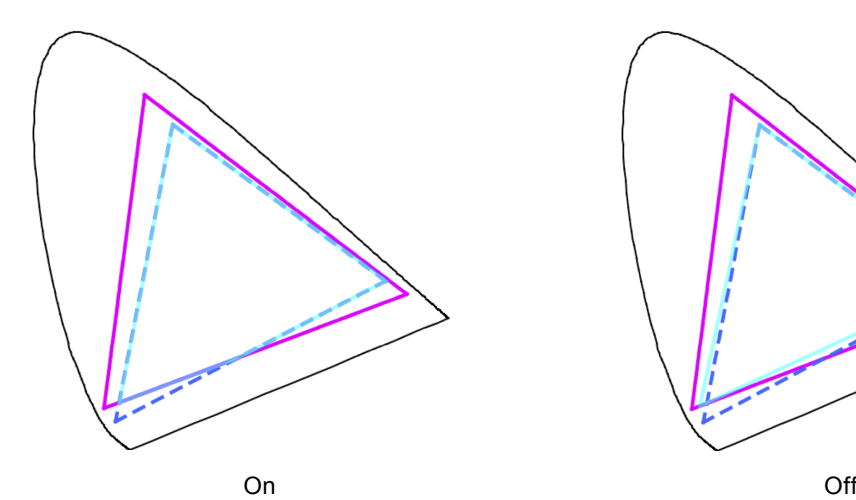

Цвета отображаются на основе стандартных значений. Цвета за пределами цветового спектра монитора отсекаются.

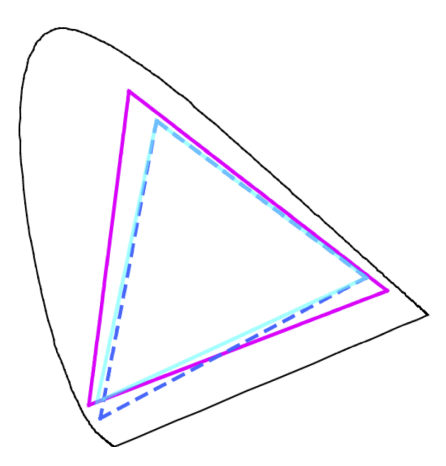

При отображении цветов приоритет имеет градация цвета, а не точность цвета. Первичные цвета за пределами цветового спектра монитора (синий на схеме) регулируются до цветов, максимально близких к тем, которые могут отображаться на мониторе.

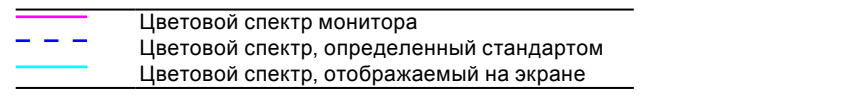

#### **Внимание**

- Это схематичный рисунок, не отображающий фактический цветовой спектр монитора.
- 5. Нажмите ENTER для выхода.

#### **Внимание**

```
• Эта функция будет выключена, если выбрана опция «Native» в «Настройка цветового спектра» (страница 23).
```
#### **Регулировка усиления**

Яркость каждого из цветовых компонентов — красного, зеленого и синего — называется усиление. Оттенок «белого» можно изменить усилением.

#### **Диапазон настроек**

От 0% до 100%

#### **Порядок действий**

- 1. Выберите «Color» в меню регулировки и нажмите ENTER.
- 2. Выберите «Advanced Settings» в «Color» и нажмите ENTER.
- 3. Выберите «Gain» и нажмите ENTER.
- 4. Выберите цвет для регулировки из «Red», «Green» и «Blue» и нажмите ENTER.
- 5. Используйте ▲ или ▼ для регулировки.
- 6. Нажмите ENTER для выхода.

#### **Внимание**

• Использование этой функции может привести к невозможности отображения некоторых градаций цвета.

#### **Примечание**

- Настройка «Temperature» отменяет эту настройку.
- Значение усиления изменяется вместе со значением цветовой температуры.
- При изменении усиления значение цветовой температуры изменяется на «User».

#### **Регулировка яркости и черного цвета**

Яркость и тональность черного можно изменить с помощью уровней черного для красного, зеленого и синего соответственно. Используйте тестовую палитру черного или фон для регулировки уровня черного.

#### **Регулируемый диапазон**

От 0% до 100%

#### **Порядок действий**

- 1. Выберите «Color» в меню регулировки и нажмите ENTER.
- 2. Выберите «Advanced Settings» в «Color» и нажмите ENTER.
- 3. Выберите «Black Level» и нажмите ENTER.
- 4. Выберите цвет для регулировки из «Red», «Green» и «Blue» и нажмите ENTER.
- 5. Используйте ▲ или ▼ для регулировки.
- 6. Нажмите ENTER для выхода.

#### **Примечание**

• Для еще большего затемнения черного, когда значение уровня черного равно 0, понизьте значение яркости.

### <span id="page-26-0"></span>**Для регулировки 6 цветов**

Оттенок, насыщенность и яркость можно регулировать для каждого из шести цветов: пурпурный, красный, желтый, зеленый, бирюзовый и синий.

#### **Регулируемый диапазон**

От -100 до 100

#### **Порядок действий**

- 1. Выберите «Color» в меню регулировки и нажмите ENTER.
- 2. Выберите «Advanced Settings» в «Color» и нажмите ENTER.
- 3. Выберите «6 Colors» и нажмите ENTER.
- 4. Выберите цвет для регулировки из «Magenta», «Red», «Yellow», «Green», «Cyan» и «Blue» и нажмите ENTER.
- 5. Выберите «Hue», «Saturation» или «Lightness» и нажмите ENTER.
- 6. Используйте ▲ или ▼ для регулировки.
- 7. Нажмите ENTER для выхода.

# **2-4. Конфигурирование для подвижных изображений**

Эта функция уменьшает видимые остаточные изображения, которые появляются при быстрой смене кадров. Если шум или остаточные изображения очень заметны при значении «On» параметра «Overdrive», задайте значение «Off».

Значение по умолчанию: «Off»

- 1. Выберите «Screen» в меню регулировки и нажмите ENTER.
- 2. Выберите «Overdrive» в «Screen» и нажмите ENTER.
- 3. Выберите «On» или «Off» с помощью ▲ или ▼.
- 4. Нажмите ENTER для выхода.

# <span id="page-27-0"></span>**2-5. Определение цветового пространства**

Цветовое пространство входящего сигнала можно определить. Установите параметр, отличный от «Auto», если продукт не может правильно отобразить цвет.

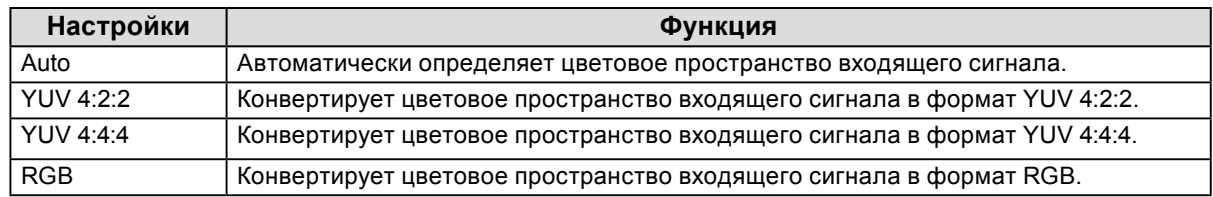

#### **Порядок действий**

- 1. Выберите «Screen» в меню регулировки и нажмите ENTER.
- 2. Выберите «Color Space» в «Screen» и нажмите ENTER.
- 3. Выберите «Auto», «YUV 4:2:2», «YUV 4:4:4» или «RGB» с помощью  $\blacktriangle$  или  $\nabla$ .
- 4. Нажмите ENTER для выхода.

#### **Внимание**

- Настройка необходима, когда DVI-устройство подключено к монитору (в разъем HDMI) через переходник DVI-HDMI.
- Даже если выбрана опция «Auto», цвет может отображаться некорректно.

#### **Примечание**

- Цветовое пространство на входе DVI конвертируется в формат RGB.
- Для установки диапазона входных сигналов см. «2-6. Расширение диапазона выходного сигнала» (страница 28).

# **2-6. Расширение диапазона выходного сигнала**

В зависимости от внешнего устройства уровни черного и белого в видеосигнале, передающемся на монитор, могут быть ограничены. Если сигнал отображается на мониторе в ограниченном виде, черный будет бледным, белый – тусклым, а контраст уменьшится. Можно расширить диапа-зон яркости таких сигналов в соответствии с фактическим контрастом монитора.

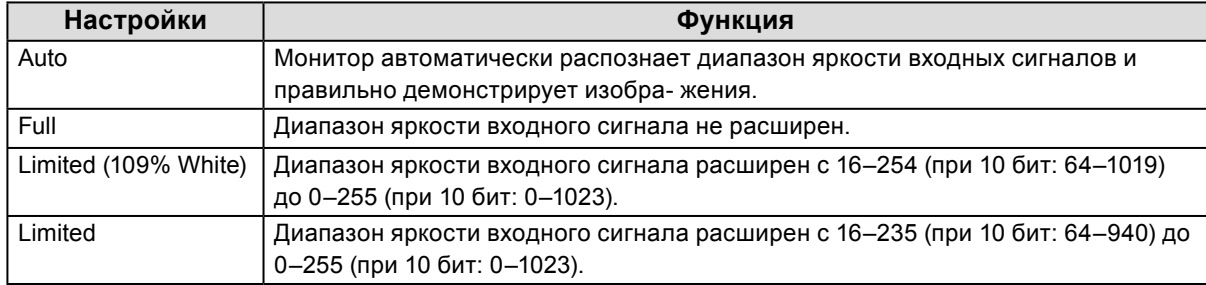

#### **Порядок действий**

- 1. Выберите «Screen» в меню регулировки и нажмите ENTER.
- 2. Выберите «Input Range» в «Screen» и нажмите ENTER.
- 3. Выберите «Auto», «Full», «Limited (109% White)» или «Limited» с помощью  $\blacktriangle$  или  $\nabla$ .

#### **Внимание**

• Если используется входной сигнал DVI, выбор «Auto» невозможен.

4. Нажмите ENTER для выхода.

# <span id="page-28-0"></span>**2-7. Настройка HDMI**

### **●Снижение шума**

Ликвидирует мелкий шум, появляющийся на темных изображениях. Используйте эту функцию для удаления шума и шероховатостей на изображениях.

#### **Порядок действий**

- 1. Выберите «Screen» в меню регулировки и нажмите ENTER.
- 2. Выберите «HDMI Settings» в «Screen» и нажмите ENTER.
- 3. Выберите «Noise Reduction» и нажмите ENTER.
- 4. Выберите «On» или «Off» с помощью А или  $\nabla$ .
- 5. Нажмите ENTER для выхода.

#### **Внимание**

• Использование функции Noise Reduction может ухудшить хорошие изображения.

### **●Выбор отображения сигнала чересстрочной развертки**

Метод отображения можно выбрать до отображения сигнала чересстрочной развертки.

### **Автоматическая идентификация видеоизображения и преобразование его в подходящий формат изображения**

Сигналы с 24 или 30 кадрами в секунду, такие как кино, компьютерная графика или анимация, определяются автоматически, и отображаются наиболее подходящие изображения.

#### **Порядок действий**

- 1. Выберите «Screen» в меню регулировки и нажмите ENTER.
- 2. Выберите «HDMI Settings» в «Screen» и нажмите ENTER.
- 3. Выберите «Film Detection» и нажмите ENTER.
- 4. Выберите «On» или «Off» с помощью А или  $\nabla$ .
- 5. Нажмите ENTER для выхода.

#### **Внимание**

• Если при включении «Film Detection» отображаются искаженные изображения, установите для «Film Detection» значение «Off».

# <span id="page-29-0"></span>**●Для настройки безопасной зоны**

«Безопасная зона» — это область, в которой изображения могут демонстрироваться на любом устройстве отображения. Эта функция отображает безопасную зону, которая позволяет просматривать схему субтитров и окна меню, не используя специальное ПО. Во время редактирования видео эта функция включает позиции для регулировки в безопасной зоне.

#### **Отображение/скрытие**

Выберите, нужно ли отображать безопасную зону.

#### **Порядок действий**

- 1. Выберите «Screen» в меню регулировки и нажмите ENTER.
- 2. Выберите «HDMI Settings» в «Screen» и нажмите ENTER.
- 3. Выберите «Safe Area Marker» и нажмите ENTER.
- 4. Выберите «On» или «Off» с помощью А или  $\nabla$ .
- 5. Нажмите ENTER для выхода.

#### **Установка размера безопасной зоны**

Размер безопасной зоны можно регулировать.

#### **Регулируемый диапазон**

От 80% до 99%

#### **Порядок действий**

- 1. Выберите «Screen» в меню регулировки и нажмите ENTER.
- 2. Выберите «HDMI Settings» в «Screen» и нажмите ENTER.
- 3. Выберите «Safe Area Size» и нажмите ENTER.
- 4. Размер области задается с помощью ▲ или ▼.
- 5. Нажмите ENTER лля выхода.

#### **Установка рамки области**

- 1. Выберите «Screen» в меню регулировки и нажмите ENTER.
- 2. Выберите «HDMI Settings» в «Screen» и нажмите ENTER.
- 3. Выберите «Border Color» и нажмите ENTER.
- 4. Выберите и установите цвет для безопасной зоны из «White», «Red», «Green», «Blue», «Cyan», «Magenta» и «Yellow».
- 5. Нажмите ENTER для выхода.

# <span id="page-30-0"></span>**Глава 3 Настройка монитора**

# **3-1. Настройка меню регулировки**

Язык, ориентацию и положение меню регулировки на экране можно регулировать.

### **●Выбор языка**

<span id="page-30-1"></span>Эта функция позволяет выбрать язык для меню регулировки и сообщений.

#### **Доступные языки**

Английский/Немецкий/Французский/Испанский/Итальянский/Шведский/Японский/Упрощенный китайский/Традиционный китайский

#### **Порядок действий**

- 1. Выберите «Menu Settings» в меню регулировки и нажмите ENTER.
- 2. Выберите «Language» в «Menu Settings» и нажмите ENTER.
- 3. Выберите язык с помощью  $\blacktriangle$  или  $\nabla$ .
- 4. Нажмите ENTER для выхода.

### **●Настройка ориентации**

Эта функция позволяет изменить ориентацию меню регулировки.

#### **Порядок действий**

- 1. Выберите «Menu Settings» в меню регулировки и нажмите ENTER.
- 2. Выберите «Orientation» в «Menu Settings» и нажмите ENTER.
- 3. Выберите «Landscape» или «Portrait» с помощью  $\blacktriangle$  или  $\nabla$ .
- 4. Нажмите ENTER для выхода.
- 5. При выборе «Portrait» поверните монитор на 90˚ по часовой стрелке.

#### **Внимание**

- Убедитесь в том, что кабели подключены правильно.
- Не забудьте повернуть экран монитора после вытягивания экрана в самое высокое положение стойки и установки экрана наклоненным вверх.

#### **Примечание**

• Для использования экрана монитора в позиции портрета будет необходима графическая плата, которая поддерживает отображение портрета. При перемещении монитора в позицию портрета, необходимо изменить настройки графической платы. Подробности указаны в руководстве пользователя графической платы. Также см. наш веб-сайт [\(http://www.eizoglobal.com](http://www.eizoglobal.com)).

### **●Для изменения положения меню регулировки**

Положение меню регулировки можно изменить.

- 1. Выберите «Menu Settings» в меню регулировки и нажмите ENTER.
- 2. Выберите «Menu Position» в «Menu Settings» и нажмите ENTER.
- 3. Выберите положение с помощью  $\blacktriangle$  или  $\nabla$ .
- 4. Нажмите ENTER для выхода.

# <span id="page-31-0"></span>**3-2. Пропуск неиспользуемых режимов отображения**

Эта функция позволяет выбрать/отменить режимы, которые пропускаются. Используйте эту функцию, если Вы хотите исключить использование определенного режима.

#### **Порядок действий**

- 1. Выберите «Tools» в меню регулировки и нажмите ENTER.
- 2. Выберите «Mode Skip» в «Tools» и нажмите ENTER.
- 3. Используйте  $\triangle$  или  $\nabla$  для выбора изменяемого режима и нажмите ENTER.
- 4. Выберите «-» или «Skip» с помощью **А** или  $\nabla$ .
- 5. Нажмите ENTER для выхода.

#### **Внимание**

• Нельзя установить «Skip» для всех режимов. Установите «-» хотя бы для одного режима.

#### **Примечание**

• Доступные режимы CAL имеют различные заводские настройки в зависимости от входного сигнала.

# **3-3. Отображение и скрытие логотипа EIZO**

При включении монитора на экране появляется логотип EIZO. Отображение или скрытие логотипа EIZO можно выбрать.

#### **Порядок действий**

- 1. Нажмите (1), чтобы выключить монитор.
- 2. Удерживая МОDE, нажимайте  $\psi$  в течение не менее двух секунд, чтобы включить монитор. Появится меню «Optional Settings».
- 3. Выберите «Logo» в «Optional Settings» и нажмите ENTER.
- 4. Выберите «On» или «Off» с помощью **А** или V и нажмите ENTER.
- 5. Выберите «Finish» с помощью  $\blacktriangle$  или  $\nabla$ .
- 6. Нажмите **ENTER**.

# **3-4. Блокировка клавиш управления**

Эта функция позволяет блокировать состояние параметров, чтобы предотвратить их изменение.

- 1. Нажмите (b, чтобы выключить монитор.
- 2. Удерживая МОDE, нажимайте  $\bigcirc$  в течение не менее двух секунд, чтобы включить монитор. Появится меню «Optional Settings».
- 3. Выберите «Key Lock» в «Optional Settings» и нажмите ENTER.
- 4. Выберите «Off», «Menu» или «All» с помощью  $\blacktriangle$  или  $\nabla$  и нажмите ENTER.

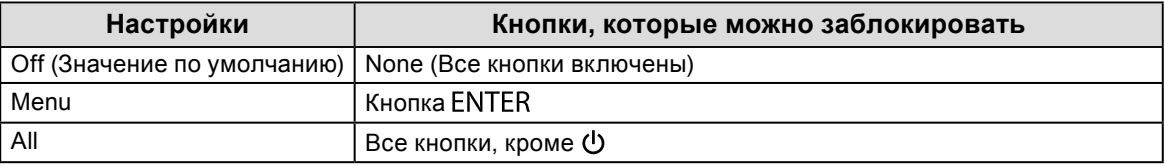

- 5. Выберите «Finish» с помощью  $\blacksquare$ или  $\nabla$ .
- 6. Нажмите ENTER.

# <span id="page-32-0"></span>**3-5. Изменение настроек DUE (Цифровой эквалайзер однородности)**

В данном устройстве предусмотрена функция Цифрового эквалайзера однородности, с помощью которой устраняется неоднородность изображения. Данную настройку цифрового эквалайзера DUE можно изменить.

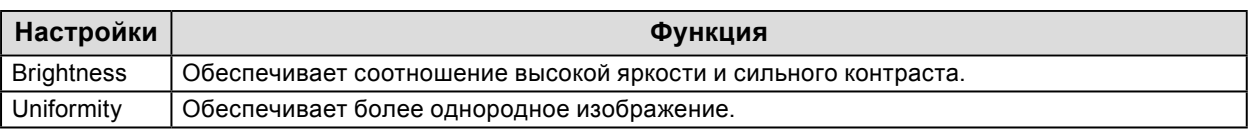

#### **Внимание**

• Для изменения настроек DUE необходимо повторно выполнить регулировку настроенного монитора. Выполните целевую регулировку и соотнесение снова с помощью ColorNavigator. Подробности указаны в руководстве пользователя для ColorNavigator (на CD-ROM).

#### **Порядок действий**

- 1. Нажмите Ф, чтобы выключить монитор.
- 2. Удерживая МОDE, нажимайте  $\psi$  в течение не менее двух секунд для включения монитора. Появится меню «Optional Settings».
- 3. Выберите «DUE Priority» в «Optional Settings» и нажмите ENTER.
- 4. Выберите «Uniformity» или «Brightness» с помощью  $\blacktriangle$  или  $\nabla$  и нажмите ENTER.
- 5. Выберите «Finish» с помощью  $\blacksquare$ или  $\nabla$ .
- 6. Нажмите ENTER.

# **3-6. Настройка полосы частот сигнала**

Диапазон частот и чувствительность обнаружения изменений сигнала можно изменять.

#### **Внимание**

• Данную функцию нельзя использовать для HDMI-входа.

- 1. Нажмите  $\psi$ , чтобы выключить монитор.
- 2. Удерживая МОDE, нажимайте Ф в течение не менее двух секунд для включения монитора. Появится меню «Optional Settings».
- 3. Выберите «Signal Selection» в «Optional Settings» и нажмите ENTER.
- 4. Выберите входной сигнал с помощью ▲ или ▼ и нажмите ENTER.
- 5. Выберите «Signal Bandwidth» в «Optional Settings» и нажмите ENTER.
- 6. Выберите «Normal», «Wide-1», или «Wide-2» с помощью  $\blacktriangle$  или  $\nabla$  и нажмите ENTER.
- 7. Выберите «Finish» с помощью **А**или  $\nabla$ .
- 8. Нажмите ENTER.

# <span id="page-33-0"></span>**3-7. Сброс до значений по умолчанию**

<span id="page-33-1"></span>Значения параметров сбрасываются до значений по умолчанию.

#### **Внимание**

• Операцию сброса отменить невозможно.

#### **Примечание**

• Значения по умолчанию указаны в [«Основные настройки по умолчанию» \(страница 56\)](#page-55-0).

### **●Сброс регулировки цвета**

Эта функция сбрасывает значения регулировки цвета до значений по умолчанию только для текущего выбранного режима.

#### **Порядок действий**

- 1. Выберите «Color» в меню регулировки и нажмите ENTER.
- 2. Выберите «Color Reset» в «Color» и нажмите ENTER.
- 3. Выберите «Execute» с помощью ▲ или ▼.
- 4. Нажмите ENTER.

### **●Для сброса всех регулировок до значений по умолчанию**

Эта функция сбрасывает значения всех регулировок до значений по умолчанию (за исключением меню «Optional Settings» и «USB Selection»).

- 1. Выберите «Tools» в меню регулировки и нажмите ENTER.
- 2. Выберите «All Reset» в «Tools» и нажмите ENTER.
- 3. Выберите «Execute» с помощью ▲ или ▼.
- 4. Нажмите ENTER.

# <span id="page-34-1"></span><span id="page-34-0"></span>**Глава 4 SelfCalibration**

Этот продукт оборудован встроенным датчиком калибровки. Он позволяет поддерживать условия, отрегулированные с помощью ColorNavigator и измерительного устройства.

Т. к. цели регулировки или временные интервалы для SelfCalibration настраиваются заранее с помощью ColorNavigator, встроенный датчик калибровки автоматически выполняет обычную калибровку.

При использовании ColorNavigator настройка и управление монитором не нужны.

Если ColorNavigator невозможно запустить из-за среды использования, SelfCalibration можно выполнить для независимого монитора.

#### **Примечание**

• Результаты измерения со встроенного датчика калибровки соотносятся с результатами измерения используемого измерительного устройства. Подробности указаны в руководстве пользователя для ColorNavigator (на CD-ROM).

• SelfCalibration также можно выполнить при отсутствии входных компьютерных сигналов.

### <span id="page-34-2"></span>**4-1. Настройка режима цвета для выполнения SelfCalibration** . . . . . . . . . . .

# **●CAL Mode**

Задайте значение для CAL mode в «Color» в меню регулировки.

#### **Примечание**

• Для одного входного сигнала можно включить несколько режимов CAL. Более подробную информацию см. в «3-2. Пропуск неиспользуемых режимов отображения» (страница 32).

#### **Порядок действий**

- 1. Переключение на нужный режим цвета.
- 2. Выберите «Color» в меню регулировки и нажмите ENTER.
- 3. Выберите «Target» в «Color» и нажмите ENTER.

Появится окно целевых настроек

- 4. Выберите «SelfCalibration» в меню «Target» и нажмите ENTER.
- 5. Выберите «On» или «Off» с помощью **А** или V и нажмите ENTER.
- 6. Нажмите ENTER лля выхода.

# **●Standard Mode**

При выполнении SelfCalibration в Standard Mode цветовой спектр монитора обновляется и каждый режим отображения в Standard Mode регулируется следующим образом:

- Температура регулируется до значения, максимально близкого к указанному.
- Значения спектра регулируются таким образом, чтобы они были максимально близки к каждому и указанных значений.
- Информация о яркости обновляется.

- 1. Выберите «SelfCalibration» в меню и нажмите ENTER.
- 2. Выберите «Standard Mode» в «SelfCalibration» и нажмите ENTER. Появится меню Source adjustment.
- 3. Выберите «SelfCalibration» в меню «Standard Mode» и нажмите ENTER.
- 4. Выберите «On» или «Off» с помощью **А** или V и нажмите ENTER.
- 5. Нажмите ENTER для выхода.

# <span id="page-35-0"></span>**4-2. Установка даты и времени на мониторе**

<span id="page-35-2"></span>Задайте дату и время на мониторе.

#### **Внимание**

• Если основной источник питания был отключен в течение длительного времени, может понадобиться повторная настройка часов.

#### **Примечание**

• При запуске ColorNavigator дата и время устанавливаются автоматически. Подробности указаны в руководстве пользователя для ColorNavigator (на CD-ROM).

#### **Порядок действий**

- 1. Выберите «SelfCalibration» в меню и нажмите ENTER.
- 2. Выберите «Settings» в «SelfCalibration» и нажмите ENTER.
- 3. Выберите «Clock Adjustment» в «Settings» и нажмите ENTER. Появится меню Clock Adjustment.
- 4. С помощью ▲ или ▼ установите дату и нажмите ENTER.
- <span id="page-35-1"></span>5. С помощью **А** или V установите время и нажмите ENTER.

# **4-3. Настройка графика калибровки**

Настройте график калибровки для SelfCalibration.

#### **Порядок действий**

- 1. Выберите «SelfCalibration» в меню и нажмите ENTER.
- 2. Выберите «Settings» в «SelfCalibration» и нажмите ENTER.
- 3. Выберите «Schedule» в «Settings» и нажмите ENTER.
- Появится меню Schedule setting.
- 4. Выберите «Starting Time» и нажмите ENTER.
- 5. Установите «Starting Time» с помощью  $\blacktriangle$  или  $\nabla$ .

Выберите время выполнения SelfCalibration при достижении времени, указанного в графике.

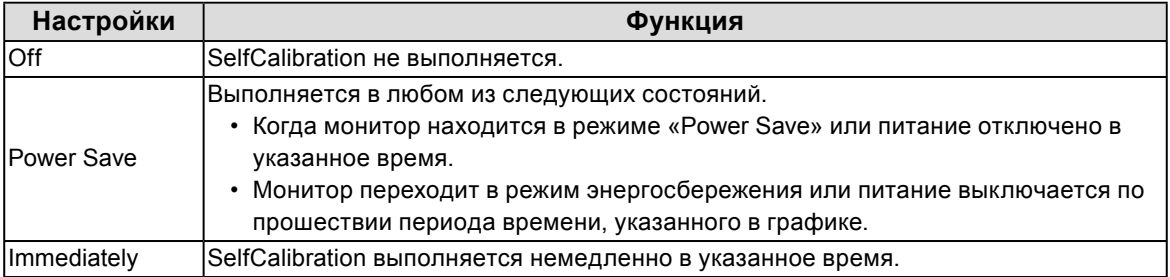

Нажмите ENTER для выхода.
### 6. Выберите «Setting Type» и нажмите ENTER.

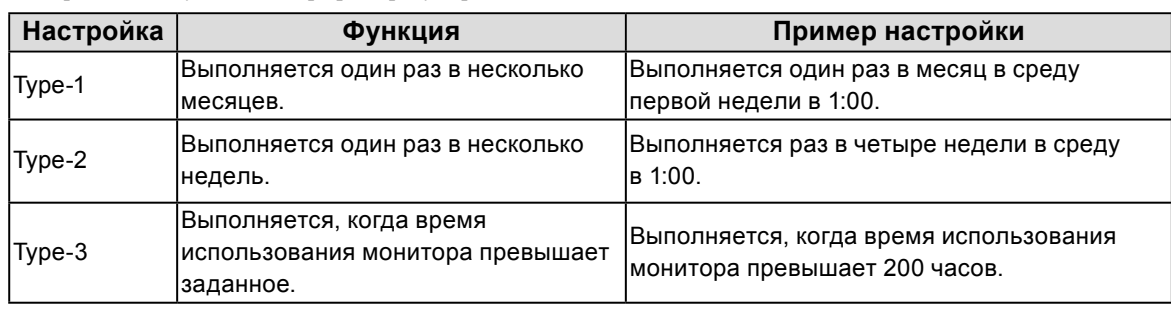

Выберите метод установки графика регулировки.

Нажмите ENTER для выхода.

7. Выберите интервал для выполнения

Детали настройки различаются в зависимости от заданного типа «Setting Type».

### **Type-1**

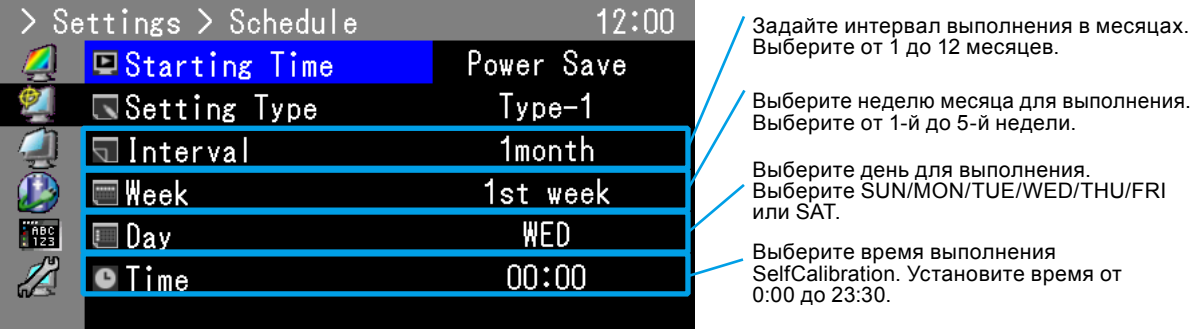

#### **Примечание**

• Если выбрана пятая неделя месяца, но в ней нет заданного дня, регулировка выполняется на четвертой неделе.

### **Type-2**

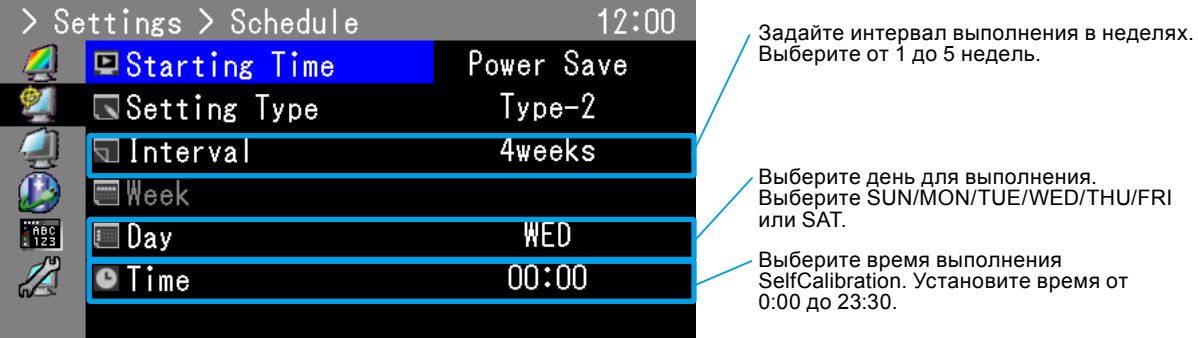

### **Type-3**

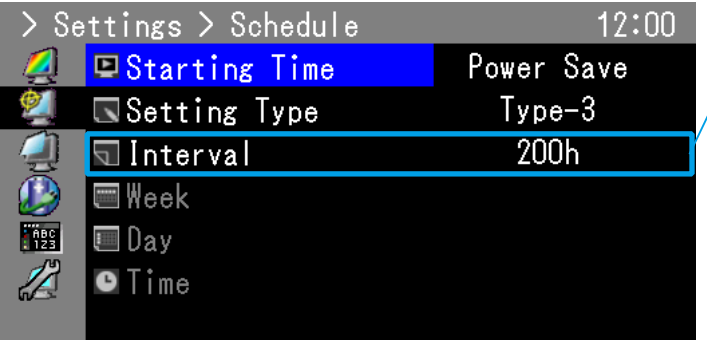

Задайте количество часов использования монитора до выполнения. Задайте от 50 до 500 часов.

Нажмите ENTER для выхода.

8. После завершения всех настроек нажмите RETURN.

График калибровки установлен.

#### **Примечание**

<span id="page-37-0"></span>• При наступлении заданного времени индикатор питания начнет мигать синим (две быстрые вспышки).

## **4-4. Настройка целей калибровки**

В режиме CAL белая точка, цветовой спектр и гамма настраиваются как цели регулировки.

#### **Внимание**

• Цели регулировки применяются только к отображаемому в данный момент режиму CAL.

#### **Порядок действий**

- 1. Выберите «Color» в меню регулировки и нажмите ENTER.
- 2. Выберите «Target» в «Color» и нажмите ENTER.

Появится окно целевых настроек

- 3. Выберите «Brightness» и нажмите ENTER.
- 4. Задайте целевую яркость с помощью ▲ или ▼ и нажмите ENTER.
- 5. Выберите «White Point» и нажмите ENTER.

Появится окно настройки White point.

- При настройке координат цветов выберите «White(x)» и «White(y)» и нажмите ENTER. Затем задайте соответствующие значения. Значения в диапазоне 0,2400 – 0,4500.
- При указании цветовой температуры выберите «Temperature» и нажмите ENTER.

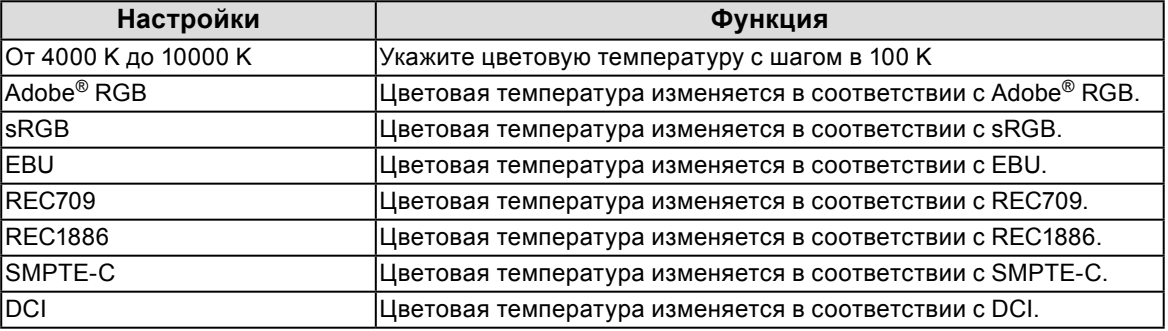

**Примечание**

• При изменении координат цвета значение цветовой температуры изменяется на «User».

Нажмите ENTER для выхода.

#### 6. Выберите «Color Gamut» и нажмите ENTER.

Появится окно настроек Color gamut. Можно выбрать цветовой спектр, определенный каждым стандартом.

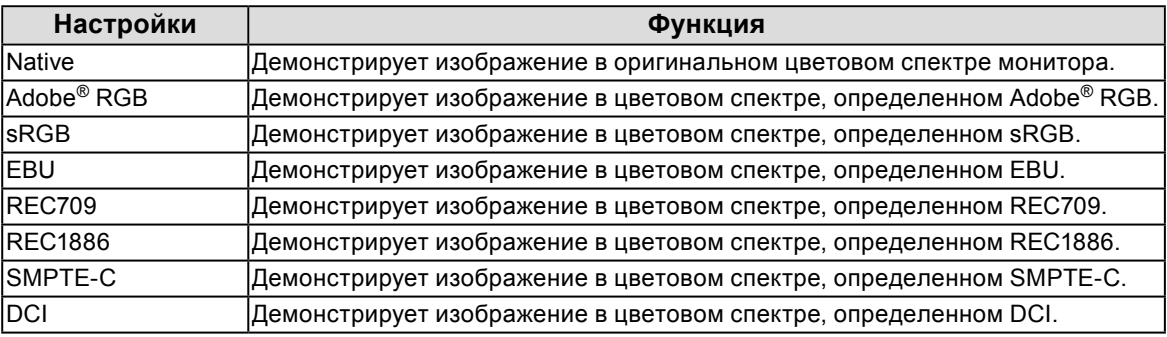

#### **Примечание**

- Для установки цветового спектра, отличного от заданного соответствующим стандартом, укажите координаты цвета для каждого RGB-цвета в «Gamut Settings». Значение параметра «Color Gamut» автоматически изменится на «User» в этот момент.
- Обрезку можно указать в «Gamut Settings». Детали по обрезке смотрите в («Установка отсечения» (страница 25)).

#### 7. Выберите «Gamma» и нажмите ENTER.

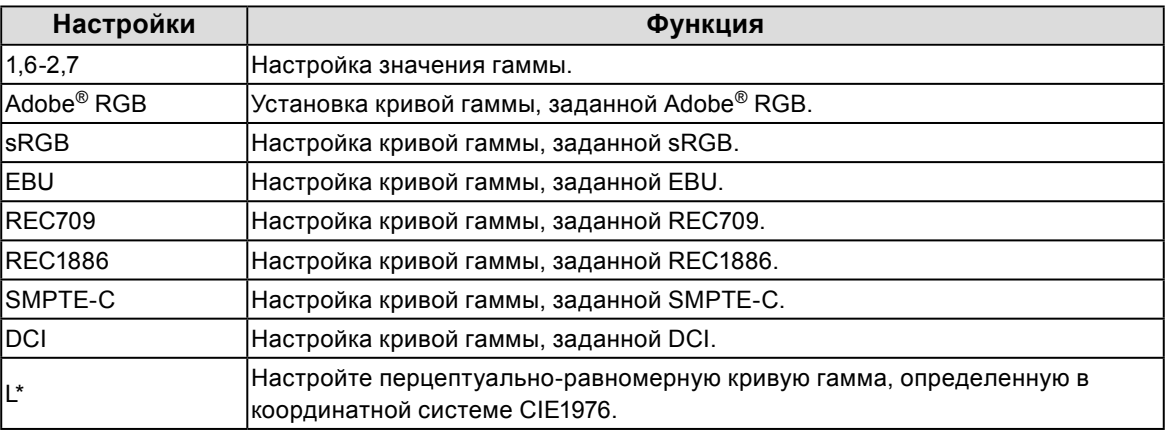

#### **Примечание**

• Результаты настройки градаций цвета отображаются на экране и автоматически получают значение «Fixed», если регулировка производится с помощью ПО ColorNavigator 6.

8. Нажмите ENTER для выхода.

После завершения всех настроек нажмите RETURN.

## **4-5. Выполнение SelfCalibration**

SelfCalibration можно выполнить вручную, независимо от графика.

#### **Порядок действий**

- 1. Выберите «SelfCalibration» в меню и нажмите ENTER.
- 2. Выберите «Execute» в «SelfCalibration» и нажмите ENTER.

Встроенный датчик калибровки активируется и SelfCalibration выполняется.

#### **Внимание**

- Для выполнения SelfCalibration необходимо задать детали калибровки. Более подробную информацию см. в [«4-4. Настройка целей калибровки» \(страница 38\)](#page-37-0).
- После выбора «Execute» можно выполнить сброс перед запуском встроенного датчика калибровки.

## **4-6. Проверка результатов регулировки**

Можно проверить результаты предыдущих выполнений SelfCalibration.

## **●Для проверки результатов регулировки в режиме CAL**

#### **Порядок действий**

- 1. Выберите «Color» в меню регулировки и нажмите ENTER.
- 2. Выберите «Result» from «Color» и нажмите ENTER.
- 3. Выберите «Calibration Result» в «Result» и нажмите ENTER. Появится окно результатов регулировки.

#### **Внимание**

• Результаты измерений датчика естественной освещенности используются для проверки разницы между текущим уровнем внешней освещенности и уровнем естественной освещенности при выполнении SelfCalibration и не отображаются в результатах SelfCalibration.

#### **Примечание**

- Если выбран «Ambient Light», текущий уровень внешней освещенности тоже отображается.
- Если окружающая обстановка, в которой используется продукт, значительно отличается от обстановки в предыдущем месте использования, результаты измерения естественной освещенности могут значительно отличаться в предыдущей и текущей калибровке.

## **●Проверка результатов регулировки в режиме Standard Mode**

- 1. Выберите «SelfCalibration» в меню и нажмите ENTER.
- 2. Выберите «Standard Mode» в «SelfCalibration» и нажмите ENTER.
- 3. Выберите «Result» в «Standard Mode» и нажмите ENTER. Появится окно результатов регулировки.
- 4. Выберите «Ambient Light» в «Result» и нажмите ENTER. Отобразится экран результатов измерения естественной освещенности.

# **Глава 5 Подключение нескольких внешних устройств**

У продукта имеется несколько портов для подключения внешних устройств, что позволяет переключаться между ними.

### **Примеры подключения**

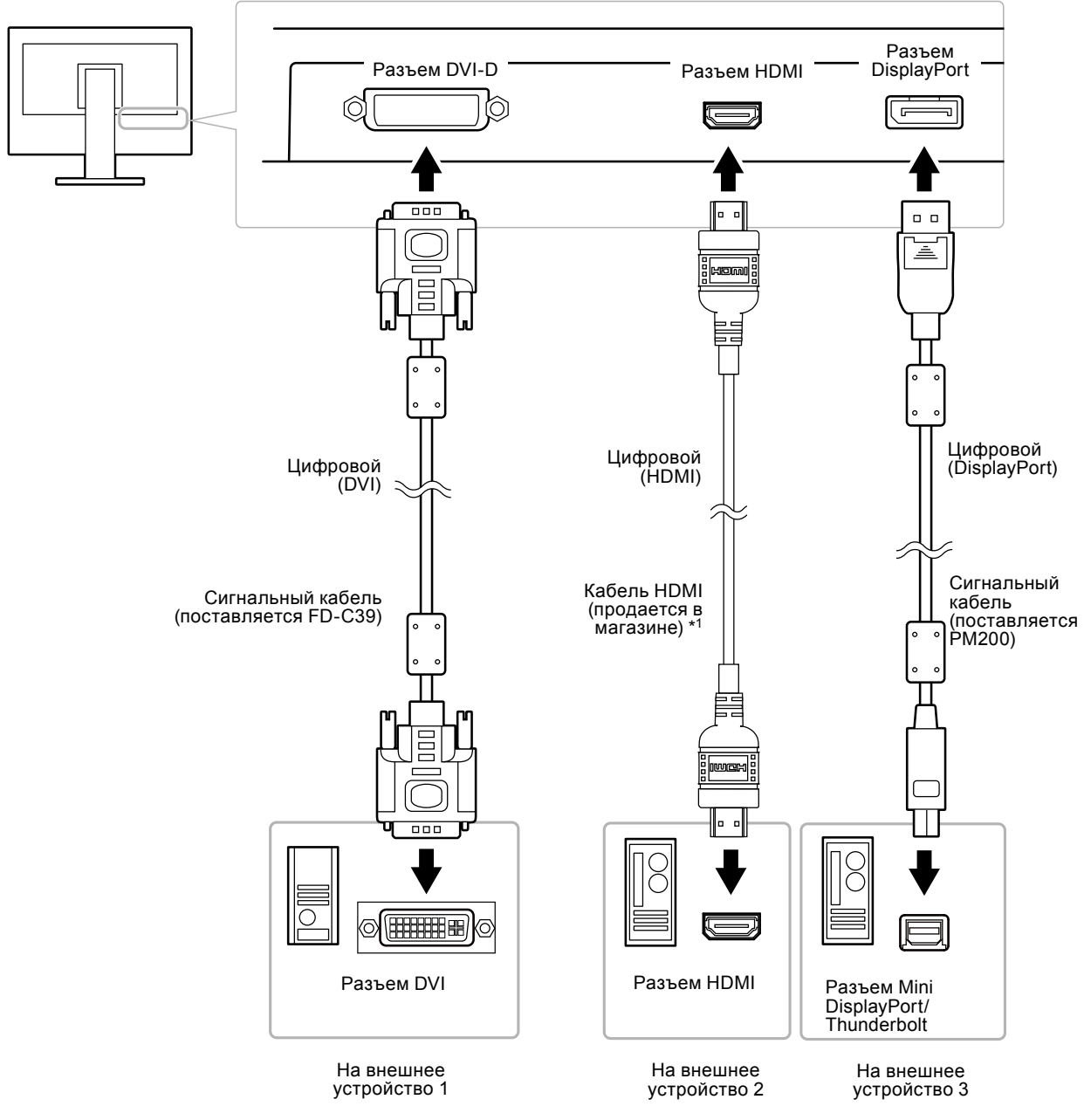

\*1 Используйте продукт, способный обработать стандарт High Speed.

# **5-1. Для переключения между входными сигналами**

При каждом нажатии SIGNAL происходит переключение входного сигнала.

При переключении сигнала название активного входного порта отображается в верхнем правом углу экрана.

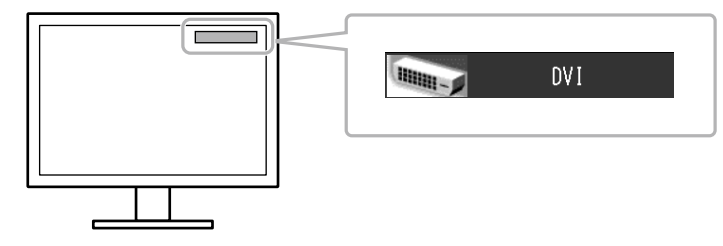

# **5-2. Настройка выбора входного сигнала**

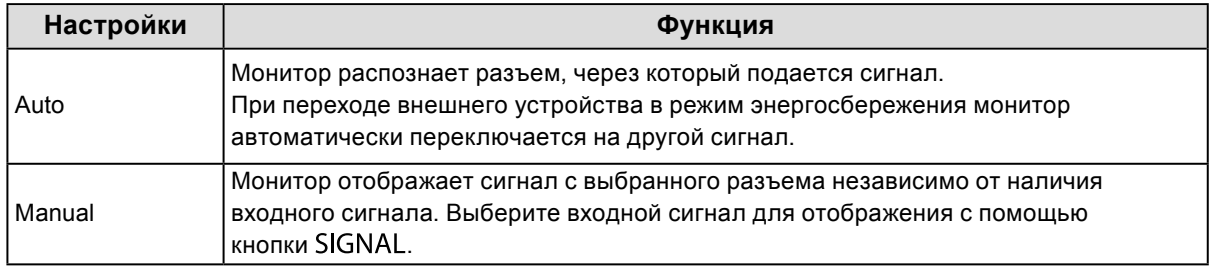

### **Порядок действий**

- 1. Выберите «Tools» в меню регулировки и нажмите ENTER.
- 2. Выберите «Input Selection» в «Tools» и нажмите ENTER.
- 3. Выберите «Auto» или «Manual» с помощью  $\blacktriangle$  или  $\nabla$ .
- 4. Нажмите ENTER для выхода.

#### **Примечание**

• Если для параметра «Input Selection» выбрана опция «Auto», функция энергосбережения монитора работает только в том случае, когда все внешние устройства переходят в режим энергосбережения.

## **5-3. Пропуск неиспользуемых входных сигналов**

Функция позволяет пропускать заданные входные сигналы при переключении сигналов.

#### **Порядок действий**

- 1. Выберите «Tools» в меню регулировки и нажмите ENTER.
- 2. Выберите «Mode Skip» в «Tools» и нажмите ENTER.
- 3. Используйте  $\triangle$  или  $\nabla$  для выбора изменяемого режима и нажмите ENTER.
- 4. Выберите «-» или «Skip» с помощью **А** или  $\nabla$ .
- 5. Нажмите ENTER для выхода.

#### **Внимание**

• Нельзя установить «Skip» для всех режимов. Установите «-» хотя бы для одного режима.

## **5-4. Автоматическое переключение USB-порта**

<span id="page-42-0"></span>Эта функция позволяет входному сигналу подключить входной порт USB, если один монитор подключен к двум PC. Это может привести к автоматическому переключению USB-порта при переключении входного сигнала. Для калибровки одного монитора с помощью двух PC нет необходимости снова подключать USB-кабели. USB-устройства, такие как мышь и клавиатура, подключенные к монитору, могут использоваться с двумя PC.

#### **Внимание**

- При поставке порты USB-2 закрыты заглушкой. Для использования USB-2 удалите заглушку.
- Для включения и использования USB-порта необходимы два USB-кабеля. Подготовка кабелей.
- Если к монитору подключено USB-устройство хранения, удалите устройство, прежде чем менять настройки.
- В противном случае возможны потеря или повреждение данных.
- Назначение клавиш клавиатуры изменить невозможно.

#### **Примечание**

- Если для функции «Input Selection» выбрана опция «Auto», порт USB автоматически переключается при переключении входного сигнала.
- Выходным портом USB можно управлять с помощью отображаемого в данный момент PC.

#### **Порядок действий**

- 1. Выберите «Tools» в меню регулировки и нажмите ENTER.
- 2. Выберите «USB Selection» в «Tools» и нажмите ENTER.
- 3. Выберите входной сигнал с помощью  $\blacktriangle$  или  $\nabla$  и нажмите ENTER.
- 4. Выберите «USB-1» или «USB-2» с помощью  $\blacktriangle$  или  $\nabla$ .
- 5. Нажмите ENTER для выхода.

# **Глава 6 Функция энергосбережения**

## **6-1. Настройка энергосбережения**

Эта функция позволяет настроить переход монитора в режим энергосбережения в зависимости от состояния внешнего устройства, подключенного к нему. Если монитор перешел в режим энергосбережения, изображение не выводится на экран.

#### **Внимание**

- Отключение с помощью выключателя основного питания или отсоединение шнура питания от розетки полностью прекращают подачу питания на монитор.
- Когда монитор находится в режиме энергосбережения, устройства, подключенные к выходным портам USB, будут работать. Поэтому энергопотребление монитора меняется даже в режиме энергосбережения в зависимости от подключенных устройств.
- За пять секунд до перехода в режим энергосбережения на мониторе отображается предупреждающее сообщение.

#### **Порядок действий**

- 1. Выберите «PowerManager» в меню регулировки и нажмите ENTER.
- 2. Выберите «Power Save» в «PowerManager» и нажмите ENTER.
- 3. Выберите «On» или «Off» с помощью ▲ или ▼.
- 4. Нажмите ENTER для выхода.

#### **Система энергосбережения**

#### **Если внешнее подключенное устройство — это PC**

#### **При входном DVI-сигнале**

Этот монитор соответствует стандарту «DVI DMPM».

#### **При входном сигнале DisplayPort**

Этот монитор соответствует стандарту «DisplayPort V1.1a».

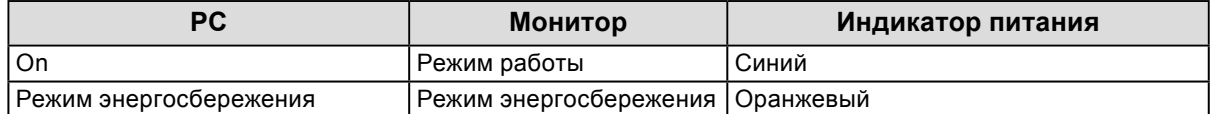

#### **Если внешнее подключенное устройство не PC**

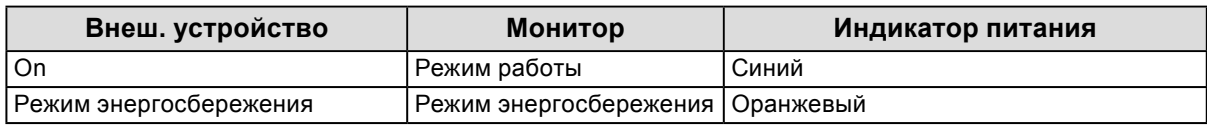

#### **Выход из режима энергосбережения**

При получении входного сигнала монитор автоматически выходит из режима энергосбережения и возвращается в нормальный режим отображения.

## **6-2. Регулировка яркости кнопки на лицевой панели**

Яркость индикатора питания (синий) и кнопки управления (белый) при отображении экрана можно регулировать. (Значение по умолчанию: 4)

#### **Порядок действий**

- 1. Выберите «PowerManager» в меню регулировки и нажмите ENTER.
- 2. Выберите «Indicator» в «PowerManager» и нажмите ENTER.
- 3. Выберите яркость индикатора «Off» или в диапазоне от 1 до 7 с помощью  $\blacktriangle$  или  $\blacktriangledown$ .
- <span id="page-44-0"></span>4. Нажмите ENTER для выхода.

## **6-3. Настройка энергосбережения для DisplayPort**

Если ПК подключен к разъему DisplayPort, по при включении и выключении питания монитора, а также при выходе монитора из режима энергосбережения положения окон и значков могут измениться. В таком случае установите для этой функции значение «Off».

#### **Порядок действий**

- 1. Нажмите Ф, чтобы выключить монитор.
- 2. Удерживая МОDE, нажимайте  $\bigcirc$  в течение не менее двух секунд, чтобы включить монитор. Появится меню «Optional Settings».
- 3. Выберите «DP Power Save» в «Optional Settings» и нажмите ENTER.
- 4. Выберите «On» или «Off» с помощью **А** или V и нажмите ENTER.
- 5. Выберите «Finish» с помощью  $\blacktriangle$  или  $\nabla$ .
- 6. Нажмите ENTER.

# **Глава 7 Поиск и устранение неисправностей**

Если неисправность не будет устранена, несмотря на выполнение предлагаемых действий, обратитесь к местному представителю EIZO.

. . . . . . . . . . . . . . . . . .

# **7-1. Отсутствует изображение**

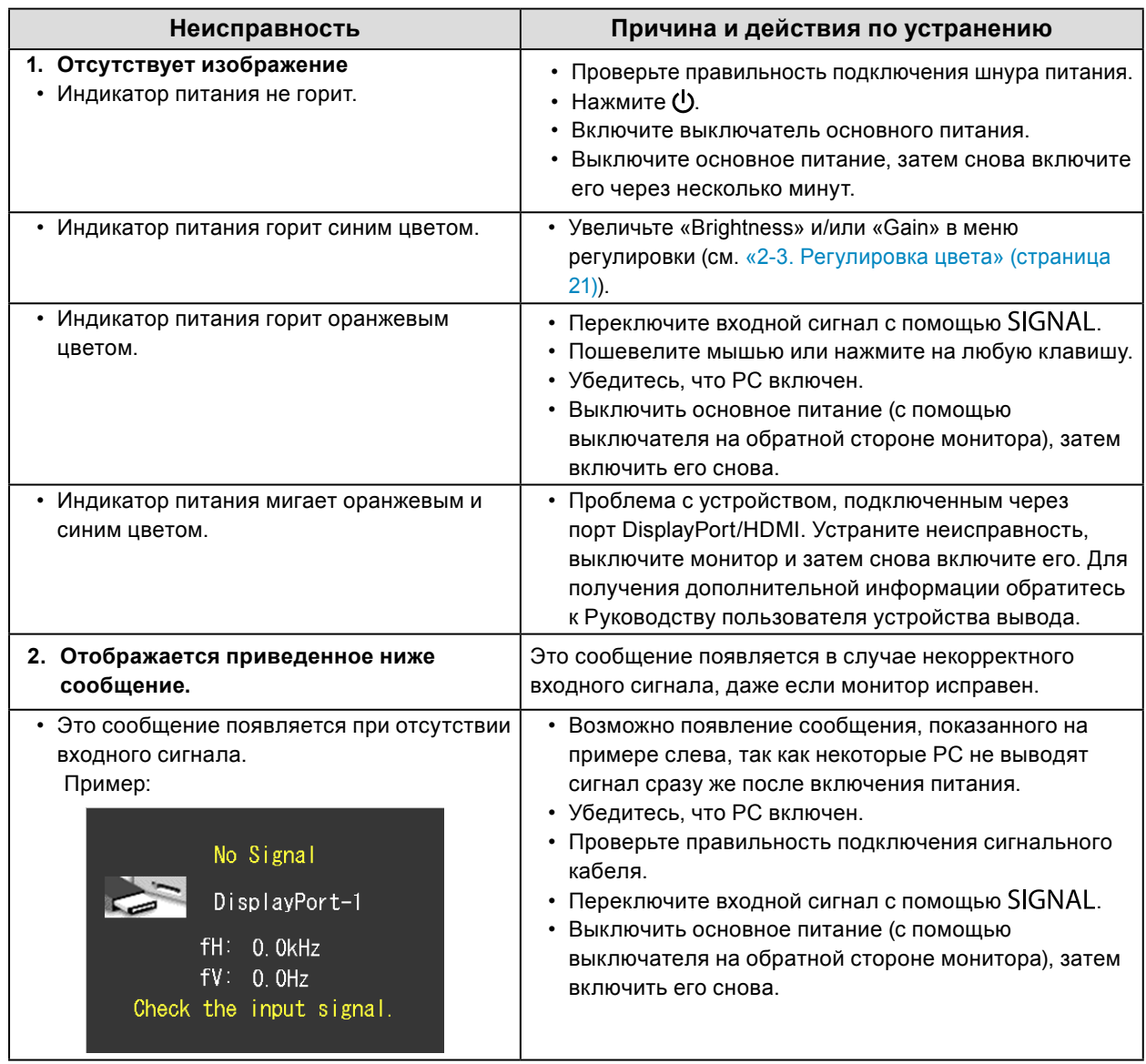

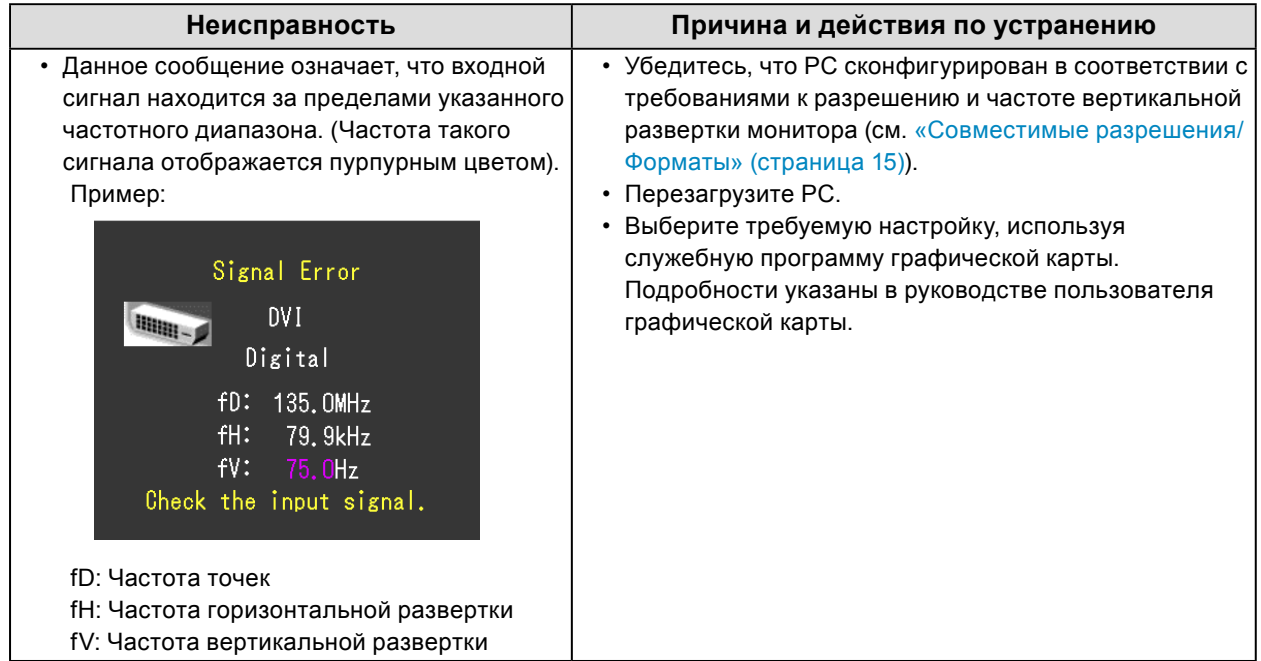

# **7-2. Плохое изображение**

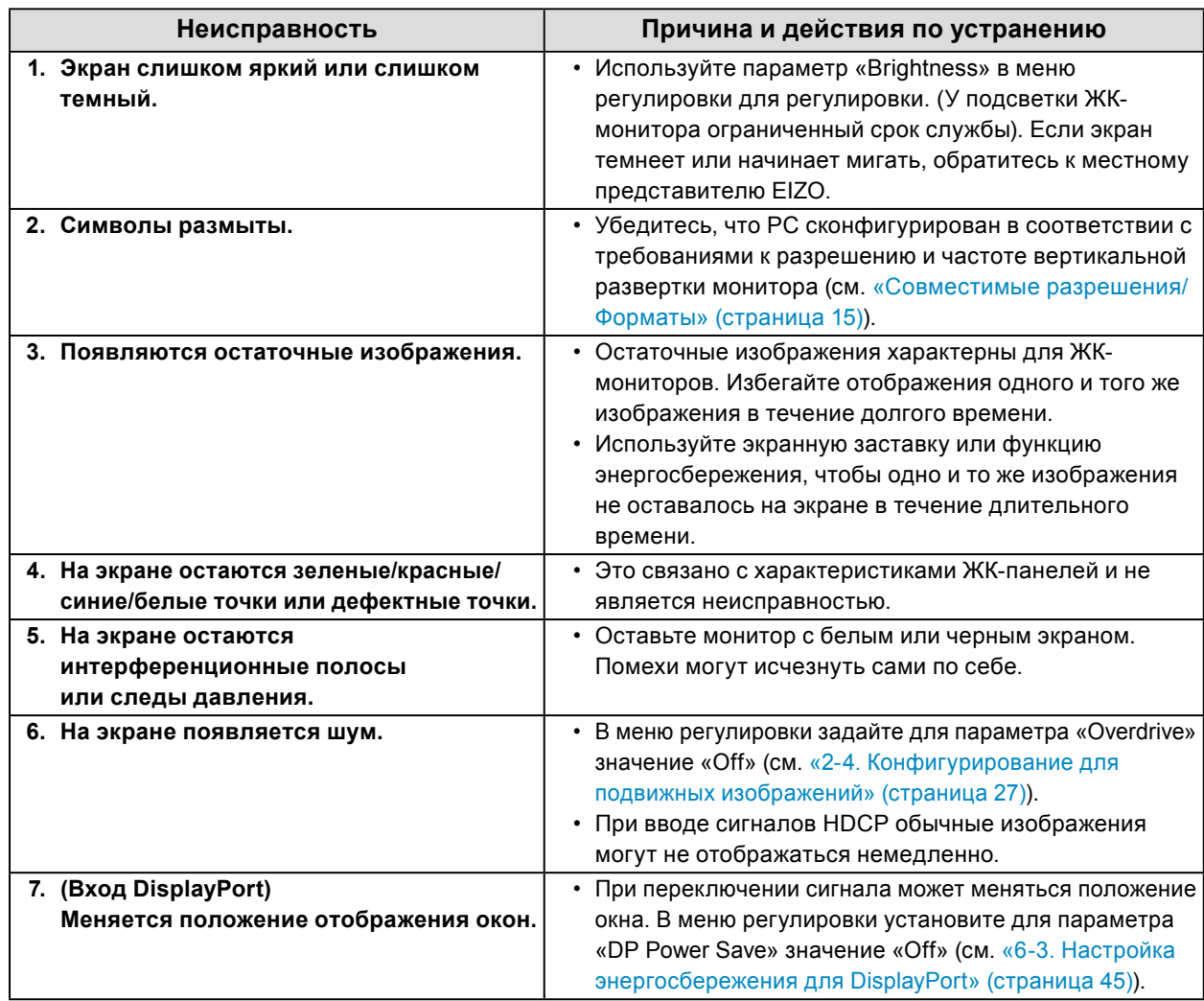

. . . . . . . . . .

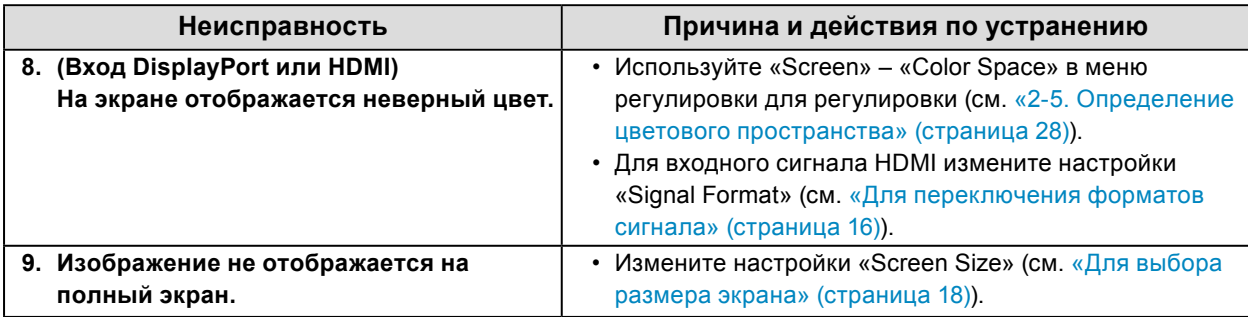

# **7-3. Другие неисправности**

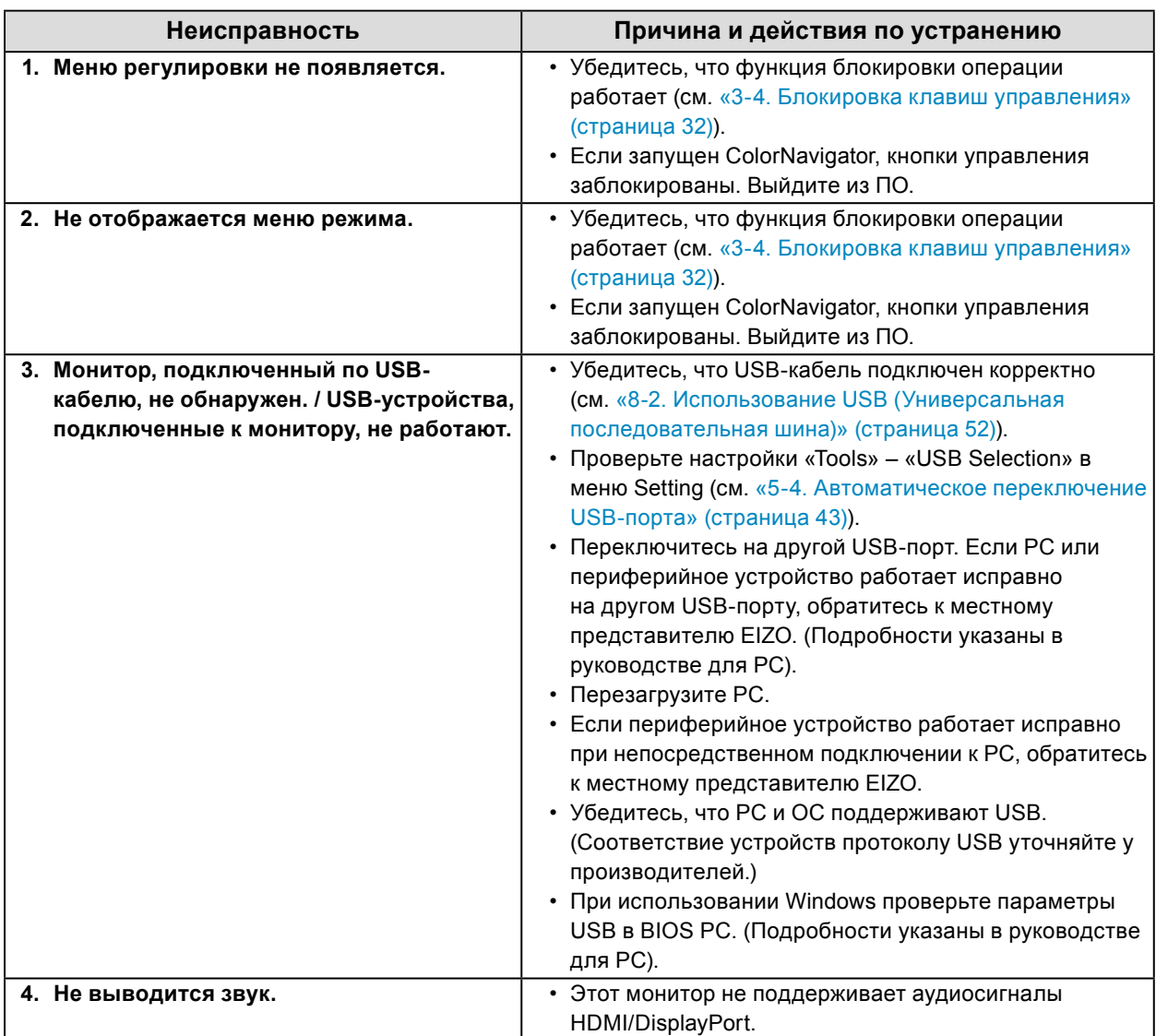

#### **7-4. Проблемы со встроенным датчиком калибровки и SelfCalibration**  $1.1.1.1.1.1$ . . . . . . . . . . . . . . . . . .

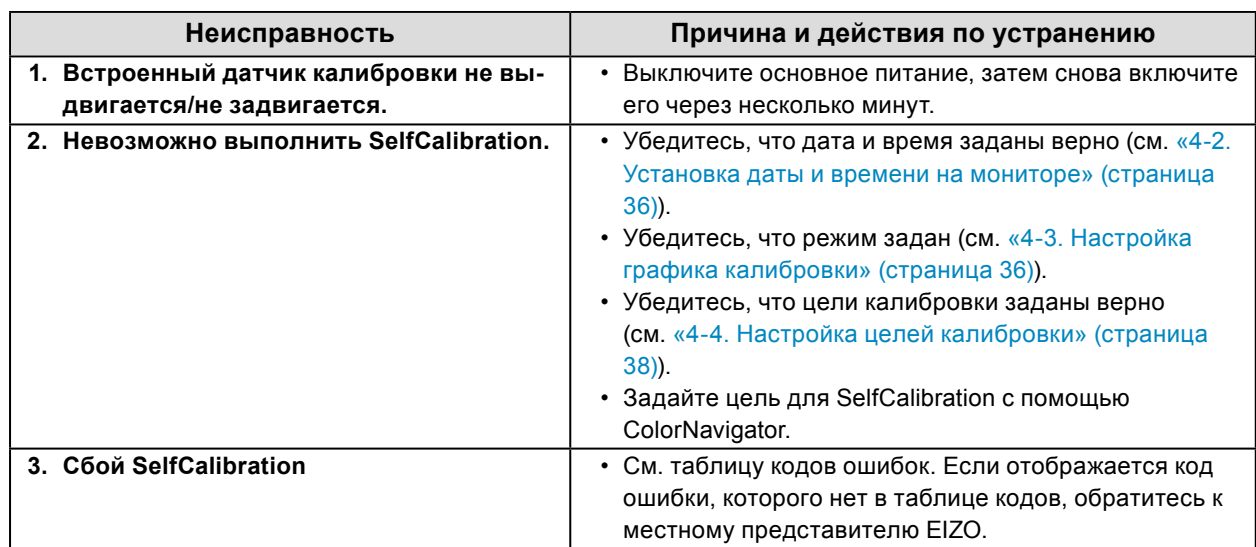

## **Таблица кодов ошибок**

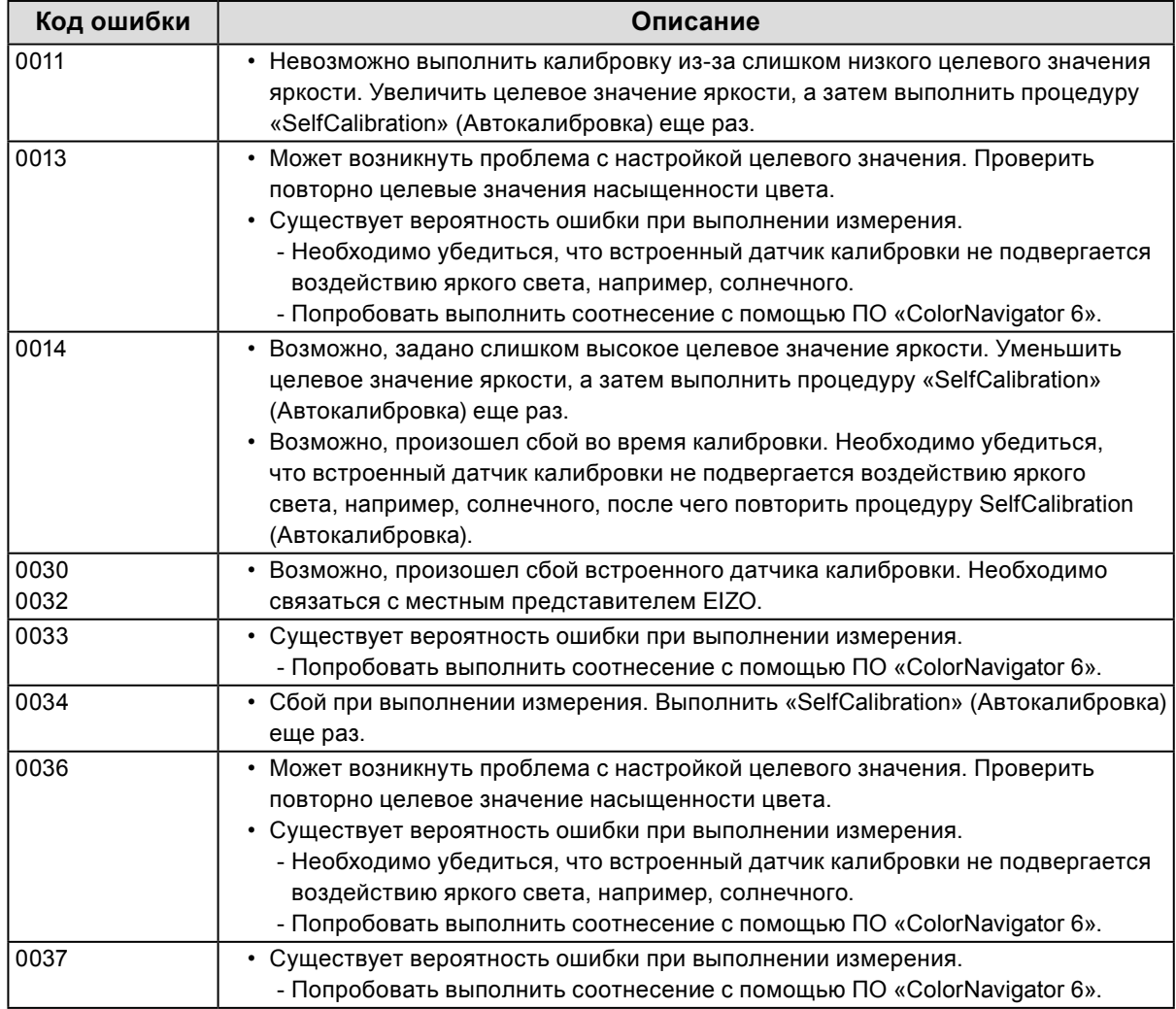

![](_page_49_Picture_56.jpeg)

# **Глава 8 Справка**

## **8-1. Присоединение опционального кронштейна**

Опциональный кронштейн (или опциональную стойку) можно присоединить после удаления секции стойки. Опциональные кронштейны (или стойки) можно найти у нас на сайте. <http://www.eizoglobal.com>

### **Внимание**

- При прикреплении опционального кронштейна или стойки следуйте инструкции из соответствующего руководства пользователя.
- При использовании кронштейна или стойки от другого производителя заранее проверьте следующие параметры и выберите модель, совместимую со стандартом VESA.
- Расстояние между отверстиями под винты:  $100$  мм  $\times$   $100$  мм
- Толщина платформы: 2,6 мм
- Достаточная прочность чтобы выдержать вес монитора (без стойки) и прикрепленных элементов, например, кабелей.
- При использовании кронштейна или стойки от другого производителя используйте следующие винты для
- закрепления.
- Винты, соединяющие стойку с монитором.
- При использовании кронштейна или стойки закрепляйте их так, чтобы обеспечить следующие углы наклона монитора.
- Вверх 45˚, вниз 45˚
- После установки стойки или кронштейна подключите кабели.
- Не перемещайте снятую стойку вверх или вниз. Это может привести к травмированию персонала или повреждению устройства.
- Монитор и кронштейн или стойка тяжелые. Их падение может привести к травмированию персонала или повреждению оборудования.
- При установке монитора в портретной ориентации поверните его на 90˚ по часовой стрелке.

## **Порядок действий**

## **1. Положите ЖК-монитор на мягкую ткань, размещенную на устойчивой поверхности панелью вниз.**

## **2. Снимите стойку.**

Подготовьте отвертку. С помощью отвертки открутите четыре винта, соединяющие блок со стойкой.

## **3. Установите кронштейн или стойку на монитор.**

Соедините монитор со стойкой или кронштейном с помощью винтов.

![](_page_50_Figure_24.jpeg)

## <span id="page-51-0"></span>**8-2. Использование USB (Универсальная последовательная шина)**

У этого монитора есть USB-разветвитель. При подключении к совместимому PC он работает как USBразветвитель, позволяя подключать периферийные USB-устройства.

## **●Системные требования**

- PC (включая устройства с функцией USB-хост) и ОС, поддерживающие USB версии 2.0
- USB-кабель

#### **Внимание**

- Этот монитор может не работать на определенных PC, ОС или определенных устройствах. Совместимость USB-устройств уточняйте у их производителей.
- Устройства, подключенные к выходному порту USB, работают, когда монитор находится в режиме энергосбережения или когда кнопка питания на мониторе выключена. Поэтому энергопотребление монитора меняется даже в режиме энергосбережения в зависимости от подключенных устройств.
- Когда основное питание монитора выключено, устройство, подключенное к выходному порту USB, не работает.

## **●Порядок действий**

- 1. Соедините PC и монитор сигнальным кабелем и включите PC.
- 2. С помощью USB-кабеля соедините выходной порт компьютера и входной порт 1 монитора.
- 3. Подключите устройство USB в выходной порт USB монитора.

#### **Примечание**

• По умолчанию включен входной порт USB 1. Для подключения двух PC см. [«5-4. Автоматическое](#page-42-0)  [переключение USB-порта» \(страница 43\)](#page-42-0).

![](_page_51_Figure_15.jpeg)

## **8-3. Отображение информации о мониторе**

## **●Отображение информации о сигнале**

Эта функция отображает информацию о текущих входящих сигналах.

### **Порядок действий**

- 1. Выберите «Tools» в меню регулировки и нажмите ENTER.
- 2. Выберите «Signal Info» в «Tools» и нажмите ENTER.

Появится «Signal Info». (Пример)

![](_page_52_Picture_107.jpeg)

## **●Отображение информации о мониторе**

Эта функция отображает информацию о мониторе.

### **Порядок действий**

- 1. Выберите «Tools» в меню регулировки и нажмите ENTER.
- 2. Выберите «Monitor Info» в «Tools» и нажмите ENTER. Появится «Monitor Info».

Здесь отображается название модели, серийный номер, версия ПО, время использования и состояние лицензии ColorNavigator.

![](_page_52_Picture_14.jpeg)

#### **Внимание**

• Время использования при первом включении монитора может отличаться от «0», так как уже были проведены заводские испытания.

## **8-4. Технические характеристики**

![](_page_53_Picture_224.jpeg)

![](_page_54_Picture_318.jpeg)

## **Основные настройки по умолчанию**

![](_page_55_Picture_91.jpeg)

## **Габаритные размеры**

Ед-ца: мм

![](_page_56_Figure_2.jpeg)

## **Принадлежности**

Последнюю информацию о принадлежностях и новейшей совместимой графической карте можно узнать на нашем веб-сайте.

<http://www.eizoglobal.com>

# **Глава 9 Глоссарий**

## **Adobe® RGB**

Это определение практического цветового пространства RGB, предложенного компанией Adobe Systems в 1998 г. Диапазон воспроизведения цвета (цветовой спектр) шире, чем в sRGB, и легко адаптируется для применения, например, в печати.

## **DCI (Digital Cinema Initiatives)**

Компания образована ассоциацией киностудий США и занимается определением технических характеристик для цифрового кино.

### **DisplayPort**

Это стандартный интерфейс для приведения сигналов изображения в соответствие со стандартом VESA. Он был создан с целью заменить традиционные DVI и аналоговые интерфейсы. Может передавать сигналы с высоким разрешением и звуковые сигналы, которые не поддерживаются DVI. Он также поддерживает 10-битный цвет, технологию защиты авторских прав, длинные кабели и т. д. Разъемы стандартного размера и малого размера стандартизированы.

### **DVI (цифровой видеоинтерфейс)**

DVI – стандартный цифровой видеоинтерфейс. DVI обеспечивает передачу цифровых данных PC без потерь.

Сюда также входят система передачи TMDS и разъемы DVI. Существует два типа разъемов DVI. Разъем DVI-D предназначен только для входа цифрового сигнала. Разъем DVI-I используется для входа как цифровых, так и аналоговых сигналов.

### **DVI DMPM (DVI/управление режимом электропитания цифрового монитора)**

DVI DMPM – функция энергосбережения цифрового интерфейса. Режимы «Monitor ON (рабочий режим)» и «Active Off (режим энергосбережения)» обязательны для DVI DMPM в качестве режимов электропитания монитора.

### **EBU (Европейский союз вещания)**

Организация включает вещательные службы Европы и Северной Африки, и ее роль заключается в определении технических стандартов и т. д.

### **Gain**

Яркость каждого из цветовых компонентов — красного, зеленого и синего — называется усиление. ЖК-монитор отображает цвета за счет света, проходящего через плоский цветной светофильтр. Красный, зеленый и синий – три основных цвета. Все цвета, отображаемые на экране, отображаются путем комбинации этих трех цветов. Оттенок цвета можно изменить с помощью настройки интенсивности (объема) света, проходящего через каждый из цветных светофильтров.

## **Gamma**

Как правило, яркость монитора изменяется нелинейно, в зависимости от уровня входного сигнала, который называется «Показатель гамма». При низком значении данного показателя получается изображение с малым контрастом, а при высоком значении показателя гамма – изображение с высоким контрастом.

## **HDCP (система защиты цифрового содержимого, передаваемого по каналам с высокой пропускной способностью)**

Система кодирования цифровых сигналов, разработанная для защиты от копирования цифрового содержимого (видео, музыка и т. п.). Она позволяет безопасно передавать цифровое содержимое за счет кодирования цифровых данных, отправленных через разъемы DVI или HDMI, на выходе и их декодирования на входе.

Цифровое содержимое нельзя воспроизвести, если оборудование со стороны входа и выхода несовместимо с системой HDCP.

### **HDMI (Мультимедийный интерфейс высокой четкости)**

HDMI — это стандарт цифрового интерфейса, разработанный для бытовой электроники или аудиовидеоустройств. Этот стандарт выпущен на основании стандарта DVI, определяющего спецификации интерфейсов для подключения PC к монитору. Визуальный, звуковой и управляющий сигнал без компрессии передаются по одному кабелю.

### **L\***

 $L^*$  – это насыщенность белого, которая основана на цветовых пространствах CIELUV и CIELAB. CIELUV и CIELAB – это цветовые пространства, которые описывают отношения между цветом и зрением человека, где L\* соответствует имеющейся яркости.

## **Overdrive**

Эта технология улучшает скорость отклика, увеличивая разницу потенциалов в пикселях ЖКэкрана при демонстрации подвижного изображения. Она используется для ЖК-телевизоров и другой электроники. Благодаря улучшенной скорости отклика в промежуточном диапазоне градаций цвета, Overdrive обеспечивает четкую трехмерную картинку без остаточного изображения, которое часто появляется в движущемся изображении.

### **Rec709**

Стандарты цифрового вещания (HDTV), определенные ITU-R (Международный союз телекоммуникаций — Сектор радиосвязи).

### **Rec1886**

Стандарты характеристик ввода/вывода для плоских дисплеев, используемые в студийном производстве цифрового вещания (HDTV), определенные ITU-R на основе характеристик ЭЛТ.

### **SMPTE-C**

Один из стандартов, определенный SMPTE (Общество инженеров кино и телевидения).

## **sRGB (Стандарт RGB)**

Международный стандарт цветовоспроизведения и пространства цветов для периферийных устройств (мониторов, принтеров, цифровых камер, сканеров). Как способ простого подбора цветов для Интернета, цвета могут отображаться с использованием оттенков, близких к тем, которые используются устройствами передачи и приема данных.

### **Разрешение**

ЖК-панель состоит из множества пикселей определенного размера, которые создают изображения за счет подсветки. Данный монитор состоит из 1920 горизонтальных пикселей и 1200 вертикальных пикселей. При разрешении 1920 × 1200 все пиксели подсвечены как полный экран (1:1).

### **Температура**

Цветовая температура – способ измерения белого цветового тона, как правило, измеряемая в градусах по Кельвину. Экран становится красноватым при низкой цветовой температуре и синеватым — при высокой температуре. Это похоже на изменение цвета пламени в зависимости от температуры.

5000 K: белый, слегка красноватый

6500 K: белый, который называют дневным сбалансированным цветом

9300 K: белый, слегка синеватый

### **Цветовое пространство**

Доступны YUV, RGB и пр. YUV передает цвет с помощью яркости (Y), разности синего цвета (U) и разности красного цвета (V). В модели RGB это выполняется с помощью градации 3 цветов, красного (R), зеленого (G) и синего (B).

## **Приложение**

## **Товарный знак**

Термины HDMI и HDMI High-Definition Multimedia Interface, а также логотип HDMI являются товарными знаками или зарегистрированными товарными знаками компании HDMI Licensing, LLC в Соединенных Штатах Америки и других странах. Логотип DisplayPort Compliance и VESA – зарегистрированные товарные знаки ассоциации Video Electronics Standards Association. Acrobat, Adobe, Adobe AIR и Photoshop зарегистрированные товарные знаки компании Adobe Systems Incorporated в Соединенных Штатах Америки и других странах. AMD Athlon и AMD Opteron – товарные знаки компании Advanced Micro Devices, Inc. Apple, ColorSync, eMac, iBook, iMac, iPad, Mac, MacBook, Macintosh, Mac OS, PowerBook и QuickTime – зарегистрированные товарные знаки корпорации Apple Inc. ColorMunki, Eye-One и X-Rite – зарегистрированные товарные знаки компании X-Rite Incorporated в Соединенных Штатах Америки и/или других странах. ColorVision и ColorVision Spyder2 – зарегистрированные товарные знаки компании DataColor Holding AG в Соединенных Штатах Америки. Spyder3 и Spyder4 – товарные знаки компании DataColor Holding AG. ENERGY STAR – зарегистрированный товарный знак управления United States Environmental Protection Agency в Соединенных Штатах Америки и других странах. GRACoL и IDEAlliance – зарегистрированные товарные знаки организации International Digital Enterprise Alliance. NEC – зарегистрированный товарный знак корпорации NEC. PC-9801 и PC-9821 – товарные знаки корпорации NEC. NextWindow – зарегистрированный товарный знак компании NextWindow Ltd. Intel, Intel Core, Pentium и Thunderbolt – зарегистрированные товарные знаки корпорации Intel в Соединенных Штатах Америки и других странах. PowerPC – зарегистрированный товарный знак корпорации International Business Machines Corporation. PlayStation – зарегистрированный товарный знак компании Sony Computer Entertainment Inc. PSP и PS3 – товарные знаки компании Sony Computer Entertainment Inc. RealPlayer – зарегистрированный товарный знак компании RealNetworks, Inc. TouchWare – товарный знак компании 3M Touch Systems, Inc. Windows, Windows Media, Windows Vista, SQL Server, Xbox 360 и Internet Explorer – зарегистрированные товарные знаки корпорации Microsoft в Соединенных Штатах Америки и других странах. YouTube – зарегистрированный товарный знак корпорации Google Inc. Firefox – зарегистрированный товарный знак организации Mozilla Foundation. Kensington и MicroSaver – товарные знаки корпорации ACCO Brands. EIZO, EIZO Logo, ColorEdge, DuraVision, FlexScan, FORIS, RadiCS, RadiForce, RadiNET, Raptor и ScreenManager – зарегистрированные товарные знаки корпорации EIZO в Японии и других странах. ColorNavigator, EcoView NET, EIZO EasyPIX, EIZO ScreenSlicer, i•Sound, Screen Administrator и UniColor Pro – товарные знаки корпорации EIZO. Все остальные названия компаний и продуктов являются товарными знаками или зарегистрированными товарными знаками их владельцев.

## **Лицензия**

Округлый готический жирный растровый шрифт, разработанный компанией Ricoh, используется для символов, отображаемых в данном устройстве.

## **FCC Declaration of Conformity**

## For U.S.A. , Canada, etc. (rated 100-120 Vac) Only **FCC Declaration of Conformity We, the Responsible Party** EIZO Inc. 5710 Warland Drive, Cypress, CA 90630 Phone: (562) 431-5011 declare that the product Trade name: EIZO Model: ColorEdge CG247 **is in conformity with Part 15 of the FCC Rules. Operation of this product is subject to the following two conditions: (1) this device may not cause harmful interference, and (2) this device must accept any interference received, including interference that may cause undesired operation.** This equipment has been tested and found to comply with the limits for a Class B digital device, pursuant to Part 15 of the FCC Rules. These limits are designed to provide reasonable protection against harmful interference in a residential installation. This equipment generates, uses, and can radiate radio frequency energy and, if not installed and used in accordance with the instructions, may cause harmful interference to radio communications. However, there is no guarantee that interference will not occur in a particular installation. If this equipment does cause harmful interference to radio or television reception, which can be determined by turning the equipment off and on, the user is encouraged to try to correct the interference by one or more of the following measures. \* Reorient or relocate the receiving antenna. \* Increase the separation between the equipment and receiver. \* Connect the equipment into an outlet on a circuit different from that to which the receiver is connected. \* Consult the dealer or an experienced radio/TV technician for help.

Changes or modifications not expressly approved by the party responsible for compliance could void the user's authority to operate the equipment.

#### **Note**

Use the attached specified cable below or EIZO signal cable with this monitor so as to keep interference within the limits of a Class B digital device.

- AC Cord

- Shielded Signal Cable (Enclosed)

## **Canadian Notice**

This Class B digital apparatus complies with Canadian ICES-003. Cet appareil numérique de le classe B est comforme à la norme NMB-003 du Canada.

## **Hinweise zur Auswahl des richtigen Schwenkarms für Ihren Monitor**

Dieser Monitor ist für Bildschirmarbeitsplätze vorgesehen. Wenn nicht der zum Standardzubehör gehörige Schwenkarm verwendet wird, muss statt dessen ein geeigneter anderer Schwenkarm installiert werden. Bei der Auswahl des Schwenkarms sind die nachstehenden Hinweise zu berücksichtigen:

Der Standfuß muß den nachfolgenden Anforderungen entsprechen:

- a) Der Standfuß muß eine ausreichende mechanische Stabilität zur Aufnahme des Gewichtes vom Bildschirmgerät und des spezifizierten Zubehörs besitzen. Das Gewicht des Bildschirmgerätes und des Zubehörs sind in der zugehörenden Bedienungsanleitung angegeben.
- b) Die Befestigung des Standfusses muß derart erfolgen, daß die oberste Zeile der Bildschirmanzeige nicht höher als die Augenhöhe eines Benutzers in sitzender Position ist.
- c) Im Fall eines stehenden Benutzers muß die Befestigung des Bildschirmgerätes derart erfolgen, daß die Höhe der Bildschirmmitte über dem Boden zwischen 135 – 150 cm beträgt.
- d) Der Standfuß muß die Möglichkeit zur Neigung des Bildschirmgerätes besitzen (max. vorwärts: 5°, min. nach hinten  $\geq 5^{\circ}$ ).
- e) Der Standfuß muß die Möglichkeit zur Drehung des Bildschirmgerätes besitzen (max. ±180°). Der maximale Kraftaufwand dafür muß weniger als 100 N betragen.
- f) Der Standfuß muß in der Stellung verharren, in die er manuell bewegt wurde.
- g) Der Glanzgrad des Standfusses muß weniger als 20 Glanzeinheiten betragen (seidenmatt).
- h) Der Standfuß mit Bildschirmgerät muß bei einer Neigung von bis zu 10° aus der normalen aufrechten Position kippsicher sein.

## **Hinweis zur Ergonomie :**

Dieser Monitor erfüllt die Anforderungen an die Ergonomie nach EK1-ITB2000 mit dem Videosignal, 1920 × 1200, Digital Eingang und mindestens 60,0 Hz Bildwiederholfrequenz, non interlaced. Weiterhin wird aus ergonomischen Gründen empfohlen, die Grundfarbe Blau nicht auf dunklem Untergrund zu verwenden (schlechte Erkennbarkeit, Augenbelastung bei zu geringem Zeichenkontrast.)

..Maschinenlärminformations-Verordnung 3. GPSGV: Der höchste Schalldruckpegel beträgt 70 dB(A) oder weniger gemäss EN ISO 7779"

## **ОГРАНИЧЕННАЯ ГАРАНТИЯ**

## **LIMITED WARRANTY**

EIZO Corporation (hereinafter referred to as "**EIZO**") and distributors authorized by EIZO (hereinafter referred to as the "**Distributors**") warrant, subject to and in accordance with the terms of this limited warranty (hereinafter referred to as the "**Warranty**"), to the original purchaser (hereinafter referred to as the "**Original Purchaser**") who purchased the product specified in this document (hereinafter referred to as the "**Product**") from EIZO or Distributors, that EIZO and Distributors shall, at their sole discretion, either repair or replace the Product at no charge if the Original Purchaser becomes aware within the Warranty Period (defined below) that the Product malfunctions or is damaged in the course of normal use of the Product in accordance with the description in the instruction manual attached to the Product (hereinafter referred to as the "**User's Manual**").

The period of this Warranty is limited to (i) five (5) years from the date of purchase of the Product; or, limited to the expiration of (ii) 30,000 hours of its use of the Product (hereinafter referred to as the "**Warranty Period**"). However, the brightness of the Product shall be warranted only if the Product has been used within the recommended brightness described in the User's Manual. The Warranty Period for the brightness is also limited to five (5) years from the date of purchase of the Product subject to the usage time being less than or equal to 10,000 hours. EIZO and Distributors shall bear no liability or obligation with regard to the Product in relation to the Original Purchaser or any third parties other than as provided under this Warranty.

EIZO and Distributors will cease to hold or store any parts (excluding design parts) of the Product upon expiration of seven (7) years after the production of such parts is discontinued. In repairing the monitor, EIZO and Distributors will use renewal parts which comply with our QC standards. If the unit cannot be repaired due to its condition or the stockout of a relevant part, EIZO and Distributors may offer the replacement by a product with equivalent performance instead of repairing it.

The Warranty is valid only in the countries or territories where the Distributors are located. The Warranty does not restrict any legal rights of the Original Purchaser.

Notwithstanding any other provision of this Warranty, EIZO and Distributors shall have no obligation under this Warranty whatsoever in any of the cases as set forth below:

- (a) Any defect of the Product caused by freight damage, modification, alteration, abuse, misuse, accident, incorrect installation, disaster, faulty maintenance and/or improper repair by third party other than EIZO and Distributors;
- (b) Any incompatibility of the Product due to possible technical innovations and/or regulations;
- (c) Any deterioration of the sensor;
- (d) Any deterioration of display performance caused by the deterioration of expendable parts such as the LCD panel and/or backlight, etc. (e.g. changes in brightness uniformity, changes in color, changes in color uniformity, defects in pixels including burnt pixels, etc.);
- (e) Any deterioration of the Product caused by the use at higher brightness than the recommended brightness described in the User's Manual;
- (f) Any defect of the Product caused by external equipment;
- (g) Any defect of the Product on which the original serial number has been altered or removed;
- (h) Any normal deterioration of the product, particularly that of consumables, accessories, and/or attachments (e.g. buttons, rotating parts, cables, User's Manual, etc.); and
- (i) Any deformation, discoloration, and/or warp of the exterior of the product including that of the surface of the LCD panel.

To obtain service under the Warranty, the Original Purchaser must deliver the Product, freight prepaid, in its original package or other adequate package affording an equal degree of protection, assuming the risk of damage and/or loss in transit, to the local Distributor. The Original Purchaser must present proof of purchase of the Product and the date of such purchase when requesting services under the Warranty.

The Warranty Period for any replaced and/or repaired product under this Warranty shall expire at the end of the original Warranty Period.

EIZO OR DISTRIBUTORS ARE NOT RESPONSIBLE FOR ANY DAMAGE TO, OR LOSS OF, DATA OR OTHER INFORMATION STORED IN ANY MEDIA OR ANY PART OF ANY PRODUCT RETURNED TO EIZO OR DISTRIBUTORS FOR REPAIR.

EIZO AND DISTRIBUTORS MAKE NO FURTHER WARRANTIES, EXPRESSED OR IMPLIED, WITH RESPECT TO THE PRODUCT AND ITS QUALITY, PERFORMANCE, MERCHANTABILITY OR FITNESS FOR ANY PARTICULAR USE. IN NO EVENT SHALL EIZO OR DISTRIBUTORS BE LIABLE FOR ANY INCIDENTAL, INDIRECT, SPECIAL, CONSEQUENTIAL OR OTHER DAMAGE WHATSOEVER (INCLUDING, WITHOUT LIMITATION, DAMAGES FOR LOSS OF PROFIT, BUSINESS INTERRUPTION, LOSS OF BUSINESS INFORMATION, OR ANY OTHER PECUNIARY LOSS) ARISING OUT OF THE USE OR INABILITY TO USE THE PRODUCT OR IN ANY CONNECTION WITH THE PRODUCT, WHETHER BASED ON CONTRACT, TORT, NEGLIGENCE, STRICT LIABILITY OR OTHERWISE, EVEN IF EIZO OR DISTRIBUTORS HAVE BEEN ADVISED OF THE POSSIBILITY OF SUCH DAMAGES. THIS EXCLUSION ALSO INCLUDES ANY LIABILITY WHICH MAY ARISE OUT OF THIRD PARTY CLAIMS AGAINST THE ORIGINAL PURCHASER. THE ESSENCE OF THIS PROVISION IS TO LIMIT THE POTENTIAL LIABILITY OF EIZO AND DISTRIBUTORS ARISING OUT OF THIS LIMITED WARRANTY AND/OR SALES.

## **BEGRENZTE GARANTIE**

EIZO Corporation (im Weiteren als "**EIZO**" bezeichnet) und die Vertragsimporteure von EIZO (im Weiteren als "**Vertrieb(e)**" bezeichnet) garantieren dem ursprünglichen Käufer (im Weiteren als "**Erstkäufer**" bezeichnet), der das in diesem Dokument vorgegebene Produkt (im Weiteren als "**Produkt**" bezeichnet) von EIZO oder einem Vertrieb erworben hat, gemäß den Bedingungen dieser beschränkten Garantie (im Weiteren als "**Garantie**" bezeichnet), dass EIZO und der Vertrieb nach eigenem Ermessen das Produkt entweder kostenlos reparieren oder austauschen, falls der Erstkäufer innerhalb der Garantiefrist (weiter unten festgelegt) eine Fehlfunktion bzw. Beschädigung des Produkts feststellt, die während des normalen Gebrauchs des Produkts gemäß den Anweisungen des zum Lieferumfang des Produkts gehörenden Benutzerhandbuchs (im Weiteren als "**Benutzerhandbuch**" bezeichnet) aufgetreten ist.

Die Dauer der Garantieleistung beträgt (i) fünf (5) Jahre ab dem Erstverkaufsdatum des Produkts oder (ii) 30.000 Betriebsstunden des Produkts (im Weiteren als "**Garantiefrist**" bezeichnet). Die Helligkeit des Produkts wird allerdings nur garantiert, wenn das Produkt innerhalb der empfohlenen Helligkeit, wie im Benutzerhandbuch beschrieben, verwendet wird. Die Dauer der Garantiefrist für die Helligkeit ist außerdem auf fünf (5) Jahre ab dem Kaufdatum des Produkts beschränkt, vorausgesetzt, dass die Benutzungszeit des Produkts maximal 10.000 Betriebsstunden. EIZO und die Vertriebe übernehmen über den Rahmen dieser Garantie hinaus hinsichtlich des Produkts keinerlei Haftung oder Verpflichtung dem Erstkäufer oder Dritten gegenüber.

Nach Ablauf von sieben (7) Jahren nach Ende der Produktion solcher Teile werden EIZO und Vertriebshändler keine Teile (mit Ausnahme von Konstruktionsteilen) mehr vorhalten und lagern. EIZO und seine Vertriebspartner verpflichten sich, bei einer etwaigen Reparatur des Monitors ausschließlich Produkte gemäß den EIZO-Qualitätssicherungsstandards zu verwenden. Wenn das Gerät aufgrund seines Zustands oder eines Fehlbestands bei einem entsprechenden Teil nicht repariert werden kann, können EIZO und Vertriebshändler statt der Reparatur des Geräts den Austausch gegen ein Produkt mit gleichwertiger Leistung anbieten.

Diese Garantie gilt nur in Ländern oder Gebieten, in denen sich Vertriebe befinden. Die gesetzlichen Gewährleistungsrechte des Erstkäufers gegenüber dem Verkäufer werden durch diese Garantie nicht berührt.

EIZO und die Vertriebe besitzen im Rahmen dieser Garantie keinerlei Verpflichtung in den folgenden Fällen:

- (a) Produktdefekte, die auf Frachtschäden, Modifikation, Nachgestaltung, Missbrauch, Fehlbedienung, Unfälle, unsachgemäße Installation, Naturkatastrophen, fehlerhafte Wartung und/oder unsachgemäße Reparatur durch eine andere Partei als EIZO und die Vertriebe zurückzuführen sind.
- (b) Eine Inkompatibilität des Produkts aufgrund von technischen Neuerungen und/oder neuen Bestimmungen, die nach dem Kauf in Kraft treten.
- (c) Jegliche Verschlechterung des Sensors.
- (d) Jegliche Verschlechterung der Bildschirmleistung, die durch Verschleißteile wie das LCD-Panel und/oder die Hintergrundbeleuchtung usw. hervorgerufen werden (z.B. Veränderungen von Helligkeitsverteilung, Veränderungen von Farbe oder Farbverteilung, Pixeldefekte einschließlich von durchgebrannten Pixeln usw.).
- (e) Jegliche Abnutzung des Produkts, die auf einen Gebrauch mit einer höheren Helligkeit als die im Benutzerhandbuch genannte empfohlene Helligkeit zurückzuführen ist.
- (f) Produktdefekte, die durch externe Geräte verursacht werden.
- (g) Jeglicher Defekt eines Produkts, dessen ursprüngliche Seriennummer geändert oder entfernt wurde.
- (h) Normale Abnutzung des Produkts, insbesondere von Verbrauchsteilen, Zubehörteilen und/oder Beilagen (z.B. Tasten, drehbare Teile, Kabel, Benutzerhandbuch usw.); sowie
- (i) Verformungen, Verfärbungen und/oder Verziehungen am Produktäußeren, einschließlich der Oberfläche des LCD-Panels.

Bei Inanspruchnahme der Garantieleistung ist der Erstkäufer verpflichtet, das Produkt auf eigene Kosten und in der Originalverpackung bzw. einer anderen geeigneten Verpackung, die einen gleichwertigen Schutz gegen Transportschäden bietet, an den örtlichen Vertrieb zu übersenden, wobei der Erstkäufer das Transportrisiko gegenüber Schäden und/oder Verlust trägt. Zum Zeitpunkt der Inanspruchnahme der Garantieleistung muss der Erstkäufer einen Verkaufsbeleg vorweisen, auf dem das Kaufdatum angegeben ist.

Die Garantiefrist für ein im Rahmen dieser Garantie ausgetauschtes und/oder repariertes Produkt erlischt nach Ablauf der ursprünglichen Garantiefrist.

EIZO ODER DIE EIZO-VERTRAGSIMPORTEURE HAFTEN NICHT FÜR ZERSTÖRTE DATENBESTÄNDE ODER DIE KOSTEN DER WIEDERBESCHAFFUNG DIESER DATENBESTÄNDE AUF JEGLICHEN DATENTRÄGERN ODER TEILEN DES PRODUKTS, DIE IM RAHMEN DER GARANTIE BEI EIZO ODER DEN EIZO-VERTRAGSIMPORTEUREN ZUR REPARATUR EINGEREICHT WURDEN.

EIZO UND DIE EIZO-VERTRAGSIMPORTEURE GEBEN WEDER EXPLIZITE NOCH IMPLIZITE GARANTIEN IN BEZUG AUF DIESES PRODUKT UND SEINE QUALITÄT, LEISTUNG, VERKÄUFLICHKEIT ODER EIGNUNG FÜR EINEN BESTIMMTEN ZWECK. AUF KEINEN FALL SIND EIZO ODER DIE EIZO-VERTRAGSIMPORTEURE VERANTWORTLICH FÜR JEGLICHE ZUFÄLLIGE, INDIREKTE, SPEZIELLE, FOLGE- ODER ANDERE SCHÄDEN JEGLICHER ART (EINSCHLIESSLICH OHNE JEDE BEGRENZUNG SCHÄDEN BEZÜGLICH PROFITVERLUST, GESCHÄFTSUNTERBRECHUNG, VERLUST VON GESCHÄFTSINFORMATION ODER JEGLICHE ANDEREN FINANZIELLEN EINBUSSEN), DIE DURCH DIE VERWENDUNG DES PRODUKTES ODER DIE UNFÄHIGKEIT ZUR VERWENDUNG DES PRODUKTES ODER IN JEGLICHER BEZIEHUNG MIT DEM PRODUKT, SEI ES BASIEREND AUF VERTRAG, SCHADENSERSATZ, NACHLAESSIGKEIT, STRIKTE HAFTPFLICHT ODER ANDEREN FORDERUNGEN ENTSTEHEN, AUCH WENN EIZO UND DIE EIZO-VERTRAGSIMPORTEURE IM VORAUS ÜBER DIE MÖGLICHKEIT SOLCHER SCHÄDEN INFORMIERT WURDEN. DIESER AUSSCHLUSS ENTHÄLT AUCH JEDE HAFTPFLICHT, DIE AUS FORDERUNGEN DRITTER GEGEN DEN ERSTKÄUFER ENTSTEHEN KANN. ZWECK DIESER KLAUSEL IST ES, DIE HAFTUNG VON EIZO UND DEN VERTRIEBEN GEGENÜBER FORDERUNGEN ZU BEGRENZEN, DIE AUS DIESER BESCHRÄNKTEN GARANTIE UND/ODER DEM VERKAUF ENTSTEHEN KÖNNEN.

## **GARANTIE LIMITÉE**

EIZO Corporation (ci-après dénommé « **EIZO** ») et les distributeurs autorisés par EIZO (ci-après dénommés « **Distributeurs** »), sous réserve et conformément aux termes de cette garantie limitée (ci-après dénommée « **Garantie** »), garantissent à l'acheteur initial (ci-après dénommé « **Acheteur initial** ») du produit spécifié dans la présente (ci-après dénommé « **Produit** ») acheté auprès d'EIZO ou de Distributeurs agréés EIZO, que EIZO et ses Distributeurs auront pour option de réparer ou remplacer gratuitement le Produit si l'Acheteur initial constate, pendant la Période de garantie (définie ci-dessous), qu'il y a un dysfonctionnement ou que le Produit a subi un dommage dans le cadre d'une utilisation normale du Produit conformément à la description du mode d'emploi qui accompagne le Produit (ci-après dénommé « **Manuel d'utilisation** »). EIZO Corporation (im Weiteren als "**EIZO**" bezeichnet) und die Vertragsimporteure von EIZO (im Weiteren als "**Vertrieb(e)**" bezeichnet) garantieren dem ursprünglichen Käufer (im Weiteren als "**Erstkäufer**" bezeichnet), der das in diesem Dokument vorgegebene Produkt (im Weiteren als "**Produkt**" bezeichnet) von EIZO oder einem Vertrieb erworben hat, gemäß den Bedingungen dieser beschränkten Garantie (im Weiteren als "**Garantie**" bezeichnet), dass EIZO und der Vertrieb nach eigenem Ermessen das Produkt entweder kostenlos reparieren oder austauschen, falls der Erstkäufer innerhalb der Garantiefrist (weiter unten festgelegt) eine Fehlfunktion bzw. Beschädigung des Produkts feststellt, die während des normalen Gebrauchs des Produkts gemäß den Anweisungen des zum Lieferumfang des Produkts

La période de cette Garantie est limitée à (i) cinq (5) ans à partir de la date d'achat du Produit ; ou, limitée jusqu'à l'expiration de (ii) 30 000 heures d'utilisation du Produit (ci-après dénommée « **Période de Garantie** »). Cependant, la luminosité du Produit ne sera garantie que si le Produit a été utilisé conformément à la luminosité recommandée dans le Manuel d'Utilisation. La Période de Garantie en matière de luminosité est également limitée à cinq (5) ans à compter de la date d'achat du Produit, sous réserve que la durée d'utilisation soit inférieure ou égale à 10 000 heures. EIZO et ses Distributeurs déclinent toute responsabilité ou obligation concernant ce Produit face à l'Acheteur initial ou à toute autre personne à l'exception de celles stipulées dans la présente Garantie. Die Dauer der Garantieleistung beträgt (i) fünf (5) Jahre ab dem Erstverkaufsdatum des Produkts oder (ii) 30.000 Betriebsstunden des Produkts (im Weiteren als "**Garantiefrist**" bezeichnet). Die Helligkeit des Produkts wird allerdings nur garantiert, wenn das Produkt innerhalb der empfohlenen Helligkeit, wie im Benutzerhandbuch beschrieben, verwendet wird. Die Dauer der Garantiefrist für die Helligkeit ist außerdem auf fünf (5) Jahre ab dem Kaufdatu<br>Die Helligkeit ist auf fünf (5) Jahre ab dem Kaufdatum des Einstellungsgebiet ist auf fünf (5) Jahre ab dem Ka Produkts beschränkt, vorausgesetzt, dass die Benutzungszeit des Produkts maximal 10.000 Betriebsstunden. EIZO und die Vertriebe übernehmen über den Rahmen dieser Garantie hinaus hinsichtlich des Produkts keinerlei Haftung oder

EIZO et ses Distributeurs cesseront de conserver ou de stocker des pièces (à l'exception des pièces de conception) du Produit à l'expiration d'une période de sept (7) ans après l'arrêt de la production de ces pièces. Pour réparer le moniteur, EIZO et ses distributeurs utiliseront des pièces de rechange conformes à nos normes de contrôle qualité. Si l'unité ne peut pas être réparée en raison de son état ou de la rupture de stock d'une pièce adéquate, EIZO et ses Distributeurs peuvent proposer le remplacement par un produit aux performances équivalentes au lieu de le réparer. Nach Ablauf von sieben (7) Jahren nach Ende der Produktion solcher Teile werden EIZO und Vertriebshändler keine Teile (mit Ausnahme von Konstruktionsteilen) mehr vorhalten und lagern. EIZO und seine Vertriebspartner verpfl ichten sich, bei einer etwaigen Reparatur des Monitors ausschließlich Produkte gemäß den EIZO-Qualitätssicherungsstandards zu verwenden. Wenn das Gerät aufgrund seines Zustands oder eines Fehlbestands bei einem entsprechenden Teil nicht repariert werden kann, können EIZO und Vertriebshändler statt der Reparatur des Geräts den Austausch gegen ein Produkt mit gleichwertiger

La Garantie est valable uniquement dans les pays ou les territoires où se trouvent les Distributeurs. La Garantie ne limite aucun des droits reconnus par la loi à l'Acheteur initial. Diese Garantie gilt nur in Ländern oder Gebieten, in denen sich Vertriebe befinden. Die gesetzlichen

> Nonobstant toute autre clause de cette Garantie, EIZO et ses Distributeurs n'auront d'obligation dans le cadre de cette Garantie pour aucun des cas énumérés ci-dessous :

- (a) Tout défaut du Produit résultant de dommages occasionnés lors du transport, d'une modification, d'une altération, d'un abus, d'une mauvaise utilisation, d'un accident, d'une installation incorrecte, d'un désastre, d'un entretien et/ ou d'une réparation incorrects effectués par une personne autre que EIZO ou ses Distributeurs ;
- (b) Toute incompatibilité du Produit résultant d'améliorations techniques et/ou réglementations possibles ;
- (c) Toute détérioration du capteur ;

(d) Jegliche Verschlechterung der Bildschirmleistung, die durch Verschleißteile wie das LCD-Panel und/oder die

- (d) Toute détérioration des performances d'affichage causée par la détérioration des éléments consommables tels que le panneau LCD et/ou le rétroéclairage, etc. (par exemple des changements de l'uniformité de la luminosité, des modifications de couleur, des changements de l'uniformité des couleurs, des défectuosités de pixels y compris des pixels brûlés, etc.);
- (e) Toute détérioration du Produit causée par l'utilisation d'une luminosité plus élevée que la luminosité recommandée, telle que décrite dans le Manuel d'utilisation ;
- (f) Tout défaut du Produit causé par un appareil externe ;
- (g) Tout défaut d'un Produit sur lequel le numéro de série original a été altéré ou supprimé ;
- (h) Toute détérioration normale du Produit, particulièrement celle des consommables, des accessoires et/ou des pièces reliées au Produit (touches, éléments pivotants, câbles, Manuel d'utilisation etc.), et
- (i) Toute déformation, décoloration, et/ou gondolage de l'extérieur du Produit, y compris celle de la surface du panneau LCD.

Pour bénéficier d'un service dans le cadre de cette Garantie, l'Acheteur initial doit renvoyer le Produit port payé, dans son emballage d'origine ou tout autre emballage approprié offrant un degré de protection équivalent, au Distributeur local, et assumera la responsabilité des dommages et/ou perte possibles lors du transport. L'Acheteur initial doit présenter une preuve d'achat du Produit comprenant sa date d'achat pour bénéficier de ce service dans le cadre de la Garantie. in der Originalverpackung bzw. einer anderen geeigneten Verpackung, die einen gleichwertigen Schutz gegen Transportschäden bietet, an den örtlichen Vertrieb zu übersenden, wobei der Erstkäufer das Transportrisiko gegenüber Schäden und/oder Verlust trägt. Zum Zeitpunkt der Inanspruchnahme der Garantieleistung muss der Erstkäufer einen

La Période de garantie pour tout Produit remplacé et/ou réparé dans le cadre de cette Garantie expirera à la fin de la Période de garantie initiale. Die Garantiefrist für ein im Rahmen dieser Garantie ausgetauschtes und/oder repariertes Produkt erlischt nach Ablauf

EIZO OU SES DISTRIBUTEURS NE SAURAIENT ÊTRE TENUS RESPONSABLES DES DOMMAGES OU PERTES DE DONNÉES OU D'AUTRES INFORMATIONS STOCKÉES DANS UN MÉDIA QUELCONQUE OU UNE AUTRE PARTIE DU PRODUIT RENVOYÉ À EIZO OU AUX DISTRIBUTEURS POUR RÉPARATION. EIZO ODER DIE EIZO-VERTRAGSIMPORTEURE HAFTEN NICHT FÜR ZERSTÖRTE DATENBESTÄNDE ODER DIE KOSTEN DER WIEDERBESCHAFFUNG DIESER DATENBESTÄNDE AUF JEGLICHEN DATENTRÄGERN ODER TEILEN DES PRODUKTS, DIE IM RAHMEN DES PRODUKTS, DIE IM RAHMEN DER GARANTIE BEI EIZO-VERTRAGSIMPORTEUREN DEN E<br>Die interessen der Bei Eizo-Vertragsimporteuren den Eizo-Vertragsimporteuren den Eizo-Vertragsimporteuren der

AUCUNE AUTRE GARANTIE, EXPLICITE OU TACITE, N'EST OFFERTE PAR EIZO ET SES DISTRIBUTEURS CONCERNANT LE PRODUIT ET SES QUALITÉS, PERFORMANCES, QUALITÉ MARCHANDE OU ADAPTATION À UN USAGE PARTICULIER. EN AUCUN CAS, EIZO OU SES DISTRIBUTEURS NE SERONT RESPONSABLES DES DOMMAGES FORTUITS, INDIRECTS, SPÉCIAUX, INDUITS, OU DE TOUT AUTRE DOMMAGE QUEL QU'IL SOIT (Y COMPRIS, SANS LIMITATION, LES DOMMAGES RÉSULTANT D'UNE PERTE DE PROFIT, D'UNE INTERRUPTION D'ACTIVITÉS, D'UNE PERTE DE DONNÉES COMMERCIALES, OU DE TOUT AUTRE MANQUE À GAGNER) RÉSULTANT DE L'UTILISATION OU DE L'INCAPACITÉ D'UTILISER LE PRODUIT OU AYANT UN RAPPORT QUELCONQUE AVEC LE PRODUIT, QUE CE SOIT SUR LA BASE D'UN CONTRAT, D'UN TORT, D'UNE NÉGLIGENCE, D'UNE RESPONSABILITÉ STRICTE OU AUTRE, MÊME SI EIZO OU SES DISTRIBUTEURS ONT ÉTÉ AVERTIS DE LA POSSIBILITÉ DE TELS DOMMAGES. CETTE LIMITATION INCLUT AUSSI TOUTE RESPONSABILITÉ QUI POURRAIT ÊTRE SOULEVÉE LORS DES RÉCLAMATIONS D'UN TIERS CONTRE L'ACHETEUR INITIAL. L'ESSENCE DE CETTE CLAUSE EST DE LIMITER LA RESPONSABILITÉ POTENTIELLE DE EIZO ET DE SES DISTRIBUTEURS RÉSULTANT DE CETTE GARANTIE LIMITÉE ET/OU DES VENTES. EIZO UND DIE EIZO-VERTRAGSIMPORTEURE GEBEN WEDER EXPLIZITE NOCH IMPLIZITE GARANTIEN IN BEZUG AUF DIESES PRODUKT UND SEINE QUALITÄT, LEISTUNG, VERKÄUFLICHKEIT ODER EIGNUNG FÜR EINEN BESTIMMTEN ZWECK. AUF KEINEN FALL SIND EIZO ODER DIE EIZO-VERTRAGSIMPORTEURE  $\frac{1}{2}$ JEGLICHER ART (EINSCHLIESSLICH OHNE JEDE BEGRENZUNG SCHÄDEN BEZÜGLICH PROFITVERLUST, GESCHÄFTSUNTERBRECHUNG, VERLUST VON GESCHÄFTSINFORMATION ODER JEGLICHE ANDEREN F<sub>INANZ</sub>IELLEN EINBUSSEN<br>USSEN ZUR VERWENDUNG DES PRODUKTES ODER IN JEGLICHER BEZIEHUNG MIT DEM PRODUKT, SEI ES BASIEREND AUF VERTRAG, SCHADENSERSATZ, NACHLAESSIGKEIT, STRIKTE HAFTPFLICHT ODER ANDEREN FORDERUNGEN ENTSTEHEN, AUCH WENN EIZO UND DIE EIZO-VERTRAGSIMPORTEURE IM VORAUS ÜBER DIE MÖGLICHKEIT SOLCHER SCHÄDEN INFORMIERT WURDEN. DIESER AUSSCHLUSS ENTHÄLT AUCH JEDE HAFTPFLICHT, DIE AUS FORDERUNGEN DRITTER GEGEN DEN ERSTKÄUFER ENTSTEHEN KANN. ZWECK DIESER KLAUSEL IST ES, DIE HAFTUNG VON EIZO UND DEN VERTRIEBEN GEGENÜBER FORDERUNGEN ZU

## **GARANTÍA LIMITADA**

riferimento da qui in poi con "**Distributori**") garantiscono, secondo i termini di questa garanzia limitata (a cui si farà **originale**") che ha acquistato il prodotto specificato in questo documento (a cui si farà riferimento da qui in poi con "**Prodotto**") da EIZO o dai suoi Distributori, che EIZO e i distributori, a loro discrezione, ripareranno o sostituiranno il Prodotto senza addebito se l'Acquirente originale trova, entro il periodo della Garanzia (defi nito sotto), che il Prodotto EIZO Corporation (en lo sucesivo "**EIZO**") y sus distribuidores autorizados (en lo sucesivo los "**Distribuidores**"), con arreglo y de conformidad con los términos de esta garantía limitada (en lo sucesivo la "**Garantía**"), garantizan al comprador original (en lo sucesivo el "**Comprador original**") que compró el producto especificado en este documento (en lo sucesivo el "**Producto**") a EIZO o a sus Distribuidores, que EIZO y sus Distribuidores, a su propio criterio, repararán o sustituirán el Producto de forma gratuita si el Comprador original detecta dentro del periodo de la Garantía (indicado posteriormente) que el Producto no funciona correctamente o que se ha averiado durante el uso normal del mismo de acuerdo con las indicaciones del manual de instrucciones suministrado con el Producto (en lo sucesivo el "**Manual del usuario**").

allegato al Prodotto (a cui si farà riferimento da qui in poi con "**Manuale utente**"). del Prodotto sarà garantita solo se il Prodotto è stato utilizzato con la luminosità consigliata descritta nel Manuale condizione che il tempo di utilizzo sia inferiore o uguale a 10.000 ore. EIZO e i suoi Distributori non si assumono alcuna El período de validez de esta Garantía está limitado a (i) cinco (5) años a partir de la fecha de compra del Producto o (ii) a 30.000 horas de uso del Producto (en adelante designado como el "**Periodo de Garantía**"). De cualquier forma el brillo del Producto sólo estará cubierto por la garantía si el Producto se ha utilizado con el brillo recomendado que se describe en el Manual del usuario. El Periodo de garantía para el brillo está también limitado a cinco (5) años a partir de la fecha de compra del Producto, siempre que el tiempo de uso sea inferior o igual a 10.000 horas. EIZO y sus Distribuidores no tendrán ninguna responsabilidad ni obligación con respecto al Producto para con el Comprador original ni para con terceros que no sean las estipuladas en la presente Garantía.

a questa Garanzia. causa delle sue condizioni o dell'esaurimento scorte di un componente rilevante, EIZO e i distributori potrebbero offrire la EIZO y sus distribuidores dejarán de tener o almacenar cualquier pieza del producto (excepto piezas del diseño) una vez expirado el periodo de siete (7) años después de que hayan dejado de fabricarse tales piezas. Para la reparación del monitor, EIZO y los distribuidores utilizarán repuestos que cumplan con nuestros estándares de control de calidad. Si no se puede reparar la unidad debido a su estado o si se han agotado las existencias de una pieza importante, EIZO y sus distribuidores podrían ofrecerle sustituirlo por un producto con rendimiento equivalente en lugar de repararlo.

La Garantía es válida sólo en los países y territorios donde están ubicados los Distribuidores. La Garantía no restringe ningún derecho legal del Comprador original.

dell'Acquirente originale. A pesar de las estipulaciones de esta Garantía, EIZO y sus Distribuidores no tendrán obligación alguna bajo esta Garantía en ninguno de los casos expuestos a continuación:

- derivante da questa Garanzia in ognuno dei casi elencati di seguito: (a) Cualquier defecto del Producto causado por daños en el transporte, modificación, alteración, abuso, uso incorrecto, accidente, instalación incorrecta, desastre, mantenimiento incorrecto y/o reparación indebida realizada por un tercero que no sea EIZO o sus Distribuidores.
- (b) Cualquier incompatibilidad del Producto debida a posibles innovaciones técnicas y/o reglamentaciones.
- (c) Cualquier deterioro del sensor.
- (d) Cualquier deterioro en el rendimiento de la visualización causado por fallos en las piezas consumibles como el panel LCD y/o la "Backlight", etc. (p. ej. cambios de uniformidad del brillo, cambios de color, cambios de uniformidad del color, defectos de píxeles, incluyendo píxeles muertos, etc.).
- (e) Cualquier deterioro del Producto causado por el uso continuado con un brillo superior al recomendado en el Manual del usuario.
- (f) Cualquier defecto del Producto causado por un equipo externo.
- (g) Cualquier defecto del Producto en el que haya sido alterado o borrado el número de serie original.
- (h) Cualquier deterioro normal del Producto, y en particular de las piezas consumibles, accesorios y demás (p. ej. botones, piezas giratorias, cables, Manual del usuario, etc.).
- (i) Cualquier deformación, decoloración y/o alabeo del exterior del Producto incluida la superficie del panel LCD.

assumendosi il rischio di danni e/o perdita in transito, al Distributore locale. L'Acquirente originale deve presentare la Para obtener servicio en los términos de esta Garantía, el Producto deberá ser enviado por el Comprador original, a su Distribuidor local, con el transporte previamente pagado, en el embalaje original u otro embalaje adecuado que ofrezca el mismo grado de protección, asumiendo el riesgo de daños y/o pérdida del Producto durante el transporte. El Comprador original deberá presentar un comprobante de compra del Producto en el que se refleje la fecha de compra del mismo cuando lo solicite el servicio de Garantía.

El Periodo de garantía para cualquier Producto reemplazado y/o reparado en los términos de esta Garantía expirará al vencer el Periodo de garantía original.

garanzia originale. INFORMAZIONI MEMORIZZATI SU QUALSIASI SUPPORTO O QUALSIASI PARTE DI QUALSIASI PRODOTTO EIZO O LOS DISTRIBUIDORES AUTORIZADOS DE EIZO NO SE RESPONSABILIZAN DE NINGÚN DAÑO O PÉRDIDA QUE PUEDAN SUFRIR LOS DATOS U OTRA INFORMACIÓN ALMACENADA EN CUALQUIER MEDIO O CUALQUIER PARTE DE CUALQUIER PRODUCTO DEVUELTO A EIZO O A LOS DISTRIBUIDORES DE EIZO PARA SU REPARACIÓN.

EIZO E I SUOI DISTRIBUTORI NON OFFRONO ALCUNA GARANZIA ADDIZIONALE, IMPLICITA O ESPLICITA, QUALSIASI USO PARTICOLARE. IN NESSUN CASO EIZO O I DISTRIBUTORI EIZO AUTORIZZATI SARANNO QUALSIASI ALTRA NATURA (INCLUSI, SENZA LIMITI, DANNI PER PERDITA DI PROFITTI, INTERRUZIONE DELLE ATTIVITÀ, PERDITA DI INFORMAZIONI D'AFFARI O QUALSIASI ALTRA PERDITA PECUNIARIA) DERIVANTI DALL'USO O DALL'IMPOSSIBILITÀ DI USARE IL PRODOTTO O IN QUALSIASI RELAZIONE AL PRODOTTO, QUESTA ESCLUSIONE INCLUDE ANCHE QUALSIASI RESPONSABILITÀ CHE POSSA INSORGERE DA RECLAMI EIZO Y LOS DISTRIBUIDORES AUTORIZADOS DE EIZO NO OFRECEN NINGUNA OTRA GARANTÍA, IMPLÍCITA NI EXPLÍCITA, CON RESPECTO AL PRODUCTO Y A SU CALIDAD, RENDIMIENTO, COMERCIABILIDAD E IDONEIDAD PARA CUALQUIER USO EN PARTICULAR. EN NINGÚN CASO SERÁN EIZO O LOS DISTRIBUIDORES AUTORIZADOS DE EIZO RESPONSABLES DE NINGÚN DAÑO EMERGENTE, INDIRECTO, ESPECIAL, INHERENTE O CUALQUIERA QUE SEA (INCLUYENDO, SIN LIMITACIÓN, DAÑOS POR LUCRO CESANTE, INTERRUPCIÓN DE LA ACTIVIDAD COMERCIAL, PÉRDIDA DE INFORMACIÓN COMERCIAL O CUALQUIER OTRA PÉRDIDA PECUNIARIA) QUE SE DERIVE DEL USO O IMPOSIBILIDAD DE USO DEL PRODUCTO O EN RELACIÓN CON EL PRODUCTO, YA SEA BASADO EN CONTRATO, POR AGRAVIO, NEGLIGENCIA, ESTRICTA RESPONSABILIDAD O CUALQUIERA QUE SEA, AUN CUANDO SE HAYA ADVERTIDO A EIZO O A LOS DISTRIBUIDORES DE EIZO DE LA POSIBILIDAD DE TALES DAÑOS. ESTA EXCLUSIÓN TAMBIÉN ABARCA CUALQUIER RESPONSABILIDAD QUE PUEDA DERIVARSE DE RECLAMACIONES HECHAS POR UN TERCERO CONTRA EL COMPRADOR ORIGINAL. LA ESENCIA DE ESTA ESTIPULACIÓN ES LIMITAR LA RESPONSABILIDAD POTENCIAL DE EIZO Y LOS DISTRIBUIDORES QUE PUDIERA DERIVARSE DE ESTA GARANTÍA LIMITADA Y/O VENTAS.

## **GARANZIA LIMITATA**

EIZO Corporation (a cui si farà riferimento da qui in poi con "**EIZO**") ed i Distributori autorizzati da EIZO (a cui si farà riferimento da qui in poi con "**Distributori**") garantiscono, secondo i termini di questa garanzia limitata (a cui si farà riferimento da qui in poi con "**Garanzia**") all'acquirente originale (a cui si farà riferimento da qui in poi con "**Acquirente originale**") che ha acquistato il prodotto specificato in questo documento (a cui si farà riferimento da qui in poi con "**Prodotto**") da EIZO o dai suoi Distributori, che EIZO e i distributori, a loro discrezione, ripareranno o sostituiranno il Prodotto senza addebito se l'Acquirente originale trova, entro il periodo della Garanzia (definito sotto), che il Prodotto malfunziona e si è danneggiato nel corso del suo normale utilizzo osservando le indicazioni del manuale di istruzioni allegato al Prodotto (a cui si farà riferimento da qui in poi con "**Manuale utente**").

La presente Garanzia è limitata a (i) cinque (5) anni a partire dalla data d'acquisto del Prodotto o (ii) allo scadere di 30.000 ore d'utilizzo del Prodotto (a cui si farà riferimento da qui in poi con "**Periodo di Garanzia**"). Tuttavia, la luminosità del Prodotto sarà garantita solo se il Prodotto è stato utilizzato con la luminosità consigliata descritta nel Manuale utente. Il Periodo di Garanzia per la luminosità è inoltre limitato a cinque (5) anni dalla data di acquisto del Prodotto, a condizione che il tempo di utilizzo sia inferiore o uguale a 10.000 ore. EIZO e i suoi Distributori non si assumono alcuna responsabilità e non hanno alcun obbligo riguardo al Prodotto verso l'Acquirente originale o terzi diversi da quelli relativi a questa Garanzia.

EIZO e i distributori cesseranno lo stoccaggio dei componenti (tranne le parti relative al progetto) del prodotto dopo sette (7) anni dall'interruzione della produzione di tali componenti. Per la riparazione del monitor, EIZO e i Distributori utilizzeranno parti di ricambio conformi ai nostri standard di controllo della qualità. Se l'unità non può essere riparata a causa delle sue condizioni o dell'esaurimento scorte di un componente rilevante, EIZO e i distributori potrebbero offrire la sostituzione con un prodotto con prestazioni equivalenti piuttosto ripararlo.

La Garanzia è valida soltanto nei paesi dove ci sono i Distributori EIZO. La Garanzia non limita alcun diritto legale dell'Acquirente originale.

Indipendentemente da qualsiasi altra condizione di questa Garanzia, EIZO e i suoi Distributori non avranno alcun obbligo derivante da questa Garanzia in ognuno dei casi elencati di seguito:

- (a) Qualsiasi difetto del Prodotto causato da danni di trasporto, modifiche, alterazioni, abusi, usi impropri, incidenti, installazione errata, calamità, manutenzione errata e/o riparazioni improprie eseguite da terze parti che non siano EIZO o i suoi Distributori.
- (b) Qualsiasi incompatibilità del Prodotto dovuta a possibili innovazioni tecniche e/o normative.
- (c) Qualsiasi deterioramento del sensore.
- (d) Qualsiasi deterioramento delle prestazioni dello schermo causato dal deterioramento delle parti consumabili, come il pannello LCD e/o la retroilluminazione, ecc. (per esempio: i cambiamenti di uniformità della luminosità, i cambiamenti di colore, i cambiamenti di uniformità del colore, i difetti dei pixel, inclusi i pixel bruciati, ecc.).
- (e) Qualsiasi deterioramento del Prodotto causato dal suo utilizzo ad una luminosità più alta di quella raccomandata nel Manuale utente.
- (f) Qualsiasi difetto del Prodotto causato da apparecchiature esterne.
- (g) Qualsiasi difetto del Prodotto in cui il numero di serie originale sia stato alterato o rimosso.
- (h) Qualsiasi normale deterioramento del Prodotto, in particolar modo nelle sue parti di consumo, accessori, e/o attacchi (per esempio: tasti, parti rotanti, cavi, Manuale dell'utente, ecc.).
- (i) Qualsiasi tipo di deformazione, scolorimento, e/o di involucro esterno del Prodotto inclusa la superficie del pannello LCD.

Per ricevere assistenza tecnica con questa Garanzia, l'Acquirente originale deve inviare il Prodotto, con trasporto pre-pagato, nella sua confezione originale o altra confezione adeguata che fornisce un livello analogo di protezione, assumendosi il rischio di danni e/o perdita in transito, al Distributore locale. L'Acquirente originale deve presentare la prova di acquisto che stabilisce la data di acquisto del Prodotto quando richiede servizio sotto Garanzia.

Il Periodo di garanzia per qualsiasi Prodotto sostituito e/o riparato sotto questa Garanzia scade alla fine del Periodo di garanzia originale.

EIZO O I SUOI DISTRIBUTORI NON SONO RESPONSABILI PER QUALSIASI DANNO O PERDITA DI DATI O ALTRE INFORMAZIONI MEMORIZZATI SU QUALSIASI SUPPORTO O QUALSIASI PARTE DI QUALSIASI PRODOTTO INVIATO A EIZO O I SUOI DISTRIBUTORI PER RIPARAZIONI.

EIZO E I SUOI DISTRIBUTORI NON OFFRONO ALCUNA GARANZIA ADDIZIONALE, IMPLICITA O ESPLICITA, RIGUARDO IL PRODOTTO E LA SUA QUALITÀ, PRESTAZIONI, VENDIBILITÀ O APPROPRIATEZZA PER QUALSIASI USO PARTICOLARE. IN NESSUN CASO EIZO O I DISTRIBUTORI EIZO AUTORIZZATI SARANNO RESPONSABILI PER QUALSIASI DANNO ACCIDENTALE, INDIRETTO, SPECIALE, CONSEGUENTE O DI QUALSIASI ALTRA NATURA (INCLUSI, SENZA LIMITI, DANNI PER PERDITA DI PROFITTI, INTERRUZIONE DELLE ATTIVITÀ, PERDITA DI INFORMAZIONI D'AFFARI O QUALSIASI ALTRA PERDITA PECUNIARIA) DERIVANTI DALL'USO O DALL'IMPOSSIBILITÀ DI USARE IL PRODOTTO O IN QUALSIASI RELAZIONE AL PRODOTTO, SIA SU BASE DI CONTRATTO, TORTO, NEGLIGENZA, STRETTA RESPONSABILITÀ O ALTRIMENTI, ANCHE SE EIZO O I DISTRIBUTORI EIZO AUTORIZZATI SONO STATI AVVERTITI DELLA POSSIBILITÀ DI TALI DANNI. QUESTA ESCLUSIONE INCLUDE ANCHE QUALSIASI RESPONSABILITÀ CHE POSSA INSORGERE DA RECLAMI DI TERZI CONTRO L'ACQUIRENTE ORIGINALE. L'ESSENZA DI QUESTO PROVVEDIMENTO È LIMITARE LA RESPONSABILITÀ POTENZIALE DI EIZO E DEI DISTRIBUTORI DERIVANTE DA QUESTA GARANZIA LIMITATA E/O DALLE VENDITE.

## **BEGRÄNSAD GARANTI**

EIZO Corporation (nedan kallat "**EIZO**") och EIZOs auktoriserade distributörer (nedan kallade "**Distributörer**") garanterar i enlighet med villkoren i denna begränsade garanti (nedan kallad "**Garantin**") den ursprunglige köparen (nedan kallad den "Ursprunglige köparen") som köpte den i dokumentet specificerade produkten (nedan kallad "Produkten") från EIZO eller Distributörer, att EIZO eller Distributörer enligt eget gottfinnande kostnadsfritt antingen reparera eller byta ut den defekta Produkten om den Ursprunglige köparen inom Garantiperioden (definieras nedan) upptäcker att Produkten fungerar felaktigt eller skadas under normal användning av Produkten i enlighet med beskrivningen i bruksanvisningen (nedan kallad "**Bruksanvisning**").

Giltighetsperioden för denna garanti är begränsad till (i) fem (5) år från datumet för Produktens inköp eller, om detta inträffar tidigare, begränsat till utlöpandet av (ii) 30 000 timmars användning av Produkten (häri kallad "**Garantiperioden**"). Ljusstyrkan på produkten är emellertid endast garanterad om produkten har använts inom den rekommenderade ljusstyrka som beskrivs i Användarmanualen. Garantiperioden för ljusstyrkan är även begränsad till fem (5) år från produktens inköpsdatum såvida användningstiden är mindre än eller lika med 10 000 timmar. EIZO och Distributörer ska inte under några villkor ha något annat ansvar än vad som anges i denna garanti gällande Produkten i relation till den Ursprunglige köparen eller tredje part.

EIZO och dess leverantörer slutar lagerföra delar (utom designdelar) till produkten sju (7) år efter att delen i fråga slutar tillverkas. Nät skärmen repareras använder EIZO och distributörer reservdelar som uppfyller våra kvalitetsstandarder. Om enheten inte kan repareras på grund av skicket eller att en del inte finns i lager kan EIZO och dess leverantörer erbjuda sig att byta ut produkten mot en produkt med likvärdig prestanda istället för att reparera den.

Garantin är endast giltig i de länder där det finns Distributörer. Garantin begränsar inte några av den Ursprunglige köparens lagstadgade rättigheter.

Oavsett andra villkor i denna garanti ska inte EIZO Distributörer under några villkor ha något ansvar i något av de fall som beskrivs nedan:

- (a) När någon bristfällighet hos Produkten kan härledas till att ha uppstått vid frakt, modifiering, ändring, felaktigt handhavande, olycka, felaktig installation, katastrof, felaktigt underhåll och/eller felaktig reparation utförd av tredje part annan än EIZO och Distributörer.
- (b) Alla former av inkompatibilitet hos Produkten på grund av möjliga tekniska innovationer och/eller bestämmelser.
- (c) Alla försämringar av sensorn.
- (d) Alla försämringar av bildens prestanda beroende på förbrukningsdelar så som LCD-panel och/eller bakgrundsbelysning etc. (t.ex. ändringar i jämnhet i ljusstyrka, färg, färgjämnhet, defekta pixlar och/eller fast lysande pixlar etc.).
- (e) Alla försämringar av Produkten orsakat av användning av en högre ljusstyrka än den i Bruksanvisningen rekommenderade ljusstyrkan.
- (f) Alla defekter hos Produkten som orsakats av extern utrustning.
- (g) Alla defekter hos Produkten på vilken det ursprungliga serienumret har ändrats eller avlägsnats.
- (h) All normal försämring av Produkten, speciellt förbrukningsartiklar, tillbehör och/eller yttre delar (t.ex. knappar, roterande delar, kablar, Bruksanvisningen etc.).
- (i) Varje deformation, missfärgning och/eller skevhet av Produktens yttre inklusive ytan på LCD-panelen.

För att erhålla service under denna garanti måste den Ursprunglige köparen (med hänseende till risken för skada och/eller förlust under transport) leverera Produkten till närmaste Distributör med förebetald frakt, i dess ursprungliga förpackning eller annan fullgod förpackning som ger likvärdigt skydd. Den Ursprunglige köparen måste kunna visa inköpsbevis för Produkten som klargör Produktens inköpsdatum vid begäran av garantiservice.

Garantiperioden för alla utbytta och/eller reparerade produkter under denna garanti skall upphöra vid utgången av den ursprungliga Garantiperioden.

EIZO ELLER DISTRIBUTÖRER ÄR INTE ANSVARIGA FÖR NÅGON FORM AV SKADA ELLER FÖRLUST AV DATA ELLER ANNAN INFORMATION SOM HAR LAGRATS I NÅGON FORM AV MEDIA ELLER ANNAN DEL AV NÅGON PRODUKT SOM HAR RETURNERATS TILL EIZO ELLER DISTRIBUTÖRER FÖR REPARATION.

EIZO OCH DISTRIBUTÖRERNA GARANTERAR INGET, UTTRYCKLIGEN ELLER UNDERFÖRSTÅTT, VAD BETRÄFFAR PRODUKTEN OCH DESS KVALITET, PRESTANDA, SÄLJBARHET ELLER LÄMPLIGHET FÖR NÅGON FORM AV SPECIELL ANVÄNDNING. UNDER INGA OMSTÄNDIGHETER SKALL EIZO ELLER DISTRIBUTÖRERNA HÅLLAS ANSVARIGA FÖR NÅGRA SOM HELST UNDERORDNADE, INDIREKTA, SPECIELLA, DÄRAV FÖLJANDE ELLER ÖVRIGA SKADOR (INKLUSIVE, UTAN BEGRÄNSNING TILL, SKADOR FÖR FÖRLUST AV INKOMST, AVBRUTEN AFFÄRSRÖRELSE, FÖRLUST AV AFFÄRSINFORMATION ELLER ANNAN SÄRSKILD FÖRLUST) SOM UPPSTÅTT SOM ETT RESULTAT AV ANVÄNDNING ELLER OFÖRMÅGA ATT ANVÄNDA PRODUKTEN ELLER I NÅGON FORM AV ANSLUTNING TILL PRODUKTERNA, VARE SIG DETTA GRUNDAS PÅ KONTRAKT, ÅTALBAR HANDLING, FÖRSUMLIGHET, ANSVARSSKYLDIGHET ELLER ANNAT, ÄVEN OM EIZO ELLER DISTRIBUTÖRERNA HAR INFORMERATS BETRÄFFANDE MÖJLIGHET ATT SÅDANA SKADOR FÖRELIGGER. DETTA UNDANTAG OMFATTAR ÄVEN ALL FORM AV ANSVARSSKYLDIGHET SOM KAN UPPSTÅ GENOM EN TREDJE PARTS ANSPRÅK GENTEMOT DEN URSPRUNGLIGE KÖPAREN. GRUNDBESTÅNDSDELEN I BESTÄMMELSEN ÄR ATT BEGRÄNSA DET EVENTUELLA ANSVARSTAGANDET FÖR EIZO OCH DISTRIBUTÖRERNA SOM KAN UPPSTÅ GENOM DENNA BEGRÄNSADE GARANTI OCH/ELLER FÖRSÄLJNING.

## **ΠΕΡΙΟΡΙΣΜΕΝΗ ΕΓΓΥΗΣΗ**

Η EIZO Corporation (στο εξής «**EIZO**») και οι διανομείς που εξουσιοδοτεί η EIZO (στο εξής «**Διανομείς**») παρέχουν εγγύηση, υποκείμενη και σύμφωνα με τους όρους της παρούσας περιορισμένης εγγύησης (στο εξής «**Εγγύηση**»), στον αρχικό αγοραστή (στο εξής «**Αρχικός Αγοραστής**») ο οποίος αγόρασε το προϊόν που καθορίζεται στο παρόν έγγραφο (στο εξής «**Προϊόν**») από την EIZO ή τους Διανομείς, η οποία εξασφαλίζει ότι η EIZO και οι Διανομείς, σύμφωνα με τη διακριτή ευχέρειά τους, είτε θα επισκευάσουν είτε θα αντικαταστήσουν το Προϊόν χωρίς χρέωση εάν ο Αρχικός Αγοραστής αντιληφθεί εντός της Περιόδου Εγγύησης (ορίζεται κατωτέρω) ότι το Προϊόν δυσλειτουργεί ή έχει υποστεί βλάβη κατά τη διάρκεια κανονικής χρήσης του Προϊόντος σύμφωνα με την περιγραφή στο εγχειρίδιο χρήσης που συνοδεύει το Προϊόν (στο εξής «**Εγχειρίδιο Χρήστη**»).

Η περίοδος της παρούσας Εγγύησης είναι (i) πέντε (5) έτη από την ημερομηνία αγοράς του Προϊόντος, ή, στη λήξη των (ii) 30.000 ωρών χρήσης του Προϊόντος (στο εξής «**Περίοδος Εγγύησης**»). Ωστόσο, η φωτεινότητα του Προϊόντος θα πρέπει να καλύπτεται από την εγγύηση μόνο αν το Προϊόν έχει χρησιμοποιηθεί στη συνιστώμενη φωτεινότητα που περιγράφεται στο Εγχειρίδιο χρήσης. Η Περίοδος Εγγύησης για τη φωτεινότητα περιορίζεται επίσης σε πέντε (5) χρόνια από την ημερομηνία αγοράς του Προϊόντος με την προϋπόθεση ότι ο χρόνος χρήσης είναι μικρότερος ή ίσος με 10.000 ώρες. Η EIZO και οι Διανομείς δεν φέρουν καμία ευθύνη ή υποχρέωση όσον αφορά το Προϊόν σε σχέση με τον Αρχικό Αγοραστή ή οποιοδήποτε τρίτο μέρος, ούτε άλλη ευθύνη διαφορετική από αυτήν που παρέχεται στην παρούσα Εγγύηση.

Η EIZO και οι διανομείς της θα πάψουν να διατηρούν αποθέματα εξαρτημάτων (εκτός από τα εξαρτήματα σχεδιασμού) του προϊόντος μόλις περάσουν επτά (7) χρόνια αφότου διακοπεί η παραγωγή των εν λόγω εξαρτημάτων. Κατά την επισκευή της οθόνης, η EIZO και οι Διανομείς θα χρησιμοποιήσουν ανταλλακτικά επισκευής που συμμορφώνονται με τα πρότυπά μας για τη Διασφάλιση Ποιότητας. Αν δεν είναι εφικτή η επισκευή της μονάδας λόγω της κατάστασής της ή λόγω έλλειψης αποθεμάτων κάποιου σχετικού εξαρτήματος, η EIZO και οι διανομείς της ενδέχεται να σας προσφέρουν τη δυνατότητα αντικατάστασής της με προϊόν ισοδύναμων επιδόσεων αντί να την επισκευάσουν.

Η Εγγύηση ισχύει μόνο σε χώρες ή περιοχές όπου βρίσκονται οι Διανομείς. Η Εγγύηση δεν περιορίζει οποιαδήποτε νόμιμα δικαιώματα του Αρχικού Αγοραστή.

Λαμβανομένης υπόψη κάθε διάταξης της παρούσας Εγγύησης, η EIZO και οι Διανομείς δεν θα έχουν καμία απολύτως υποχρέωση σύμφωνα με την παρούσα Εγγύηση σε οποιαδήποτε από τις περιπτώσεις που διατυπώνονται κατωτέρω:

- (α) Τυχόν ελάττωμα του Προϊόντος που προκαλείται από ζημιά κατά τη μεταφορά, τροποποίηση, αλλαγή, κατάχρηση, λανθασμένη χρήση, ατύχημα, λανθασμένη εγκατάσταση, καταστροφή, εσφαλμένη συντήρηση ή/και λανθασμένη επισκευή από τρίτο μέρος εκτός της EIZO και των Διανομέων,
- (β) Τυχόν ασυμβατότητα του Προϊόντος λόγω πιθανών τεχνικών καινοτομιών ή/και κανονισμών,
- (γ) Τυχόν επιδείνωση του αισθητήρα,
- (δ) Τυχόν επιδείνωση της απόδοσης οθόνης που προκαλείται από τη φθορά αναλώσιμων εξαρτημάτων όπως της οθόνης LCD ή/και του φωτός υποβάθρου, κτλ. (π.χ. αλλαγές στην ομοιομορφία φωτεινότητας, αλλαγές στο χρώμα, αλλαγές στην ομοιομορφία χρώματος, ελαττώματα σε pixel περιλαμβανομένων των καμένων pixel, κτλ.),
- (ε) Τυχόν επιδείνωση του Προϊόντος λόγω χρήσης σε υψηλότερη φωτεινότητα από τη συνιστώμενη φωτεινότητα που περιγράφεται στο Εγχειρίδιο Χρήστη,
- (στ) Τυχόν ελάττωμα του Προϊόντος που προκαλείται από εξωτερικό εξοπλισμό,
- (ζ) Τυχόν ελάττωμα του Προϊόντος στο οποίο έχει τροποποιηθεί ή αφαιρεθεί ο γνήσιος αριθμός σειράς,
- (η) Τυχόν φυσιολογική φθορά του προϊόντος, ιδιαίτερα αυτής των αναλώσιµων, των αξεσουάρ ή/και των προσαρτηµάτων (π.χ. κουµπιά, περιστρεφόµενα µέρη, καλώδια, Εγχειρίδιο Χρήστη, κτλ.), και
- (θ) Τυχόν παραμόρφωση, αποχρωματισμό ή/και διαστρέβλωση του εξωτερικού μέρους του προϊόντος, περιλαμβανομένης της επιφάνειας της οθόνης LCD.

Ο Αρχικός Αγοραστής για να δικαιούται υπηρεσίες επισκευής σύμφωνα με την Εγγύηση, θα πρέπει να παραδώσει το Προϊόν, με πληρωμένα τα μεταφορικά έξοδα, στην αρχική του συσκευασία ή σε άλλη επαρκή συσκευασία με ισότιμο βαθμό προστασίας, αναλαμβάνοντας τον κίνδυνο βλάβης ή/και απώλειας κατά τη μεταφορά, στον τοπικό Διανομέα. Ο Αρχικός Αγοραστής όταν ζητά υπηρεσίες επισκευής σύμφωνα με την Εγγύηση, θα πρέπει να προσκομίζει την απόδειξη αγοράς του Προϊόντος και την ημερομηνία της αγοράς.

Η Περίοδος Εγγύησης για οποιοδήποτε αντικατεστημένο ή/και επισκευασμένο προϊόν σύμφωνα με την παρούσα Εγγύηση λήγει στο τέλος της αρχικής Περιόδου Εγγύησης.

Η EIZO Ή ΟΙ ΔΙΑΝΟΜΕΙΣ ΔΕΝ ΕΥΘΥΝΟΝΤΑΙ ΓΙΑ ΟΠΟΙΑΔΗΠΟΤΕ ΒΛΑΒΗ Ή ΑΠΩΛΕΙΑ ΔΕΔΟΜΕΝΩΝ Ή ΑΛΛΩΝ ΠΛΗΡΟΦΟΡΙΩΝ ΠΟΥ ΑΠΟΘΗΚΕΥΟΝΤΑΙ ΣΕ ΟΠΟΙΟΔΗΠΟΤΕ ΜΕΣΟ Ή ΟΠΟΙΟΔΗΠΟΤΕ ΑΛΛΟ ΜΕΡΟΣ ΣΕ ΟΠΟΙΟΔΗΠΟΤΕ ΠΡΟΪΟΝ ΠΟΥ ΕΠΙΣΤΡΕΦΕΤΑΙ ΣΤΗΝ EIZO Ή ΣΕ ΔΙΑΝΟΜΕΑ ΓΙΑ ΕΠΙΣΚΕΥΗ.

Η EIZO ΚΑΙ ΟΙ ΔΙΑΝΟΜΕΙΣ ΔΕΝ ΠΑΡΕΧΟΥΝ ΚΑΜΙΑ ΠΕΡΑΙΤΕΡΩ ΕΓΓΥΗΣΗ, ΡΗΤΗ Ή ΣΥΝΕΠΑΓΟΜΕΝΗ, ΟΣΟΝ ΑΦΟΡΑ ΤΟ ΠΡΟΪΟΝ ΚΑΙ ΤΗΝ ΠΟΙΟΤΗΤΑ, ΤΗΝ ΑΠΟΔΟΣΗ, ΤΗΝ ΕΜΠΟΡΕΥΣΙΜΟΤΗΤΑ Ή ΤΗΝ ΚΑΤΑΛΛΗΛΟΤΗΤΑ ΤΟΥ ΓΙΑ ΟΠΟΙΑΔΗΠΟΤΕ ΣΥΓΚΕΚΡΙΜΕΝΗ ΧΡΗΣΗ. ΣΕ ΚΑΜΙΑ ΠΕΡΙΠΤΩΣΗ Η EIZO Ή ΟΙ ΔΙΑΝΟΜΕΙΣ ΔΕΝ ΘΑ ΕΥΘΥΝΟΝΤΑΙ ΓΙΑ ΚΑΜΙΑ ΑΠΟΛΥΤΩΣ ΤΥΧΑΙΑ, ΕΜΜΕΣΗ, ΕΙΔΙΚΗ, ΣΥΝΕΠΑΓΟΜΕΝΗ Ή ΑΛΛΗ ΒΛΑΒΗ (ΠΕΡΙΛΑΜΒΑΝΟΜΕΝΩΝ, ΜΕΤΑΞΥ ΑΛΛΩΝ, ΒΛΑΒΩΝ Ή ΑΠΩΛΕΙΑΣ ΚΕΡΔΩΝ, ΔΙΑΚΟΠΗΣ ΕΠΙΧΕΙΡΗΜΑΤΙΚΩΝ ΔΡΑΣΤΗΡΙΟΤΗΤΩΝ, ΑΠΩΛΕΙΑΣ ΕΠΙΧΕΙΡΗΜΑΤΙΚΩΝ ΠΛΗΡΟΦΟΡΙΩΝ Ή ΤΥΧΟΝ ΑΛΛΗΣ ΧΡΗΜΑΤΙΚΗΣ ΑΠΩΛΕΙΑΣ) ΠΟΥ ΠΡΟΚΥΠΤΕΙ ΑΠΟ ΤΗ ΧΡΗΣΗ Ή ΤΗΝ ΑΝΙΚΑΝΟΤΗΤΑ ΧΡΗΣΗΣ ΤΟΥ ΠΡΟΪΟΝΤΟΣ Ή ΤΥΧΟΝ ΑΛΛΗΣ ΣΥΝΔΕΣΗΣ ΜΕ ΤΟ ΠΡΟΪΟΝ, ΕΙΤΕ ΒΑΣΙΖΕΤΑΙ ΣΕ ΣΥΜΒΟΛΑΙΟ, ΒΛΑΒΗ, ΑΜΕΛΕΙΑ, ΑΥΣΤΗΡΗ ΕΥΘΥΝΗ Ή ΕΙΔΑΛΛΩΣ, ΑΚΟΜΗ ΚΙ ΕΑΝ Η EIZO Ή ΟΙ ΔΙΑΝΟΜΕΙΣ ΕΝΗΜΕΡΩΘΟΥΝ ΓΙΑ ΤΗΝ ΠΙΘΑΝΟΤΗΤΑ ΤΕΤΟΙΩΝ ΖΗΜΙΩΝ. Η ΕΞΑΙΡΕΣΗ ΑΥΤΗ ΠΕΡΙΛΑΜΒΑΝΕΙ ΕΠΙΣΗΣ ΟΠΟΙΑΔΗΠΟΤΕ ΕΥΘΥΝΗ ΕΝΔΕΧΕΤΑΙ ΝΑ ΠΡΟΚΥΨΕΙ ΑΠΟ ΑΞΙΩΣΕΙΣ ΤΡΙΤΟΥ ΜΕΡΟΥΣ ΚΑΤΑ ΤΟΥ ΑΡΧΙΚΟΥ ΑΓΟΡΑΣΤΗ. Η ΟΥΣΙΑ ΤΟΥ ΟΡΟΥ ΑΥΤΟΥ ΕΙΝΑΙ ΝΑ ΠΕΡΙΟΡΙΣΕΙ ΤΗΝ ΠΙΘΑΝΗ ΕΥΘΥΝΗ ΤΗΣ EIZO ΚΑΙ ΤΩΝ ΔΙΑΝΟΜΕΩΝ ΠΟΥ ΠΡΟΚΥΠΤΕΙ ΑΠΟ ΤΗΝ ΠΑΡΟΥΣΑ ΕΓΓΥΗΣΗ Ή/ΚΑΙ ΤΙΣ ΠΩΛΗΣΕΙΣ.

## **ОГРАНИЧЕННАЯ ГАРАНТИЯ**

EIZO Corporation (называемая в дальнейшем "**EIZO**") и авторизированные EIZO дистрибуторы (называемые в дальнейшем "**Дистрибуторы**") гарантируют, в соответствии с условиями и пунктами этой ограниченной гарантии (называемой в дальнейшем "**Гарантия**"), первичному покупателю (называемому в дальнейшем "**Первоначальный покупатель**"), который приобрел у EIZO или Дистрибуторов продукт, указанный в этом документе (называемый в дальнейшем "**Продукт**"), что EIZO или Дистрибуторы на свое усмотрение либо бесплатно отремонтируют, либо бесплатно заменят Продукт, если Первоначальный покупатель признает в пределах Гарантийного срока (определенного ниже), что Продукт неисправен или он поврежден процессе нормального использования продукта в соответствии с описанием в инструкции по эксплуатации, прилагаемой к Продукту (называемой в дальнейшем "**Руководство пользователя**").

Гарантийный период ограничен сроком (i) пять (5) лет от даты приобретения Продукта или ограничен сроком (ii) 30 000 часов использования Продукта (называемый в дальнейшем "**Гарантийный период**"). Однако яркость Продукта может быть гарантирована только, если Продукт использовался с рекомендованной яркостью, указанной в Руководстве Пользователя. Гарантийный период для яркости также ограничен сроком пять (5) лет от даты приобретения Продукта и время его использования не превышает 10 000 часов. EIZO и Дистрибуторы не несут никакой ответственности и не берут обязательств относительно Продукта по отношению к Первоначальному покупателю или по отношению к любым третьим сторонам, кроме обязательств, оговоренных в этой Гарантии.

Компания EIZO и ее дистрибьюторы хранят детали изделия (за исключением деталей внешней конструкции) не более 7 (семи) лет после прекращения его выпуска. В случае ремонта монитора EIZO и Дистрибьюторы будут использовать запчасти, которые соответствуют нашим стандартам QC (контроль качества). Если устройство невозможно отремонтировать из-за его состояния или отсутствия нужной детали, то вместо ремонта компания EIZO и ее дистрибьюторы могут предлагать замену неисправного устройства на устройство с аналогичными характеристиками.

Гарантия действительна только в странах или регионах, где расположены Дистрибуторы. Гарантия не ограничивает никакие законные права Первоначального покупателя.

Несмотря на другие условия этой Гарантии EIZO и Дистрибуторы не несут никаких обязательств согласно этой Гарантии в любом из перечисленных ниже случаев:

- (а) Любые дефекты Продукта, вызванные повреждениями при перевозке, модификацией, изменением, неправильным обращением, неправильным использованием, авариями, неправильной установкой, стихийными бедствиями, неправильным уходом и/или неправильным ремонтом третьей стороной, отличной от EIZO или Дистрибуторов;
- (б) Любые несовместимости Продукта из-за технических усовершенствований и/или изменения технических норм;
- (в) Любое повреждение датчика;
- (г) Любые ухудшения работы дисплея, вызванные изнашиванием невосстановимых частей, таких как панель ЖКД и/или подсветка и т.д. (например, изменение в равномерности яркости, изменение в цветности, изменение в равномерности цветности, изменение в пикселах, включая выгоревшие пикселы и т.д.);
- (д) Любые ухудшения Продукта, вызванные использованием при яркости, повышенной по сравнению с рекомендованной яркостью, описанной в Руководстве пользователя;
- (е) Любые дефекты Продукта, вызванные внешним оборудованием;
- (ж) Любые дефекты Продукта, при которых оригинальный серийный номер был изменен или удален;
- (з) Любые естественные ухудшения продукта, в частности, вызванные износом расходных частей, принадлежностей и/или приспособлений (например, кнопок, вращающихся частей, кабелей, Руководства пользователя и т.д.); и
- (и) Любые деформации, изменения цвета и/или коробления внешней поверхности продукта, включая поверхность панели ЖКД.

Чтобы получить техническое обслуживание в рамках Гарантии, Первоначальный покупатель должен доставить Продукт местному Дистрибутору, оплатив перевозку, в его оригинальной упаковке или в другой соответствующей упаковке, обеспечивающей равноценную степень защиты, принимая во внимание риск повреждения и/или утерю при транспортировке. При запросе технического обслуживания в рамках Гарантии Первоначальный покупатель должен предоставить свидетельство покупки продукта и даты покупки.

Гарантийный период для любого замененного и/или отремонтированного продукта в рамках Гарантии истекает в конце завершения срока действия оригинального Гарантийного периода.

EIZO ИЛИ ДИСТРИБУТОРЫ НЕ НЕСУТ ОТВЕТСТВЕННОСТИ ЗА ЛЮБЫЕ ПОВРЕЖДЕНИЯ ИЛИ УТЕРЮ ДАННЫХ ИЛИ ДРУГОИ ИНФОРМАЦИИ, ХРАНЯЩИХСЯ НА КАКИХ-ЛИБО НОСИТЕЛЯХ ИНФОРМАЦИИ ИЛИ НА ЛЮБЫХ ДРУГИХ ЧАСТЯХ ПРОДУКТА, КОТОРЫЙ ВОЗВРАЩЕН EIZO ИЛИ ДИСТРИБУТОРАМ ДЛЯ РЕМОНТА.

EIZO И ДИСТРИБУТОРЫ НЕ ДАЮТ НИКАКОЙ ДАЛЬНЕЙШЕЙ ГАРАНТИИ, ВЫРАЖЕННОЙ ИЛИ ПОДРАЗУМЕВАЕМОЙ, ОТНОСИТЕЛЬНО ПРОДУКТА И ЕГО КАЧЕСТВА, ТЕХНИЧЕСКИХ ХАРАКТЕРИСТИК, ТОВАРНОСТИ ИЛИ СООТВЕТСТВИЯ ДЛЯ КАКОГО-ЛИБО ОПРЕДЕЛЕННОГО ИСПОЛЬЗОВАНИЯ. НИ ПРИ КАКИХ УСЛОВИЯХ EIZO ИЛИ ДИСТРИБУТОРЫ НЕ НЕСУТ ОТВЕТСТВЕННОСТИ ЗА ЛЮБОЙ СЛУЧАЙНЫЙ, КОСВЕННЫЙ, СПЕЦИАЛЬНЫЙ, ПОБОЧНЫЙ ИЛИ ИНОЙ УЩЕРБ (ВКЛЮЧАЯ, БЕЗ ОГРАНИЧЕНИЙ, УЩЕРБ ИЗ-ЗА НЕПОЛУЧЕННОЙ ПРИБЫЛИ, ПРЕРЫВАНИЯ БИЗНЕСА, ПОТЕРИ КОММЕРЧЕСКОЙ ИНФОРМАЦИИ ИЛИ ЛЮБЫЕ ДРУГИЕ ФИНАНСОВЫЕ ПОТЕРИ), ВОЗНИКШИЙ ИЗ-ЗА ИСПОЛЬЗОВАНИЯ ИЛИ НЕВОЗМОЖНОСТИ ИСПОЛЬЗОВАТЬ ПРОДУКТ ИЛИ В ЛЮБОИ ДРУГОИ СВЯЗИ С ПРОДУКТОМ, ЛИБО ОСНОВАННЫИ НА КОНТРАКТНЫХ ОТНОШЕНИЯХ, ГРАЖДАНСКИХ ПРАВОНАРУШЕНИЯХ, НЕБРЕЖНОСТИ, ПРИЧИНЕНИЯ УЩЕРБА ТРЕТЬЕЙ СТОРОНЕ ИЛИ ЧЕМ-ЛИБО ЕЩЕ, ДАЖЕ ЕСЛИ EIZO ИЛИ ДИСТРИБУТОРЫ БЫЛИ УВЕДОМЛЕНЫ О ВОЗМОЖНОСТИ ТАКОГО УЩЕРБА. ЭТО ИСКЛЮЧЕНИЕ ТАКЖЕ ВКЛЮЧАЕТ ЛЮБЫЕ ОБЯЗАТЕЛЬСТВА, КОТОРЫЕ МОГУТ ВОЗНИКНУТЬ В РЕЗУЛЬТАТЕ ТРЕБОВАНИЙ ТРЕТЬЕЙ СТОРОНЫ В ОТНОШЕНИИ ПЕРВОНАЧАЛЬНОГО ПОКУПАТЕЛЯ. СУЩЕСТВОМ ЭТОГО ПОЛОЖЕНИЯ ЯВЛЯЕТСЯ ОГРАНИЧЕНИЕ ПОТЕНЦИАЛЬНОЙ ОТВЕТСТВЕННОСТИ EIZO И ДИСТРИБУТОРОВ, ВОЗНИКАЮЩЕЙ ИЗ-ЗА ЭТОЙ ОГРАНИЧЕННОЙ ГАРАНТИИ И/ИЛИ ПРОДАЖ.

## 有限责任保证书

EIZO Corporation(以下简称"EIZO")和 EIZO 授权的经销商(以下简称"**经销商**"),接受并依照本有限责任保证书(以 下简称"**保证书**")之条款,向从 EIZO 和经销商购买本文中所规定产品(以下简称"**产品**")的原买方(以下称"**原买方**") 提供保证 :在保证期内(规定如下),如果原买方发现按本产品所附使用说明书(以下简称 "用户手册")所述方式正常使 用本产品过程中,本产品出现故障或损坏,EIZO 和经销商根据其独自的判断免费修理或更换该产品。

本保证期限定为(i)自本产品购买之日起的五(5)年期间或限定为到达(ii)使用本产品 3 万小时的期限(以下简称"**保证期限**")。 但是,仅按照用户手册所描述的推荐亮度使用本产品时方对产品的亮度提供保证。亮度的保证期限也限定为本产品的使用 时间在 10000 小时以下(含 10000 小时)的条件下自购买本产品之日起的五(5)年。EIZO 和经销商将不向原买方或任 何第三方承担本保证书所规定之外的与本产品有关的任何责任或义务。

零件停产七(7)年后,EIZO 及其经销商不再保留或保存产品的任何零件(设计零件除外)。维修显示器时,EIZO 与经销 商将使用符合我方质量控制标准的替换零件。若由于自身条件或缺少相关零件而不能修理设备,EIZO 和经销商可提供性能 相同的更换产品,而无需维修。

本保证书仅对于设有经销商的国家或地区有效。本保证书并不限定原买方的任何法律权利。

无论本保证书的任何其他条款如何规定,对于任何下列情况之一,EIZO 和经销商将不承担本保证书规定责任 :

- (a)由于运输损害、改装、改动、滥用、误用、意外事故、错误安装、灾害、维护不善和 / 或由除 EIZO 和经销商以外的 第三方进行不适当的修理造成本产品的任何故障。
- (b)由于可能发生的技术变更和 / 或调整造成本产品的任何不兼容性。
- (c)传感器的任何劣化。
- (d)由于诸如液晶显示屏(LCD)和 / 或背灯等消耗品部件的老化造成的任何显示性能低劣(如亮度均一性变化、色彩变化、 色彩均一性变化、如烧伤像素等像素缺陷)。
- (e)由于在比用户手册所推荐亮度更高的亮度下使用对本产品所造成的任何老化。
- (f)因外部设备造成本产品的任何故障。
- (g)因本产品的原序号被改变或消除造成本产品的任何故障。
- (h)本产品的任何正常老化,尤其是消耗品、附件和 / 或附加装置(如按钮、旋转部件、电缆、用户手册等)、以及
- (i) 本产品表面包括液晶显示屏(LCD)表面的任何变形、变色和 / 翘曲。

为了获得本保证书规定的服务,原买方必须使用原包装或其他具有同等保护程度的适当包装将本产品运送到当地的经销商, 并且预付运费,承担运输中的损坏和 / 或损失的风险。要求提供本保证书规定的服务时, 原买方必须提交购买本产品和标 明此购买日期的证明。

按本保证书规定进行了更换和 / 或修理的任何产品的保证期限,将在原保证期限结束时终止。

在返回给 EIZO 和经销商进行修理后,任何产品的任何媒体或任何部件中储存的数据或其他信息发生任何损坏或损失. 对 此 EIZO 和经销商将不承担责任。

对于本产品及其质量、性能、可销售性以及对于特殊用途的适合性,EIZO 和经销商不提供其他任何明示或暗示的保证。因 使用本产品或无法使用本产品或因与本产品有任何关系(无论是否根据合同)而造成 : 任何附带的、间接的、特殊的、随 之发生的或其他的损害(包括但不仅限于:利润损失、业务中断、业务信息丢失或其他任何金钱损失)以及侵权行为、过失、 严格赔偿责任或其他责任,即使已经向 EIZO 和经销商提出了发生这些损害的可能性,对此 EIZO 和经销商概不承担责任。 本免责条款还包括因第三方向原买方提出索赔而可能发生的任何责任。 本条款的本质是限定由于本有限责任保证书和 / 或 销售本产品所发生的 EIZO 和经销商的潜在责任。
# **Информация относно рециклиране**

# **Recycling Information**

This product, when disposed of, is supposed to be collected and recycled according to your country's legislation to reduce environmental burden. When you dispose of this product, please contact a distributor or an affiliate in your country.

The contact addressees are listed on the EIZO website below. http://www.eizoglobal.com

For recycling information for customers in Switzerland, please refer to the following website. http://www.swico.ch

### **Informationen zum Thema Recycling**

Dieses Produkt muss gemäß den Vorschriften Ihres Landes zur Entlastung der Umwelt recyclet werden. Wenden Sie sich bei der Entsorgung dieses Produkts an einen Verteiler oder eine Tochtergesellschaft in Ihrem Land.

Die Adressen zur Kontaktaufnahme sind auf der unten angegebenen Website von EIZO aufgeführt. http://www.eizoglobal.com

Kunden in der Schweiz entnehmen Informationen zum Recycling der folgenden Website: http://www.swico.ch

### **Informations sur le recyclage**

Ce produit doit être jeté aux points de collecte prévus à cet effet et recyclé conformément à la législation de votre pays, afin de réduire l'impact sur l'environnement. Lorsque vous jetez ce produit, veuillez contacter un distributeur ou une société affiliée de votre pays.

Les adresses des distributeurs sont répertoriées sur le site Web EIZO ci-dessous. http://www.eizoglobal.com

Pour les clients en Suisse, veuillez consulter le site Web suivant afin d'obtenir des informations sur le recyclage.

http://www.swico.ch

## **Información sobre reciclaje**

Este producto debe desecharse y reciclarse según la legislación del país para reducir el impacto medioambiental. Cuando desee deshacerse de este producto, póngase en contacto con un distribuidor o una filial de su país.

Encontrará las direcciones de contacto en el sitio web de EIZO que se indica a continuación. http://www.eizoglobal.com

## **Informazioni sul riciclaggio**

Per lo smaltimento e il riciclaggio del presente prodotto, attenersi alle normative vigenti nel proprio paese per ridurre l'impatto ambientale. Per lo smaltimento, rivolgersi ad un distributore o un affiliato presenti nel proprio paese.

Gli indirizzi sono elencati nel sito Web EIZO riportato di seguito. http://www.eizoglobal.com

Per informazioni sul riciclaggio per i clienti in Svizzera, consultare il sito Web riportato di seguito. http://www.swico.ch

# **Återvinningsinformation**

När denna produkt kasseras ska den hanteras och återvinnas enligt landets föreskrifter för att reducera miljöpåverkan. När du kasserar produkten ska du kontakta en distributör eller representant i ditt land. Kontaktadresserna listas på EIZO-webbplatsen nedan. http://www.eizoglobal.com

# **Πληροφορίες ανακύκλωσης**

Το προϊόν αυτό, όταν απορρίπτεται, πρέπει να συλλέγεται και να ανακυκλώνεται σύμφωνα με τη νομοθεσία της χώρας σας έτσι ώστε να μην επιβαρύνει το περιβάλλον. Για να απορρίψετε το προϊόν, επικοινωνήστε με έναν αντιπρόσωπο ή μια θυγατρική εταιρεία στη χώρα σας.

Οι διευθύνσεις επικοινωνίας αναγράφονται στην τοποθεσία web της EIZO παρακάτω. http://www.eizoglobal.com

#### **Сведения по утилизации**

По истечении срока службы данного продукта его следует принести на сборный пункт и утилизировать в соответствии с действующими предписаниями в вашей стране, чтобы уменьшить вредное воздействие на окружающую среду. Прежде чем выбросить данный продукт, обратитесь к дистрибьютору или в местное представительство компании в вашей стране.

Контактные адреса можно найти на веб-узле EIZO.

http://www.eizoglobal.com

#### **Informatie over recycling**

Wanneer u dit product wilt weggooien, moet het uit milieu-overwegingen worden verzameld en gerecycled volgens de betreffende wetgeving van uw land. Wanneer u dit product wilt weggooien, moet u contact opnemen met een distributeur of een partner in uw land.

De contactadressen worden vermeld op de volgende EIZO-website.

http://www.eizoglobal.com

### **Informação sobre reciclagem**

Este produto, quando o deitar fora, deve ser recolhido e reciclado de acordo com a legislação do seu país para reduzir a poluição. Quando deitar fora este produto, contacte um distribuidor ou uma filial no seu país. Os endereços de contacto estão listados no website do EIZO, abaixo. http://www.eizoglobal.com

## **Oplysninger om genbrug**

Dette produkt forventes ved bortskaffelse at blive indsamlet og genbrugt i overensstemmelse med lovgivningen i dit land for at reducere belastningen af miljøet. Når du bortskaffer denne produkt, skal du kontakte en distributør eller et tilknyttet selskab i dit land.

Adresserne på kontaktpersonerne er angivet på EIZO's websted nedenfor.

http://www.eizoglobal.com

## **Kierrätystä koskevia tietoja**

Tuote tulee hävittää kierrättämällä maan lainsäädännön mukaisesti ympäristön kuormittumisen vähentämiseksi. Kun hävität tuotteen, ota yhteyttä jälleenmyyjään tai tytäryhtiöön maassasi. Yhteystiedot löytyvät EIZOn Internet-sivustolta. http://www.eizoglobal.com

### **Wykorzystanie surowców wtórnych**

Ten produkt po zużyciu powinien być zbierany i przetwarzany zgodnie z krajowymi przepisami dotyczącymi ochrony środowiska. Wyrzucając ten produkt, należy skontaktować się z lokalnym dystrybutorem lub partnerem. Adresy kontaktowe można znaleźć we wskazanej poniżej witrynie internetowej firmy EIZO. http://www.eizoglobal.com

### **Informace o recyklaci**

Při likvidaci produktu musí být produkt vyzvednut a recyklován podle zákonů příslušné země, aby nedocházelo k zatěžování životního prostředí. Zbavujete-li se produktu, kontaktujte distributora nebo pobočku ve své zemi. Kontaktní adresy jsou uvedeny na následující webové stránce společnosti EIZO. http://www.eizoglobal.com

### **Ringlussevõtu alane teave**

Keskkonnakoormuse vähendamiseks tuleks kasutatud tooted kokku koguda ja võtta ringlusse vastavalt teie riigi seadustele. Kui kõrvaldate käesoleva toote, võtke palun ühendust turustaja või filiaaliga oma riigis. Kontaktisikud on toodud EIZO veebilehel järgmisel aadressil: http://www.eizoglobal.com

## **Újrahasznosítási információ**

Jelen terméket, amikor eldobjuk, az illető ország törvényei alapján kell összegyűjteni és újrahasznosítani, hogy csökkentsük a környezet terhelését. Amikor ezt a terméket eldobja, kérjük lépjen kapcsolatba egy országon belüli forgalmazóval vagy társvállalkozással.

A kapcsolat címei az EIZO alábbi weboldalán találhatók felsorolva:

http://www.eizoglobal.com

## **Podatki o recikliranju**

Ob koncu uporabe odslužen izdelek izročite na zbirno mesto za recikliranje v skladu z okoljevarstveno zakonodajo vaše države. Prosimo, da se pri odstranjevanju izdelka obrnete na lokalnega distributerja ali podružnico.

Kontaktni naslovi so objavljeni na spodaj navedenih spletnih straneh EIZO: http://www.eizoglobal.com

## **Informácie o recyklácii**

Pri likvidácii musí byť tento výrobok recyklovaný v súlade s legislatívou vašej krajiny, aby sa znížilo zaťaženie životného prostredia. Keď sa chcete zbaviť tohto výrobku, kontaktujte prosím distribútora alebo pobočku vo vašej krajine.

Zoznam kontaktných adries je uvedený na nasledovnej webovej stránke firmy EIZO: http://www.eizoglobal.com

## **Pārstrādes informācija**

Utilizējot šo produktu, tā savākšana un pārstrāde veicama atbilstoši jūsu valsts likumdošanas prasībām attiecībā uz slodzes uz vidi samazināšanu. Lai veiktu šī produkta utilizāciju, sazinieties ar izplatītāju vai pārstāvniecību jūsu valstī.

Kontaktadreses ir norādītas zemāk minētajā EIZO tīmekļa vietnē. http://www.eizoglobal.com

# **Informacija apie grąžinamąjį perdirbimą**

Šalinant (išmetant) šiuos gaminius juos reikia surinkti ir perdirbti grąžinamuoju būdu pagal jūsų šalies teisės aktus, siekiant sumažinti aplinkos teršimą. Kai reikia išmesti šį gaminį, kreipkitės į jūsų šalyje veikiančią gaminių pardavimo atstovybę arba jos filialą.

Kontaktiniai adresatai nurodyti EIZO interneto svetainėje. http://www.eizoglobal.com

#### **Информация относно рециклиране**

При изхвърлянето на този продукт се предлага събирането и рециклирането му съобразно законите на вашата страна за да се намали замърсяването на околната среда. Когато искате да се освободите от този продукт, моля свържете се с търговския му представител или със съответните органи отговарящи за това във вашата страна.

Данните за връзка с нас са описани на следния Интернет сайт на EIZO: http://www.eizoglobal.com

## **Informaţie referitoare la reciclare**

Acest produs, când debarasat, trebuie colectat şi reciclat conform legislaţiei ţării rspective ca să reducem sarcina mediului. Când se debarasează de acest produs, vă rugăm să contactați un distribuitor sau un afiliat al ţării respective.

Adresele de contact le găsiti pe pagina de web al EIZO: http://www.eizoglobal.com

### معلو مات عن اعادة التدوير

عند التخلص من هذا المنتج، من الضروري تجميعه واعادة تدويره وفقاً للقوانين المتبعة في بلدك لتقليل العبء المسلط على البيئة . عندما تتخلصُّ من هذا المنتج، يرجى الاتصال بموزع أو طرف منتسب إليه في بلدك . عناوين الاتصال مدرجة في موقع ايزو EIZO ادّناه على شبكة الانترنت. ۖ http://www.eizoglobal.com

## **Geri Dönüşüm Bilgisi**

Bu ürünün, atılacağı zaman, ülkenizin çevre kirliliğinin azaltılması konusundaki mevzuatına göre toplanması ve yeniden değerlendirilmesi gerekmektedir. Ürünü atacağınız zaman lütfen ülkenizdeki bir distribütör veya ilgili kuruluşla temasa geçiniz.

İrtibat adresleri aşağıdaki EIZO web sitesinde verilmiştir. http://www.eizoglobal.com

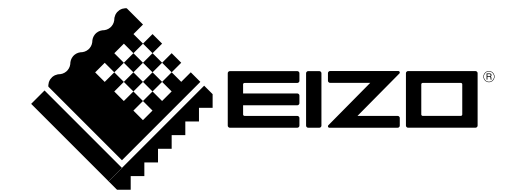